# **SONY**

# **Compact Disc<br>Player**

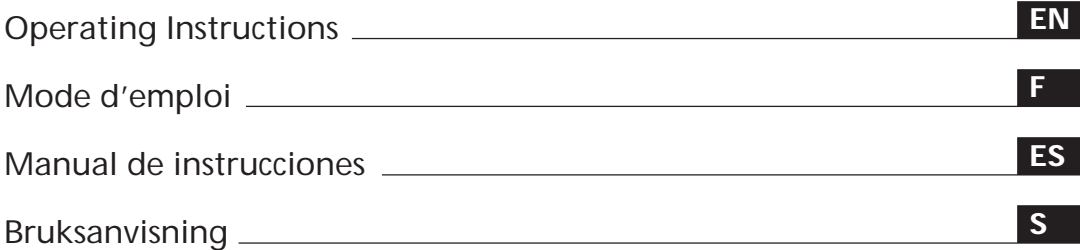

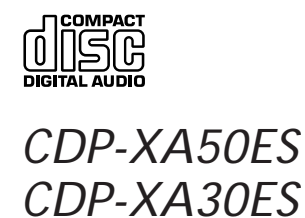

1997 by Sony Corporation

Download from Www.Somanuals.com. All Manuals Search And Download.

# **WARNING**

**To prevent fire or shock hazard, do not expose the unit to rain or moisture.**

**To avoid electrical shock, do not open the cabinet. Refer servicing to qualified personnel only. Do not install the appliance in a confined space, such as a bookcase or built-in cabinet.**

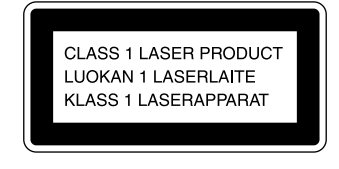

This appliance is classified as a CLASS 1 LASER product. The CLASS 1 LASER PRODUCT MARKING is located on the rear exterior.

The following caution label is located inside the unit.

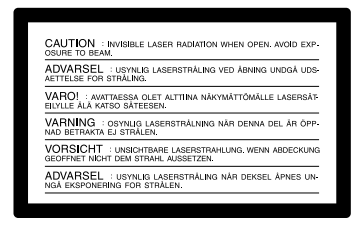

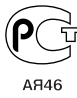

# **Welcome!**

Thank you for purchasing the Sony Compact Disc Player. Before operating the unit, please read this manual thoroughly and retain it for future reference.

# **About This Manual**

The instructions in this manual are for models CDP-XA50ES and CDP-XA30ES. The CDP-XA50ES is the model used for illustration purposes, unless otherwise mentioned. Any difference in operation is clearly indicated in the text, for example, "CDP-XA50ES only."

#### **Conventions**

- Instructions in this manual describe the controls on the player. You can also use the controls on the remote if they have the same or similar names as those on the player.
- The following icons are used in this manual:

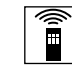

Indicates that you can do the task using the remote.

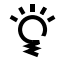

Indicates hints and tips for making the task easier.

# **TABLE OF CONTENTS**

# **Getting Started**

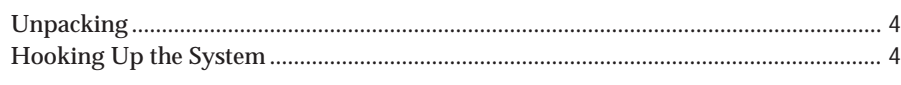

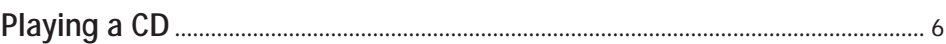

# **Playing CDs**

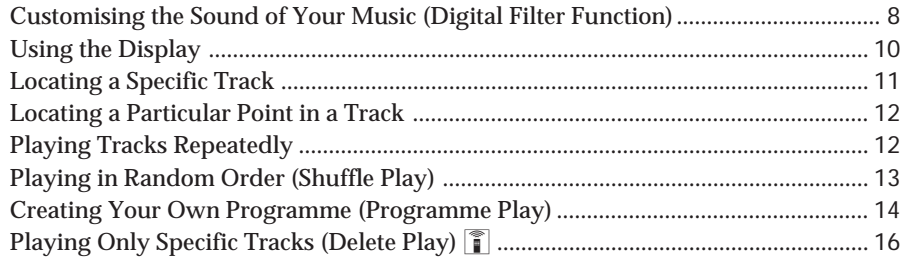

# **Recording From CDs**

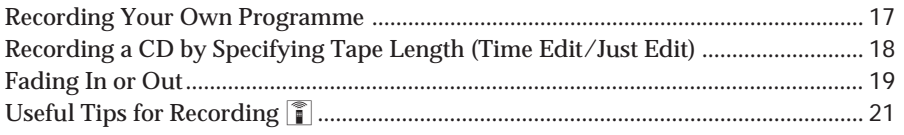

# **Storing Information About CDs (Custom Files)**

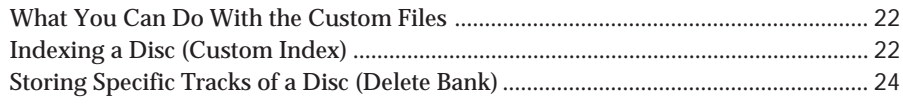

# **Additional Information**

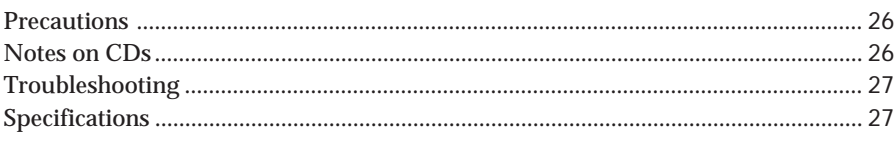

## Index

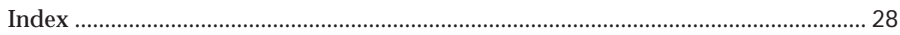

# **Unpacking**

Check that you received the following items:

- Audio connecting cord (1)
- Remote commander (remote) (1)
- Sony SUM-3 (NS) batteries (2)
- Stabiliser (1)

# **Inserting batteries into the remote**

You can control the player using the supplied remote. Insert two R6 (size AA) batteries by matching the + and – on the batteries. When using the remote, point it at the remote sensor  $\blacksquare$  on the player.

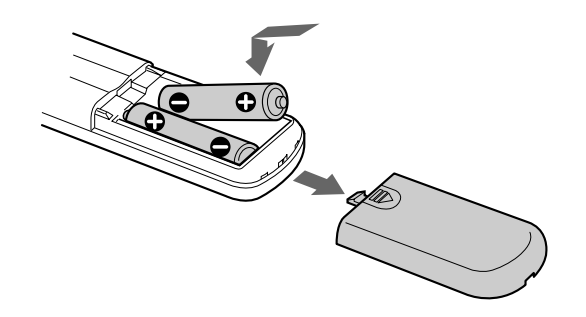

**When to replace batteries**

With normal use, the batteries should last for about six months. When the remote no longer operates the player, replace all the batteries with new ones.

#### **Notes**

- Do not leave the remote near an extremely hot or humid place.
- Do not drop any foreign object into the remote casing, particularly when replacing the batteries.
- Do not expose the remote sensor to direct sunlight or lighting apparatuses. Doing so may cause a malfunction.
- If you don't use the remote for an extended period of time, remove the batteries to avoid possible damage from battery leakage and corrosion.

# **Hooking Up the System**

## **Overview**

This section describes how to hook up the CD player to an amplifier. Be sure to turn off the power of each component before making the connections.

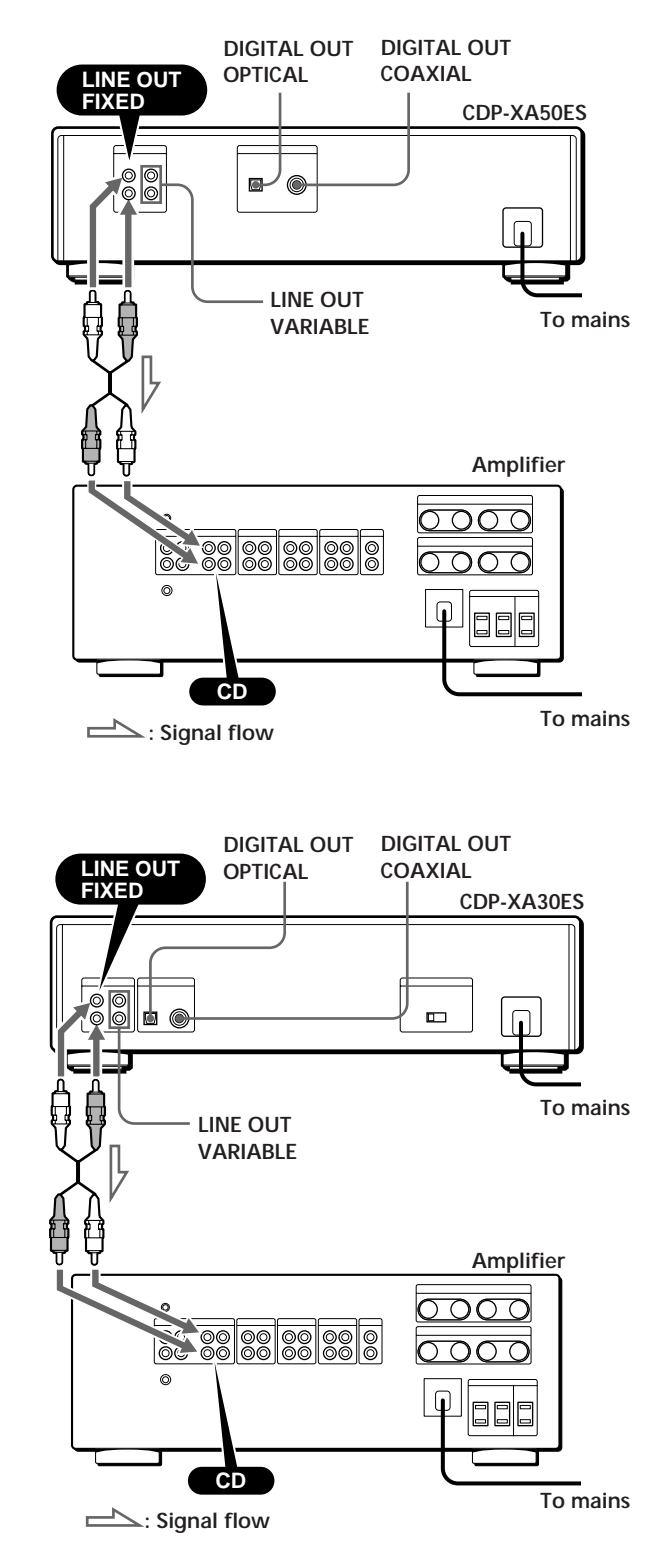

**What cords will I need?**

- p**When making analog hookups**
	- Audio cord (supplied) (1)

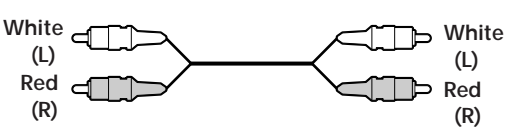

p**When making digital hookups**

• Optical cable POC-15 (not supplied)

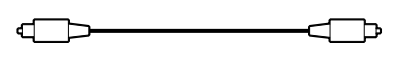

• Coaxial cable (not supplied)

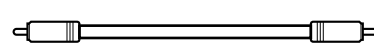

# **Hookups**

p**When making analog hookups**

When connecting an audio cord, be sure to match the colour-coded cord to the appropriate jacks on the components: Red (right) to Red and White (left) to White. Be sure to make connections firmly to avoid hum and noise.

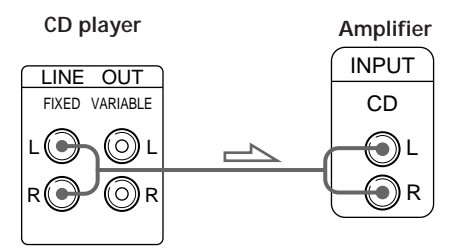

**• If you have an analog power amplifier**

Connect the amplifier via the VARIABLE LINE OUT jacks using the supplied audio cord. You can adjust the output level with the LINE OUT/PHONE LEVEL control on the player or the LINE OUT LEVEL buttons on the remote.

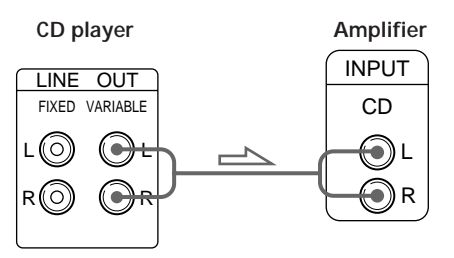

## p**When making digital hookups**

You can avoid deterioration of the signal during transmission, since the music signal output through the digital output connectors retains digital form. You can connect a digital component such as a digital amplifier, D/A converter, DAT or MD. When you connect a DAT or MD, you can make digital recordings from CDs.

Note that you cannot use fading in or out function (page 19) when making this connection.

**• If you have a digital component with an optical digital input connector**

Connect the component via the DIGITAL OUT (OPTICAL) connector using the optical cable (not supplied). Take off the cap and plug in the optical cable.

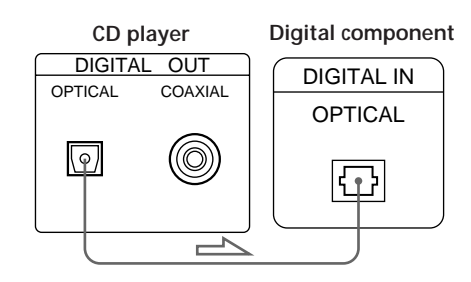

**• If you have a digital component with a coaxial digital input connector**

Connect the component via the DIGITAL OUT (COAXIAL) connector using the coaxial cable (not supplied).

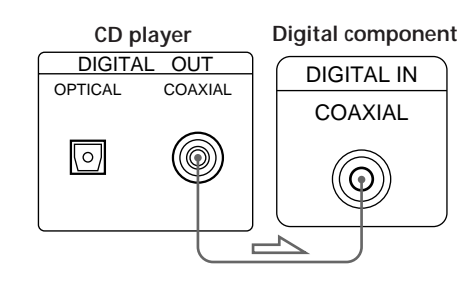

#### **Note**

When you connect via the DIGITAL OUT connector, noise may occur when you play CD software other than music, such as a CD-ROM.

# **Setting the voltage selector (voltage selector equipped models only)**

Check that the voltage selector on the rear panel of the player is set to the local power line voltage. If not, set the selector to the correct position using a screwdriver before connecting the mains lead to a wall outlet.

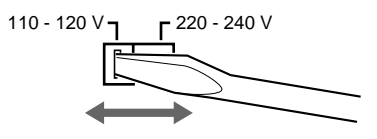

# **Connecting the mains lead**

Connect the mains lead to a wall outlet.

# **Removing the notice sheet**

The notice sheet is put on the player. Remove the sheet before you use your player.

# **Playing a CD**

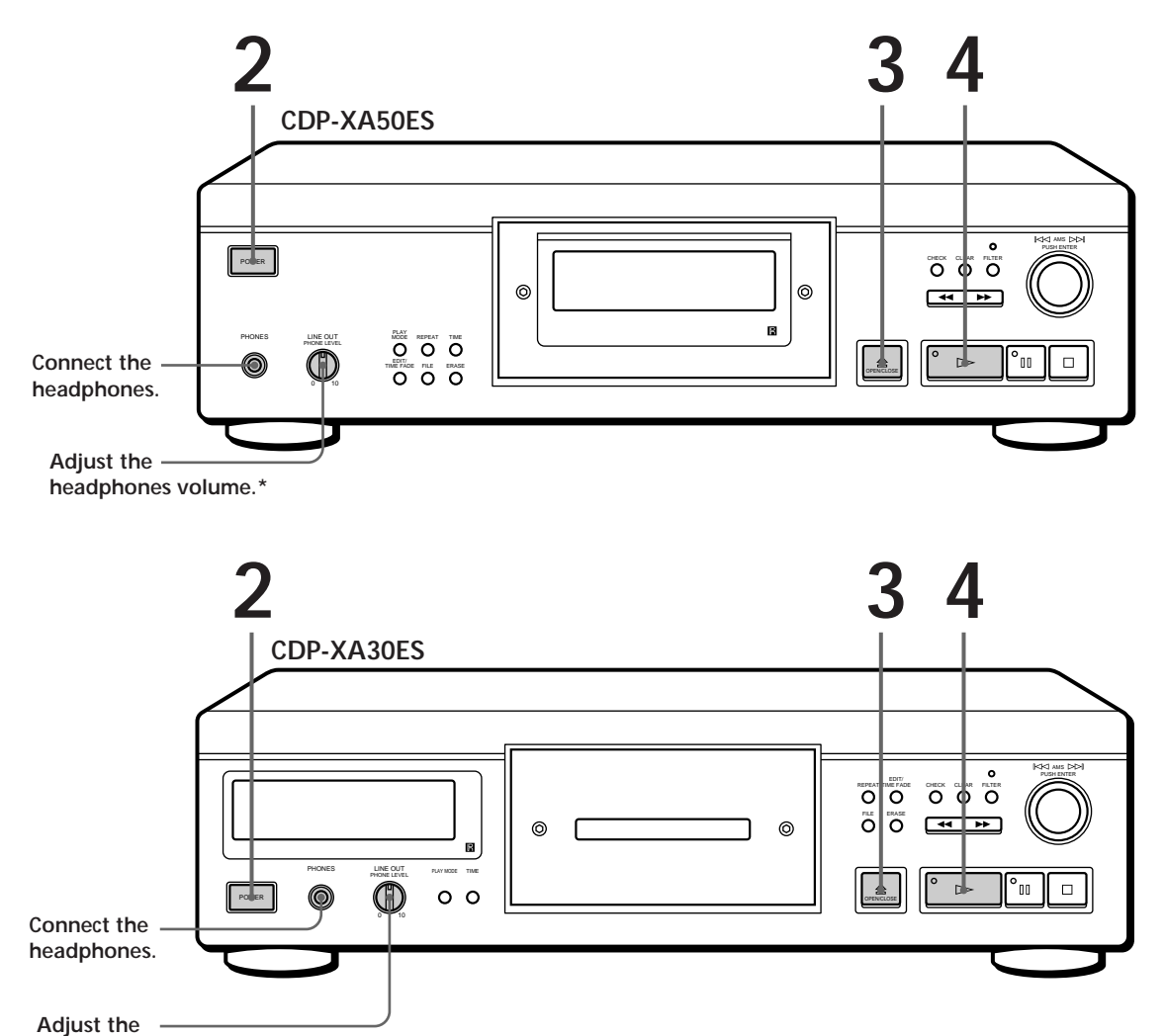

**\* The output level from the LINE OUT VARIABLE jacks will also change.**

• **See pages 4 – 5 for the hookup information.**

**headphones volume.\***

**If you turn on the player with a CD in the tray** You can start playing automatically from the beginning of the CD. If you connect a commercially available timer, you can start playing the CD at any time you want.

- Turn on the amplifier and select the CD player position.
- Press POWER to turn on the player.

**1**

**2**

**If "– – – – –" appears in the display** Place the supplied stabiliser on the CD. If you do not, this indication appears.

#### **Note**

In Step 3, do not place two or more CDs at the same time. If you do so, you may damage the discs and/or the player.

**If play doesn't start from the first track** Press PLAY MODE repeatedly until "SHUFFLE," "PROGRAM" and "CUSTOM INDEX" disappear from the display (or press CONTINUE on the remote).

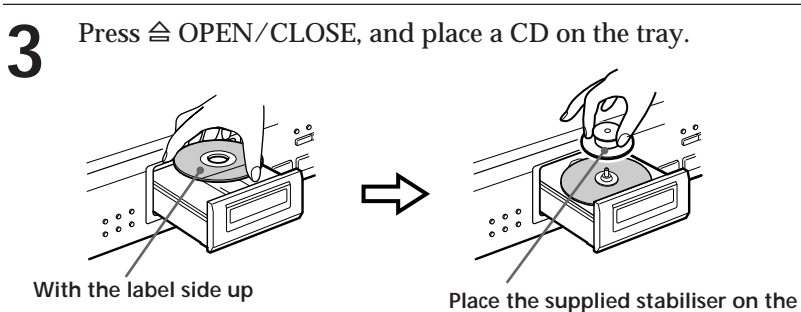

**CD. (The stabilisers supplied with the CDP-XA50ES and CDP-XA30ES are different.)**

Press  $\triangleright$ . **4**

The disc tray closes and the player plays all the tracks once (Continuous Play).

Adjust the volume on the amplifier.

## **To stop playback**

Press  $\Box$ .

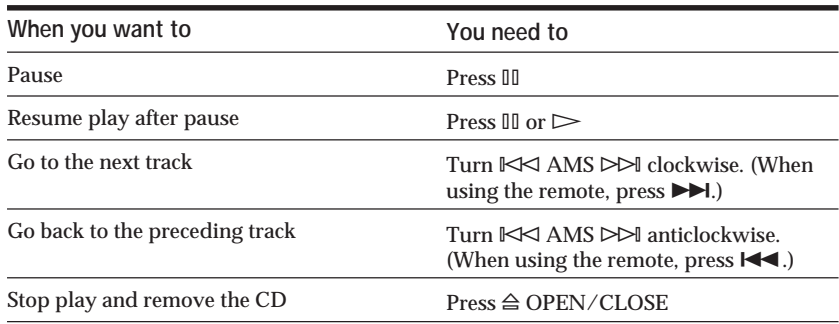

# **Customising the Sound of Your Music (Digital Filter Function)**

This player has a variable coefficient (V.C.) digital filter. By selecting the type of filter you want, you can adjust the sound to match your system, your room, the music source, etc.

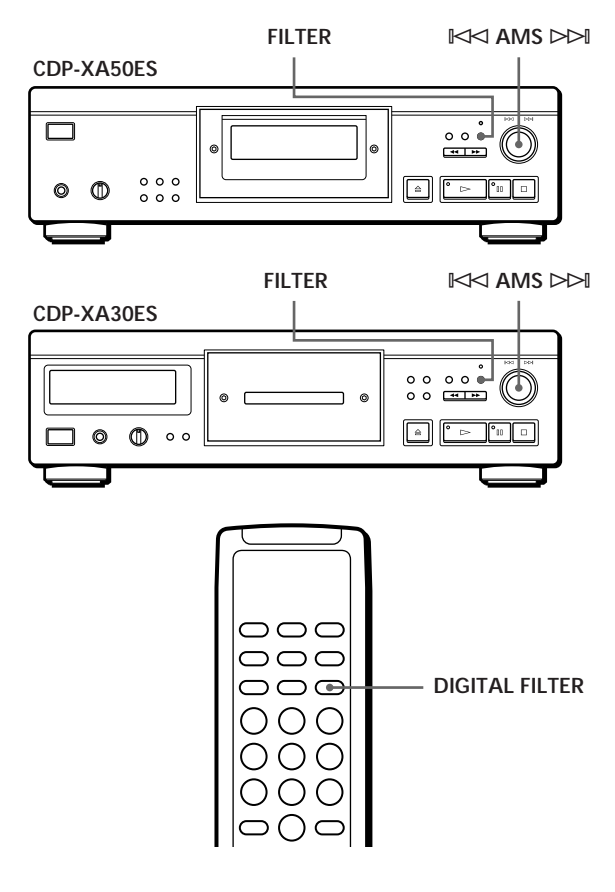

# **Selecting the filter directly on the player**

**1** Press FILTER.

The display shows the currently selected filter number and the filter indicator flashes.

**2** Turn  $K \leq AMS \geq M$  until the digital filter number you want appears in the display. As you turn the  $\mathbb{K}$  AMS  $\triangleright$  control, the digital filter number changes cyclically as follows:

 $\rightarrow$  STD  $\rightarrow$  1  $\rightarrow$  2  $\rightarrow$  3A  $\rightarrow$  3b  $\rightarrow$  3C  $\rightarrow$  4A  $\rightarrow$  4b  $\rightarrow$  4C  $\rightarrow$ 

If you are playing a disc, the sound will be interrupted momentarily.

- **3** Push  $K \leq AMS \geq M$  to select the filter. The original display reappears. The selected digital filter number is stored in memory even if you turn off the power.
- You can also change the digital filter number by **pressing the FILTER button while the indicator is flashing**

# **Selecting the filter using the remote**

- **1** Press DIGITAL FILTER. The display shows the currently selected filter number and the filter indicator flashes.
- **2** Press DIGITAL FILTER repeatedly until the display shows the digital filter number you want. The digital filter number is stored and the original display reappears.

# **What is a variable coefficient (V.C.) digital filter?**

CD players use digital filters to eliminate the noise generated during sampling. You can change the tone of your music by changing the cutoff characteristics of the digital filter.

This player has five types of filters with different coefficient characteristics: "STD," "1," "2," "3" and "4." In addition, digital filters "3" and "4" each have three coefficient patterns, A–C, for more detailed adjustments.

The following explains the terms you need to know to understand the characteristics of the digital filters used in this player.

## **Sharp roll-off and slow roll-off**

Digital filters can be roughly classified into sharp rolloff types and slow roll-off types, according to their cutoff characteristics.

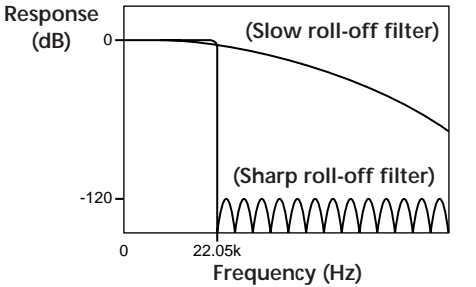

**Comparison of cutoff characteristics for sharp roll-off filter and slow roll-off filter**

Sharp roll-off filters steeply cut off the noise generated during sampling over 22.05 kHz. This is a superior way of completely reproducing signals below 20 kHz: the basic principle behind digital audio.

On the other hand, slow roll-off filters cut off the noise generated during sampling gradually, and are able to hold pre-ringing and post-ringing (a kind of sound smearing) in the impulse response signal to a minimum.

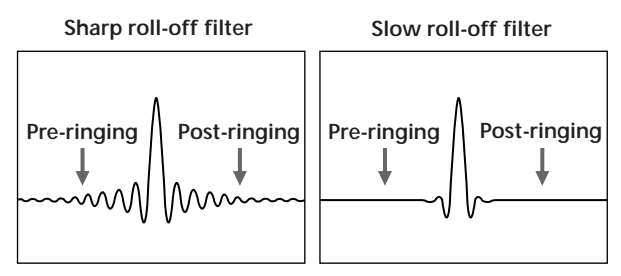

**Comparison of impulse response for sharp roll-off filter and slow roll-off filter**

#### **Cascade type and direct type**

There are two methods of digital filter oversampling: the cascade type and direct type. The cascade type multiplies the signal by eight in three stages, and the direct type multiplies the signal by eight in one step. Cascade filters have a high calculation efficiency, and can realise steep, high-precision sharp roll-off characteristics. Moreover, the ICs in this player use the full feed-forward (FF) method between each of the stages to improve the accuracy of the information transfer.

On the other hand, eightfold oversampling data can be obtained in one step with direct filters and there is no loss during transfer between calculation stages. However, since such circuits are extremely large, this player can only support slow roll-off filters.

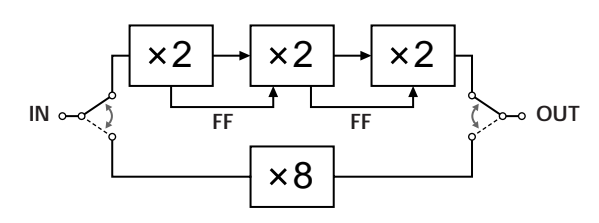

#### **Characteristics of each digital filter**

The following are the settings and characteristics for each of the five digital filters. Use this information to select the filter you want.

#### **STD: Standard**

This is a sharp roll-off, cascade type filter. It has the same characteristics as the digital filters that have long been used in Sony's high-end units and has a sharp cutoff that reaches –120 dB at 24 kHz. This filter uses the full feed-forward method between the calculation stages and gives the sound a wide range and ample spatial representation.

#### **1: Spline**

This is a slow roll-off, cascade type filter that uses a cubic spline function for interpolation. The spline function features smoother connections between points, and among spline functions, the cubic filter is the most straightforward. Ringing in the impulse response for this filter is much lower than for a sharp roll-off type filter. With this filter, the sound image is clear and sound reproduction is smooth.

#### **2: Plain**

This is a slow roll-off, direct type filter. It features an absence of quantization between the digital filter output and the D/A converter input. Direct type calculations are used within the digital filter and the bit length for the digital filter output and the D/A converter input are the same, so no requantization noise is generated between the digital filter and the D/A converter. This means that, of the 16-bit information taken from the disc, elements up to 20 kHz are input as far as the D/A converter without any nonlinear operation. This reproduces a sound with high clarity and strength.

#### **3: Analog type**

This is a slow roll-off, direct type filter that simulates a seventh-order analog Butterworth filter. This filter completely prevents pre-ringing in the impulse response. Also, since it simulates an analog filter, the high-region phase outside the audible frequency is rotated. The filters from 3A to 3C differ in degree of phase rotation. 3A is multiplied by one (the true analog characteristic), 3b is multiplied by 0.75, and 3C is multiplied by 0.5. The impulse response changes as shown in the figures below. The degree of pre-ringing and post-ringing varies with the degree of phase change. This gives the sound a feeling of warmth and depth.

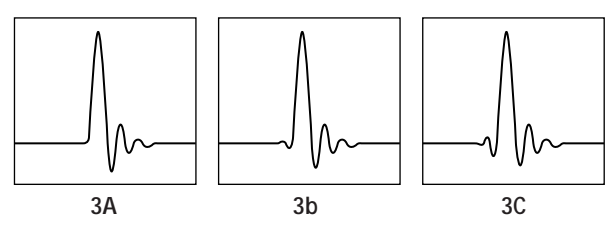

**Comparison of filter 3 impulse response**

#### **4: Butterworth**

This is a slow roll-off, direct type filter and includes fifth-order through ninth-order Butterworth filters. However, the phase is linear and does not include the phase change possibilities of filter 3 (analog type). As the figure below shows, only the cutoff characteristics can be changed in the fifth-order (4A), the seventhorder (4b) and the ninth-order (4C). Ringing in the impulse response increases from the fifth-order filter to the ninth-order filter. This filter gives the sound a feeling of balance and comfort.

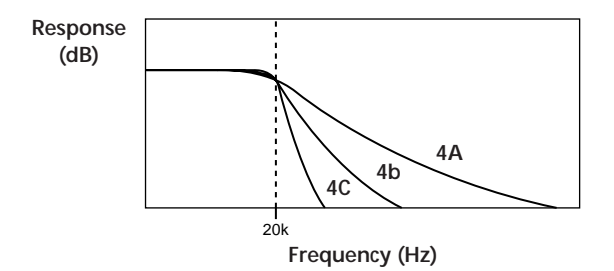

**Comparison of filter 4 cutoff characteristics**

#### **Note**

The Digital Filter function primarily changes characteristics outside the audible frequency. They cannot affect changes within the audible frequency such as those provided by the tone controls of the amplifier. Therefore, with certain combinations of hardware and software, there may be no noticeable effect after switching the filter.

# **Using the Display**

You can check information about the disc using the display.

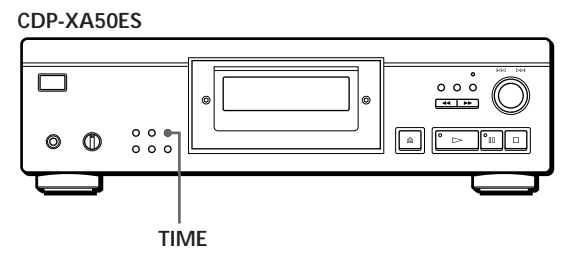

**CDP-XA30ES**

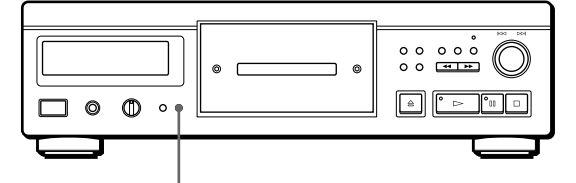

**TIME**

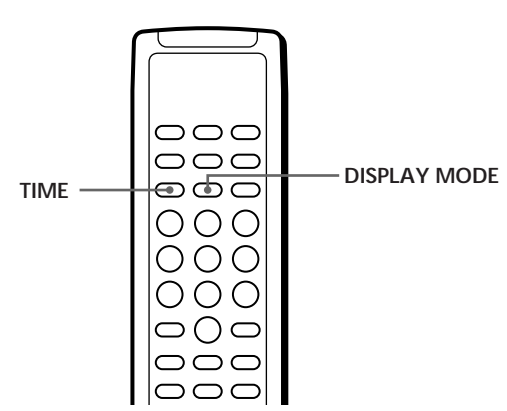

## **Checking the total number and playing time of the tracks**

Press TIME before you start playing. The display shows the total number of tracks, total playing time and music calendar.

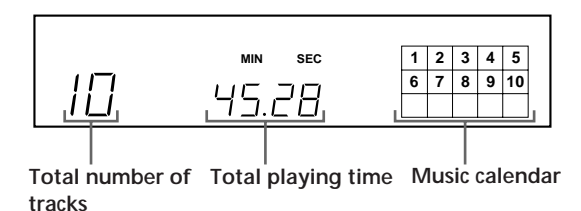

While in Shuffle Play mode ("SHUFFLE" appears in the display; see page 13), a one-second access time blank is added between each track. This increase is automatically added to the total playing time in the display.

If the disc has more than 15 tracks, the  $\blacktriangleright$  indication appears next to 15 on the music calendar.

The information also appears when you press § OPEN/CLOSE to close the disc tray.

# **Display information while playing a disc**

While playing a disc, the display shows the current track number, index number, playing time and the music calendar.

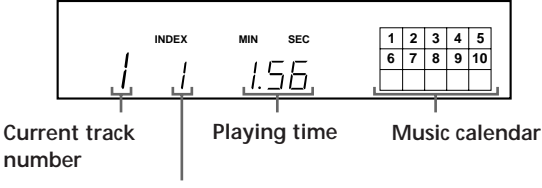

**Index number (page 12) or Custom Index number (page 22)**

The track numbers in the music calendar disappear after they are played.

# **Checking the remaining time**

Each time you press TIME while playing a disc, the display changes as shown in the chart below.

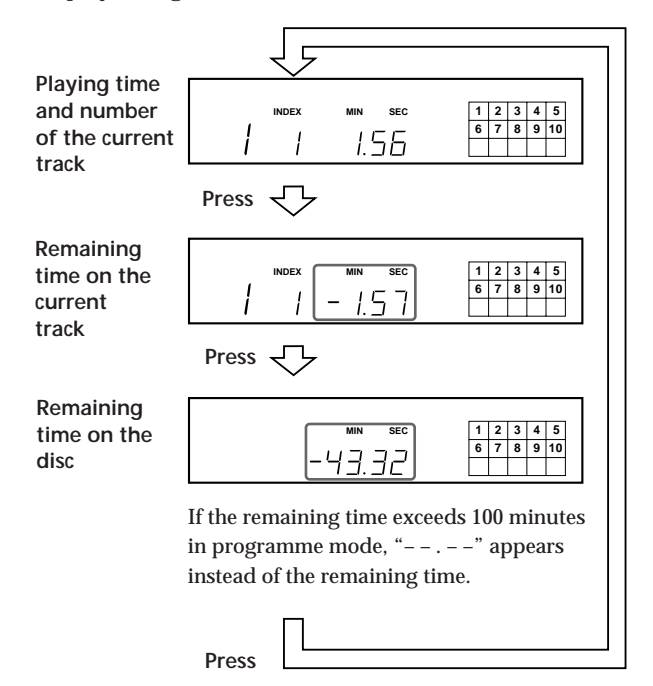

# **Turning off the music calendar in the display**

Each time you press DISPLAY MODE on the remote while playing a disc, the music calendar turns off and on alternately in the display.

# **Locating a Specific Track**

You can quickly locate any track while playing a disc using the AMS (Automatic Music Sensor) on the player or number buttons on the remote.

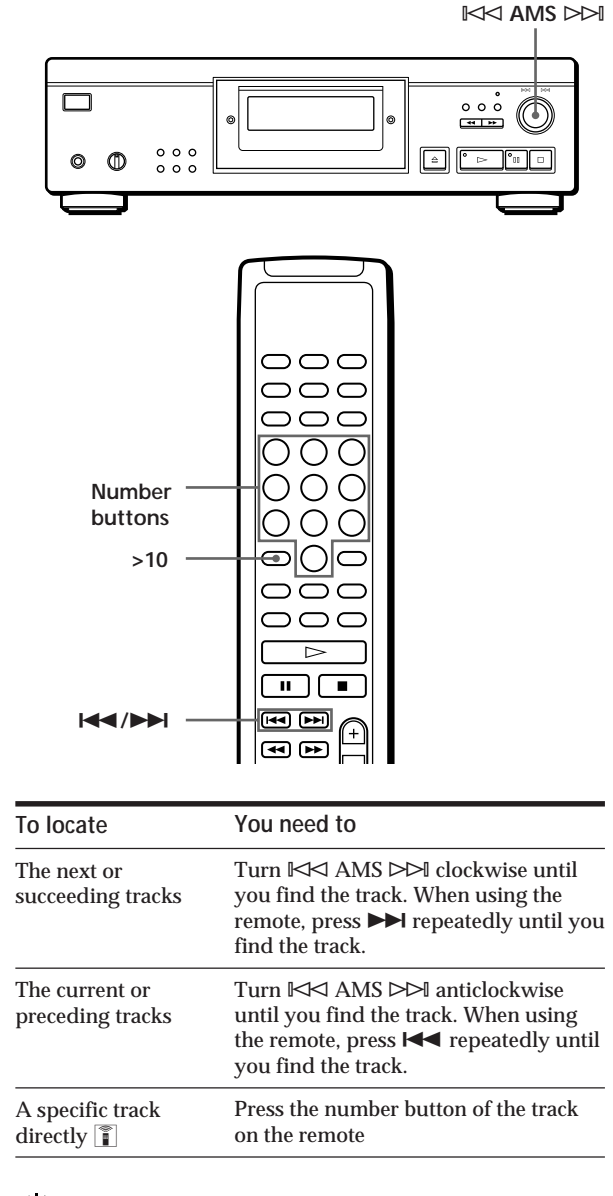

**When you directly locate a track numbered over 10** ĩ

Press >10 first, then the corresponding number buttons on the remote. To enter "0," use button 10. Example: To play track number 30

Press >10 first, then 3 and 10.

# **Locating a Particular Point in a Track**

You can also locate a particular point in a track while playing a disc.

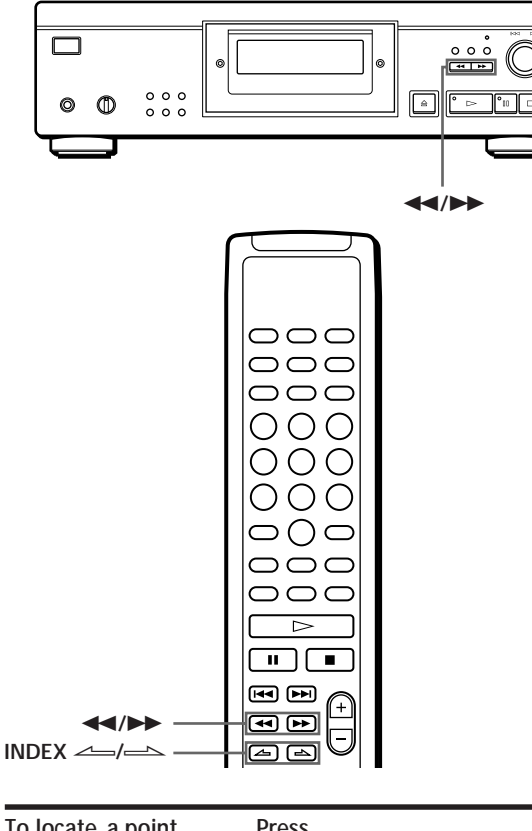

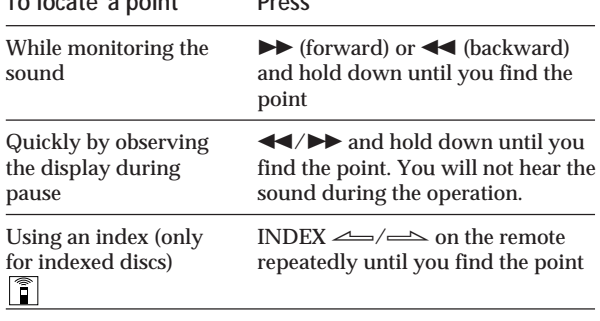

#### **What is an index?**

It is a number that divides a track or a disc into sections, enabling you to easily locate a desired point. You can determine if a disc uses indexes by its packaging.

#### **Note**

If "  $\daleth$   $\daleth$  " appears in the display, the disc has reached the end while you were pressing  $\blacktriangleright$ . Press  $\blacktriangleleft$  or turn ≠ AMS ± anticlockwise to go back.

# **Playing Tracks Repeatedly**

You can play tracks repeatedly in any play mode.

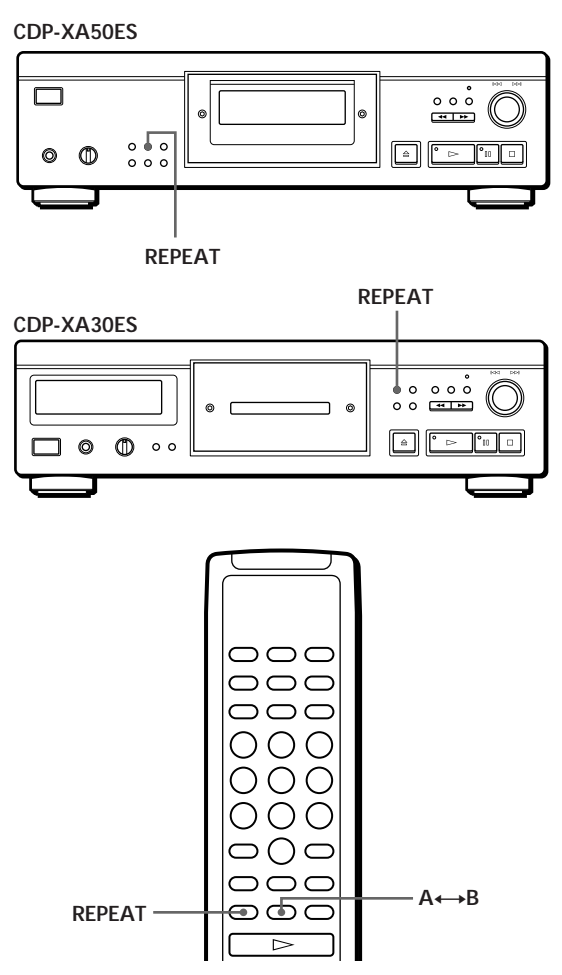

Press REPEAT while playing a disc. "REPEAT" appears in the display. The player repeats the tracks as follows:

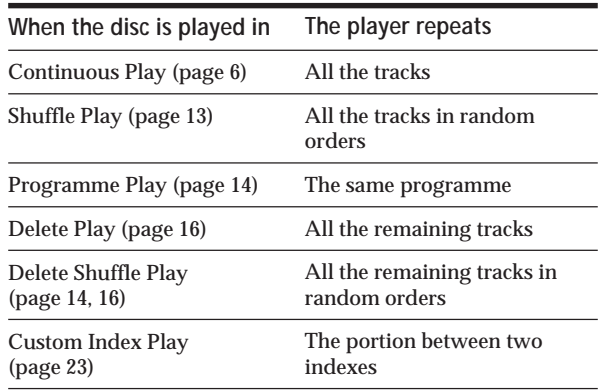

#### **To cancel Repeat Play**

Press REPEAT repeatedly until "REPEAT" disappears from the display.

# **Repeating the current track**

You can repeat only the current track.

While the track you want is being played, press REPEAT repeatedly until "REPEAT 1" appears in the display.

#### **Note**

You cannot repeat the current track while the disc is played in Custom Index Play mode (see page 23).

# **Repeating a Specific Portion (A←→B Repeat) 1**

You can play a specific portion in a track repeatedly. This might be useful when you want to memorise lyrics.

Note that you cannot repeat a portion extending to two tracks.

- **1** While playing a disc, press  $A \rightarrow B$  on the remote when you find the starting point (point A) to be played repeatedly. "A-" of "REPEAT A-" flashes in the display.
- **2** When you reach the ending point (point B), press  $A \rightarrow B$  again. "REPEAT A-B" appears. The player plays this specific portion repeatedly.

**To cancel A**˜**B Repeat** Press REPEAT.

**Setting a new starting point** You can move the repeating portion ahead by changing the starting point.

1 Press  $A \rightarrow B$  while the player is repeating the specific portion. The ending point B becomes the new starting point

A. "A-" of "REPEAT A-" flashes in the display. 2 When you reach the ending point (point B), press

 $A \rightarrow B$  again. "REPEAT A-B" appears. The player repeats

between the new starting and ending points.

**When you want to restart from the starting point A**  $Press \triangleright$  during  $A \rightarrow B$  Repeat.

# **Playing in Random Order (Shuffle Play)**

You can have the player "shuffle" tracks and play in a random order.

**CDP-XA50ES**

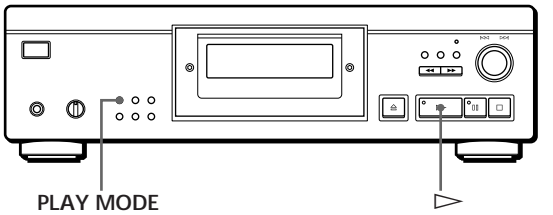

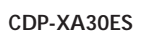

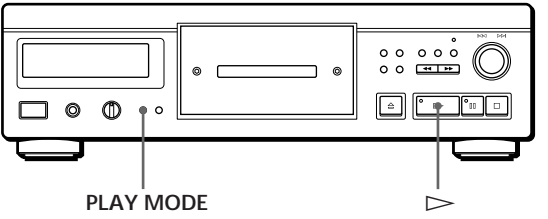

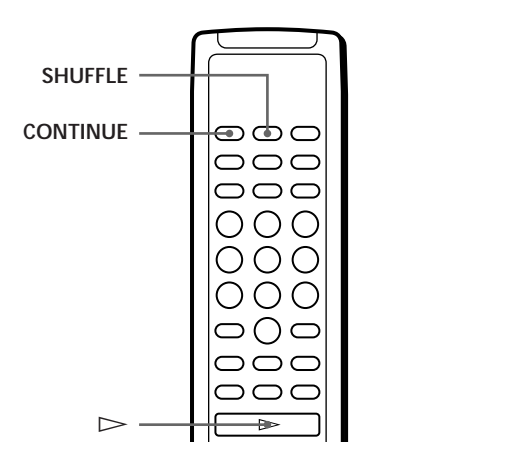

- **1** Press PLAY MODE repeatedly until "SHUFFLE" appears in the display. When using the remote, press SHUFFLE.
- **2** Press  $\triangleright$  to start Shuffle Play. The  $\overline{L}$  J<sub>i</sub> indication appears while the player is "shuffling" the tracks.

## **To cancel Shuffle Play**

Press PLAY MODE four times (or CONTINUE on the remote).

# *Playing CDs*

**You can start Shuffle Play while playing**

Press PLAY MODE once (or SHUFFLE on the remote), and Shuffle Play starts from the current track.

*O***<sup>t</sup> You can delete unwanted tracks during Shuffle Play (Delete Shuffle Play)**

Press the number button of the track you want to delete on the remote.

The track number and "OFF" appear in the display, and then the track number disappears from the music calendar.

If you want to restore the track, press the number button again.

To restore all the tracks, press  $\Box$  in stop mode.

# **Creating Your Own Programme (Programme Play)**

You can arrange the order of the tracks on a disc and create your own programme. The programme can contain up to 24 tracks.

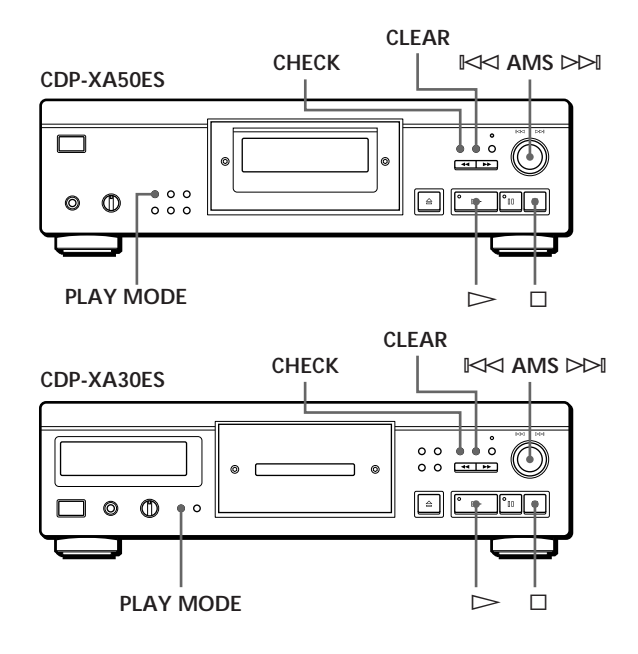

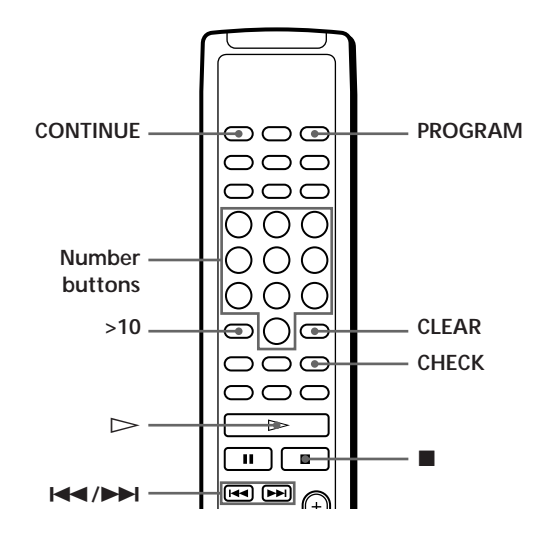

# **Creating a programme on the player**

**1** Press PLAY MODE repeatedly until "PROGRAM" appears in the display before you start playing.

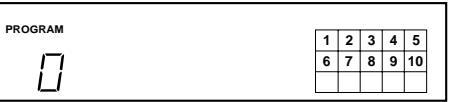

**2** Turn  $K \leq AMS \geq M$  until the track number you want appears in the display. The playing order and the track numbers being programmed flash and the total playing time including the track appears in the display.

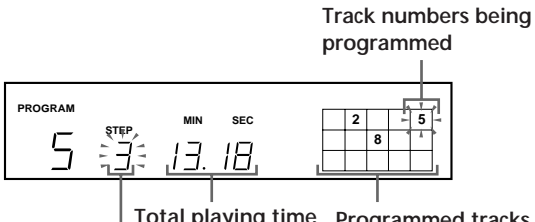

**Total playing time Programmed tracks Playing order**

**3** Push  $K \leq AMS \geq M$  to select the track.

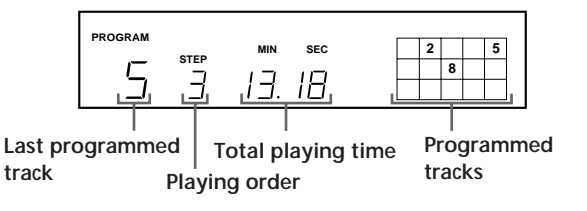

**If you've made a mistake** Press CLEAR, then repeat Steps 2 and 3.

- **4** Repeat Steps 2 and 3 to programme the tracks in the order you want.
- **5** Press  $\triangleright$  to start Programme Play.

**To cancel Programme Play** Press PLAY MODE three times.

**When tracks, which aren't numerically consecutive on the disc, are programmed consecutively (i.e. 1, 3, 5 etc.)**

A one-second access time blank is added between the tracks.

**The programme remains even after the Programme Play ends**

When you press  $\triangleright$ , you can play the same programme again.

#### **Notes**

- "– . –" appears instead of the total playing time in the display when it exceeds 100 minutes.
- "FULL" appears in the display when you try to add a track to a programme which already contains 24 tracks.

# **Creating a programme using the remote**

- **1** Press PROGRAM before you start playing. "PROGRAM" appears in the display.
- **2** Press number buttons of the tracks you want to programme in the order you want.

Example: To programme the tracks 2, 8 and 5 Press number buttons in the order 2, 8 and 5.

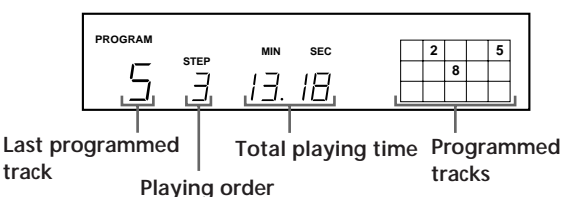

**To select a track with a number over 10** Use >10 button (see page 11).

#### **If you've made a mistake**

Press CLEAR, then press the correct track number.

**3** Press  $\triangleright$  to start Programme Play.

**To cancel Programme Play** Press CONTINUE.

- **You can check the total playing time while programming using the remote (Programme Edit)** To select a track, press  $\blacktriangleleft$  or  $\blacktriangleright$  and check the total playing time. Then press PROGRAM to confirm your selection.
- **When tracks, which aren't numerically consecutive on the disc, are programmed consecutively (i.e. 1, 3, 5 etc.)**

A one-second access time blank is added between the tracks.

**The programme remains even after the Programme Play ends**

When you press  $\triangleright$ , you can play the same programme again.

#### **Notes**

- "– . –" appears instead of the total playing time in the display when it exceeds 100 minutes.
- "FULL" appears in the display when you try to add a track to a programme which already contains 24 tracks.

# **Checking the track order**

You can check your programme before or after you start playing.

#### Press CHECK.

Each time you press this button, the display shows the track number in the programmed order. After the last track in the programme, the display shows "End" and returns to the original display. If you check the order after you start playing, the display shows only the remaining track numbers.

# **Changing the track order**

You can change your programme before you start playing.

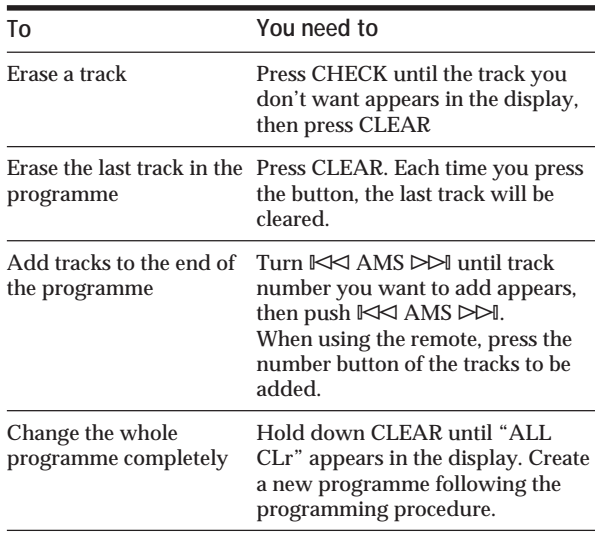

# **Playing Only Specific Tracks (Delete Play)**

You can delete unwanted tracks and play only the remaining tracks.

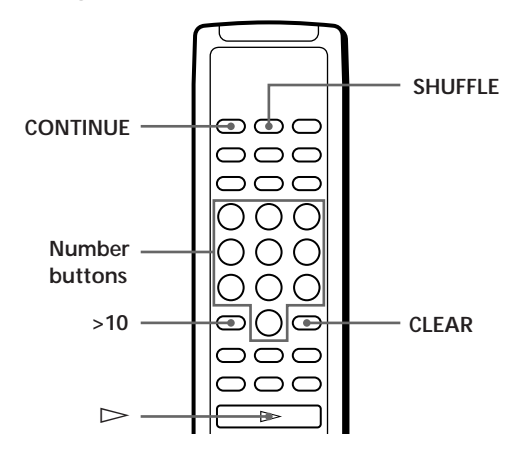

**1** Press SHUFFLE. "SHUFFLE" appears in the display. **2** Press the number buttons of the tracks you want to delete.

The track numbers disappear from the music calendar after "OFF" appears for a while. To delete a track numbered over 10, use the >10 button (see page 11).

**If you've made a mistake** Press the number button of the track. "On" appears in the display and the track will be restored.

**3** After you've deleted all the tracks you don't want, press CONTINUE. "SHUFFLE" disappears from the display.

**If you press PLAY MODE on the player instead of CONTINUE on the remote** The deleted tracks will be restored. Be sure to do this step with the remote.

 $Press$   $\triangleright$  to start Delete Play.

**To cancel Delete Play** Press  $\blacksquare$  in stop mode.

**T** The player keeps the deleted tracks in memory even **after the Delete Play ends**

When you press  $\triangleright$ , you can play only the remaining tracks again.

You can play the tracks in random order (Delete<sup>)</sup> **Shuffle Play)**

Just skip Step 3 in the above procedure.

You can delete a track while playing Press CLEAR while the track is being played. The player deletes the track and starts playing the next track.

You can store the deleted tracks of each disc<sup>3</sup> See "Storing Specific Tracks of a Disc" on page 24.

# **Recording Your Own Programme**

You can record the programme you've created on a tape, DAT or MD. The programme can contain up to 24 tracks.

By inserting a pause during programming, you can divide the programme into two for recording on both sides of a tape.

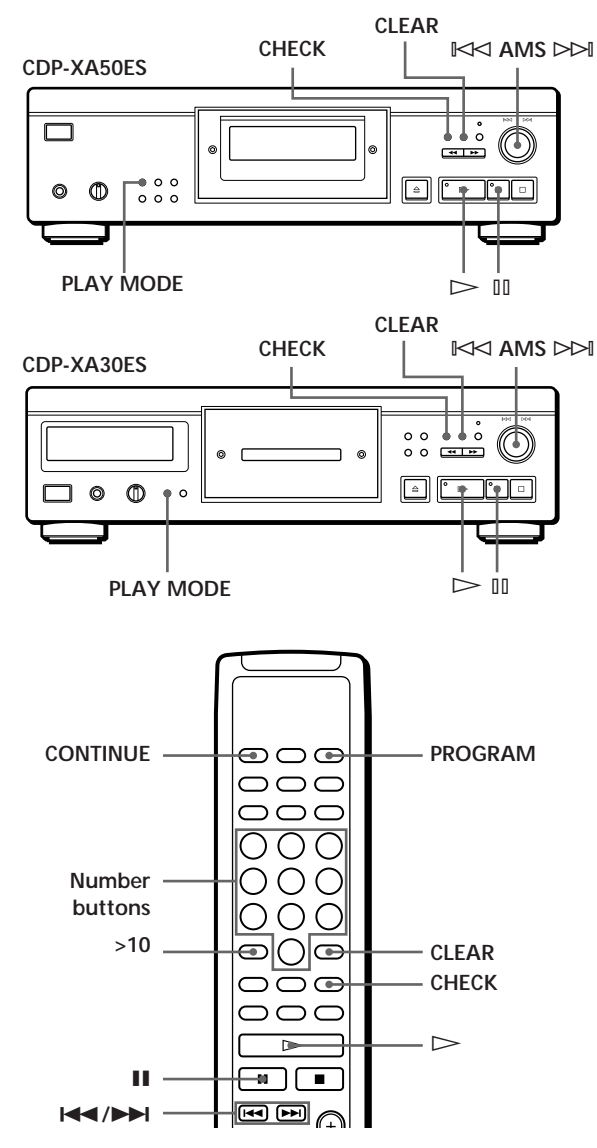

- **1** Create your programme (for side A when recording on a tape) while checking the total playing time indicated in the display. See "Creating Your Own Programme" on page 14.
- **2** When you record on both sides of the tape, press ∏ to insert a pause. The "P" indication appears in the display and the playing time is reset to "0.00."

When you record on one side of the tape or on a DAT or MD, skip this step and go to Step 4.

**A pause is counted as one track** You can programme up to 23 tracks when you insert a pause.

- **3** Repeat Step 1 to create the programme for side B.
- **4** Start recording on the deck and then press  $\triangleright$  on the player. When you record on both sides of the tape, the player pauses at the end of the programme for side A.
- **5** When you record on side B, reverse the tape and  $press$   $\triangleright$  or  $\mathbb{II}$  on the player to resume playing.
- **To check and change your programme** See pages 15 and 16.

"SIDE-A" appears while checking the programme for side A and "SIDE-B" while checking the programme for side B.

**You can automatically insert a blank space of 3 seconds between each track** Use the Auto Space function (see page 21).

# **Recording a CD by Specifying Tape Length (Time Edit/Just Edit)**

You can have the player create a programme that will fit the length of the tape. Select one of the following options:

- Time Edit: automatically creates a programme, keeping the original order of the disc.
- Just Edit: automatically arranges the track order to fit the tape length.

The programme can contain up to 24 tracks (a pause inserted between tracks is counted as one track). Note that tracks whose numbers are over 24 cannot be programmed.

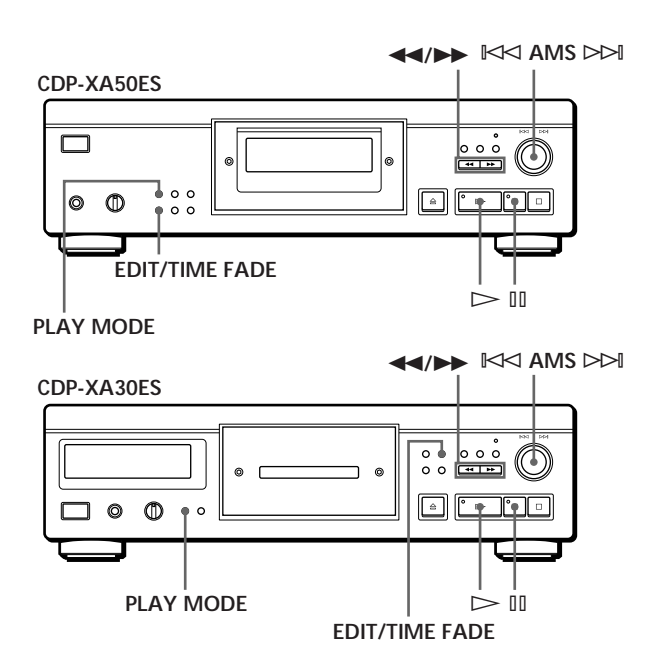

- **1** Press EDIT/TIME FADE before you start playing as follows:
	- To select Time Edit, press the button once. "EDIT" appears and "SIDE-A" flashes in the display.
	- To select Just Edit, press the button twice. "  $\binom{JUST}{EDIT}$ " appears and "SIDE-A" flashes in the display.
- **2** Press  $\blacktriangleleft$  or  $\blacktriangleright$  to specify the tape length. Each time you press these buttons, the display changes as shown below, with the tape length of one side following each indication.

 $\rightarrow$  HALF  $\longleftrightarrow$  C-46  $\longleftrightarrow$  C-54  $\longleftrightarrow$  C-60  $\longleftrightarrow$  C-74  $\longleftrightarrow$  C-90  $\leftrightarrow$ (23.00) (27.00) (30.00) (37.00) (45.00)

#### **When you select "HALF"**

The player sets the programme of each side to a half of the total playing time of the disc. Note that you cannot select "HALF" when the disc has more than 24 tracks.

- **3** Press EDIT/TIME FADE to have the player create the programme. The display shows the tracks to be recorded. "SIDE-B" flashes in the display.
- **4** When you record on both sides of the tape, press EDIT/TIME FADE again. The player inserts a pause, then creates the programme for side B. The display shows the programmed tracks. When you record on one side of the tape or on a DAT or MD, skip this step.
- **5** Start recording on the deck and then press  $\triangleright$  on the player. When you record on both sides of the tape, the player pauses at the end of the programme for side A.
- **6** When you record on side B, reverse the tape and  $pres \triangleright$  or  $\mathbb{II}$  on the player to resume playing.

**To cancel Time Edit/Just Edit**

Press PLAY MODE repeatedly until "SHUFFLE," "PROGRAM" and "CUSTOM INDEX" disappear from the display (or press CONTINUE on the remote).

- Y<sup>o</sup> You can programme the tracks you want in advance Select the tracks before doing the above procedure. The player creates a programme from the remaining tracks. In this case, you cannot select "HALF" to specify the tape length.
- Y<sup>o</sup> You can freely specify the tape length

Set the tape length using  $\mathbb{R} \leq \mathbb{R}$ .

Example: When the tape length of one side is 30 minutes and 15 seconds

- 1 To set the minutes, turn  $\mathbb{I}\!\!\triangleleft\!\!\triangleleft$  AMS  $\triangleright\!\!\triangleright\!\!\!\triangleleft$ until "30" appears in the display, then push  $K$  AMS  $≥ M$ .
- 2 To set the seconds, turn  $\mathbb{R}$  AMS ⊳⊳ until "15" appears in the display, then push  $K \triangleleft AMS \triangleright M$ .
- **When tracks, which aren't numerically consecutive on the disc, are programmed consecutively (i.e. 1, 3, 5 etc.)**

A one-second access time blank is added between the tracks.

Yo<sup>'</sup> You can automatically insert a blank space of 3 **seconds between each track** Use the Auto Space function (see page 21).

Y<sup>o</sup> You can check and change the programme See pages 15 and 16.

# **Fading In or Out**

You can manually fade in or out to prevent tracks from starting or ending abruptly.

Note that you cannot use this effect when you use the DIGITAL OUT connector.

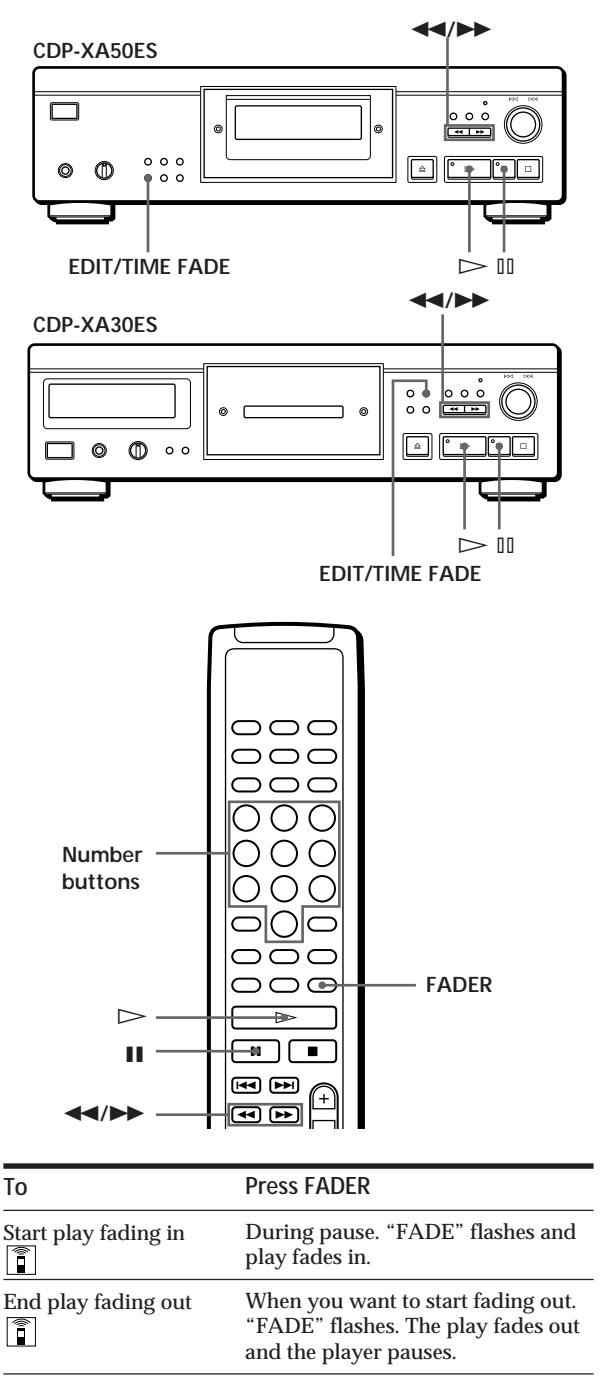

# **Changing the fading time**

You can change the fading time from 2 to 10 seconds before fading in or out. If you don't change it, fading lasts for 5 seconds.

- **1** Press FADER before you start playing. "5 SEC" appears and "FADE" flashes in the display.
- **2** Press the number button to specify the fading time. You can also specify the fading time by pressing the  $\left\langle \blacktriangleleft \right\rangle$  buttons until the display shows the time you want.

# **Fading out at the specified time (Time Fade)**

You can have the player fade out automatically by specifying the playing time. Once you set the Time Fade, it works twice, that is, the play fades out at the end of both sides of a tape.

- **1** Press EDIT/TIME FADE three times before you start playing. "  $\binom{\text{TIME}}{\text{FADE}}$ " and "SIDE-A" appear in the display.
- **2** Press  $\blacktriangleleft$  or  $\blacktriangleright$  to specify the playing time. Each time you press these buttons, the display changes as shown below, with the playing time of one side following each indication.

 $\rightarrow$  HALF  $\longleftrightarrow$  C-46  $\longleftrightarrow$  C-54  $\longleftrightarrow$  C-60  $\longleftrightarrow$  C-74  $\longleftrightarrow$  C-90  $\longleftrightarrow$ (23.00) (27.00) (30.00) (37.00) (45.00)

#### **When you select "HALF"** The player sets the playing time to a half of the total playing time.

**3** Press  $\triangleright$  to start playing.

At the specified time the play fades out with "FADE" flashing in the display and the player pauses. "SIDE-B" appears in the display.

**4** To record on side B, reverse the tape and press  $\triangleright$ or **I** $I on the player to resume playing.$ Again, the play fades out at the specified time.

**To cancel Time Fade** Press EDIT/TIME FADE.

- **You can freely specify the playing time** See "You can freely specify the tape length" on page 19.
- Y<sup>*O*</sup> You can change discs during Time Fade If the play ends before the specified fade-out time, (for example, when you record CD-singles on a tape) change the disc. The specified fade-out time is counted only during playing.
- **Y'** You can fade in to resume playing in Step 4  $\boxed{\widehat{}}$ After you reverse the tape, press FADER.

#### **Note**

If you press << or  $\blacktriangleright$  during Time Fade Play, Time Fade will be cancelled.

# **Useful Tips for Recording**

Using these functions makes recording CDs more convenient.

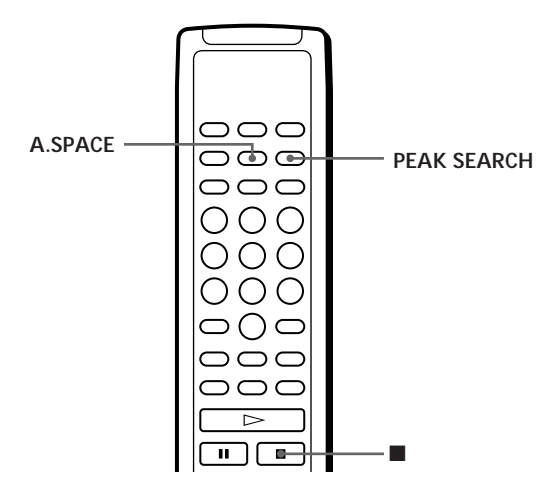

# **Adjusting the Recording Level (Peak Search)**

The player locates the highest level among the tracks to be recorded to let you adjust the recording level before you start recording.

- **1** Before you start playing, press PEAK SEARCH. "PEAK" flashes in the display and the player repeats the portion of the highest level.
- **2** Adjust the recording level on the deck.
- **3** Press on the player to stop Peak Search. "PEAK" disappears from the display.

#### **Note**

The portion with the highest level may differ every time you try the adjustment on the same disc. The difference is, however, so slight that you won't find any problem in adjusting the recording level precisely.

# **Locating each track on a tape using the AMS function (Auto Space)**

The Auto Space function inserts a blank space of 3 seconds between each track while playing, and enables you to locate each track using the AMS function of the deck.

Before you start playing, press A.SPACE. "AUTO SPACE" appears in the display.

#### **To cancel Auto Space**

Press A.SPACE until "AUTO SPACE" disappears from the display.

## **Note**

If you use the Auto Space function when recording, for example, a medley or symphony, the sound may be interrupted where the track number changes. It happens when the track numbers are assigned in the middle of the piece.

# **What You Can Do With the Custom Files**

The player can store 2 types of information called "Custom Files" for each disc. Once you have stored Custom Files for a disc, the player automatically recalls what you have stored whenever you insert the disc. Note that Custom Files will be erased if you don't use the player for about 1 month.

# **You can store this information:**

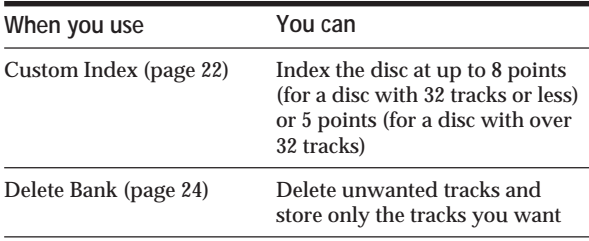

The Custom File indication lights up when you store the corresponding information.

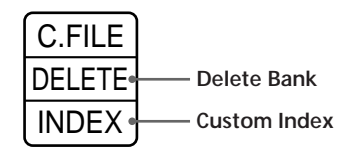

When you store a Custom File for a disc, the player remembers how you played that disc last time even if you removed the disc from the player (last mode memory). When you insert the same disc again, therefore, the player plays in the same play mode. The player also remembers the duration of fade in/out time if you've changed the time.

Note that when you press  $\triangleright$  to close the disc tray and start playing, the player plays in the play mode currently selected instead of the stored one.

# **Where are Custom Files stored?**

Custom Files are stored not on the disc but in the player's memory. This means you cannot use Custom Files when you play the disc on other players.

# **How many discs can you file?**

You can file up to 224 discs in the Custom File. The player counts a disc as one even when you store the Custom Index and Delete Bank at the same time.

# **You can check how many discs you can file**

- 1 Remove the disc from the player.
- 2 Press  $\triangle$  OPEN/CLOSE to close the disc tray.
- 3 Press TIME while the music calendar disappears from the display. The number of the Custom Files you can file appears.

# **If "FULL" appears in the display**

If the memory for Custom Files becomes full, the player displays "FULL" when you press FILE to store the information and you cannot store any more disc information. If necessary, erase any unwanted Custom Files (see pages 24 and 25).

**To erase all Custom Files of all discs**

While holding down ERASE and FILE, press POWER to turn on the player. "FILE CLr" appears in the display and all the custom files will be erased.

# **Indexing a Disc (Custom Index)**

You can index a disc at up to 8 points (for a disc with 32 tracks or less) or 5 point (for a disc with over 32 tracks) so that you can easily locate a desired point. This might be useful when you play discs of symphonies or concertos that divide one piece into several tracks (see the example below).

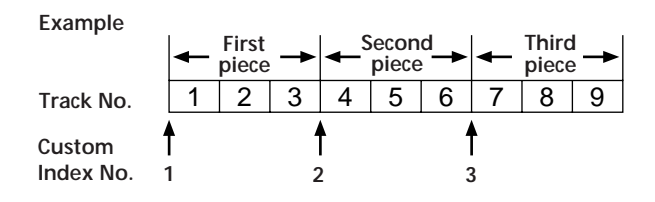

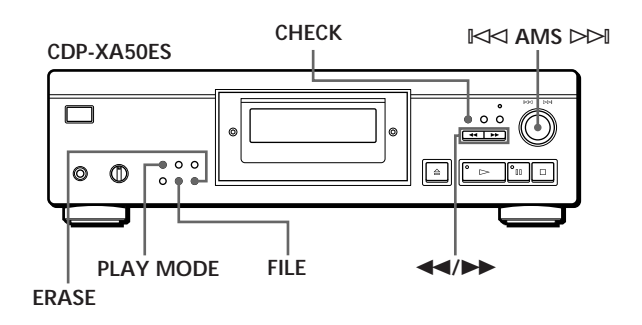

# *Storing Information About CDs (Custom Files)*

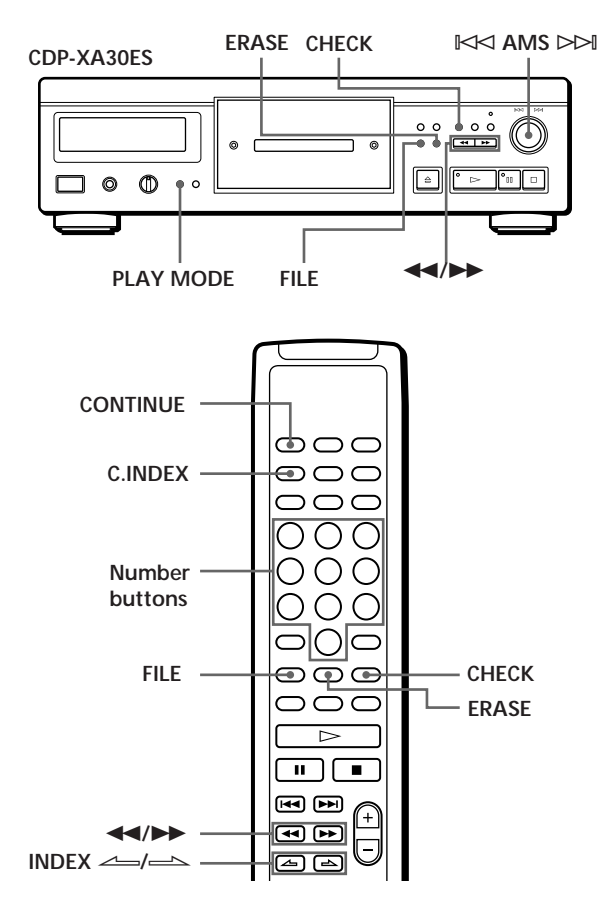

- **1** Insert the disc.
- **2** Press PLAY MODE repeatedly until "CUSTOM INDEX" appears in the display. When using the remote, press C.INDEX. The music calendar disappears.
- **3** Press FILE at the point you want to index. The Custom Index number flashes in the display. The player repeats the portion for 3 seconds from the point to be indexed.
- **4** Press  $\blacktriangleleft$  or  $\blacktriangleright$  to adjust the point so that the player can repeat from the exact point you want to index.

Pressing these buttons 7 times moves the point by about 1 second ahead or behind.

**If you don't want to index at the point** Press CLEAR and search another point to be indexed.

- **5** Press FILE again to store the Custom Index. "INDEX" in the Custom File indication lights up in the display.
- **6** To mark more Custom Indexes, repeat Steps 3 to 5.

**When you've already decided where to index** You can directly mark an index without adjusting the point. When you find the point to be indexed, first press ∏ to pause playing and press FILE to mark an index.

# **Playing from an indexed point (Custom Index Play)**

- **1** Press PLAY MODE repeatedly until "CUSTOM INDEX" appears in the display. When using the remote, press C.INDEX.
- **2** Locate the Custom Index you want as follows:

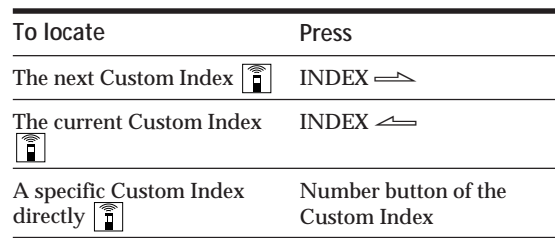

Playback starts from the selected Custom Index to the end of the disc.

#### **To cancel the Custom Index Play** Press PLAY MODE twice (or CONTINUE on the remote).

#### **Notes**

- You cannot use the Index Search function (see page 12).
- Use INDEX  $\leftarrow$  /  $\rightarrow$  buttons to locate the next or the current Custom Indexes, instead of  $\blacktriangleleft$  / $\blacktriangleright$  buttons on the remote.

#### **Playing from one index to the next one (Custom Index Single Play)**

1 Press PLAY MODE repeatedly until "CUSTOM INDEX (1)" appears in the display.

When using the remote, press C.INDEX.

2 Press the number button of the Custom Index you want on the remote.

Playback starts from the selected Custom Index and stops at the beginning of the next index.

To cancel the Custom Index Single Play, press PLAY MODE once (or CONTINUE on the remote).

#### **You can play the portion between two indexes repeatedly** Press REPEAT.

# **Erasing the Custom Index**

- **1** Insert the disc.
- **2** Press PLAY MODE repeatedly until "CUSTOM INDEX" appears in the display. When using the remote, press C.INDEX.
- **3** Press CHECK repeatedly until the Custom Index number you want to erase flashes.
- **4** Press ERASE while the number is flashing to erase the Custom Index. The succeeding Custom Index numbers decrease by one.

# **Storing Specific Tracks of a Disc (Delete Bank)**

You can delete unwanted tracks and store only the tracks you want. You can start playing your favourite tracks without deleting tracks each time.

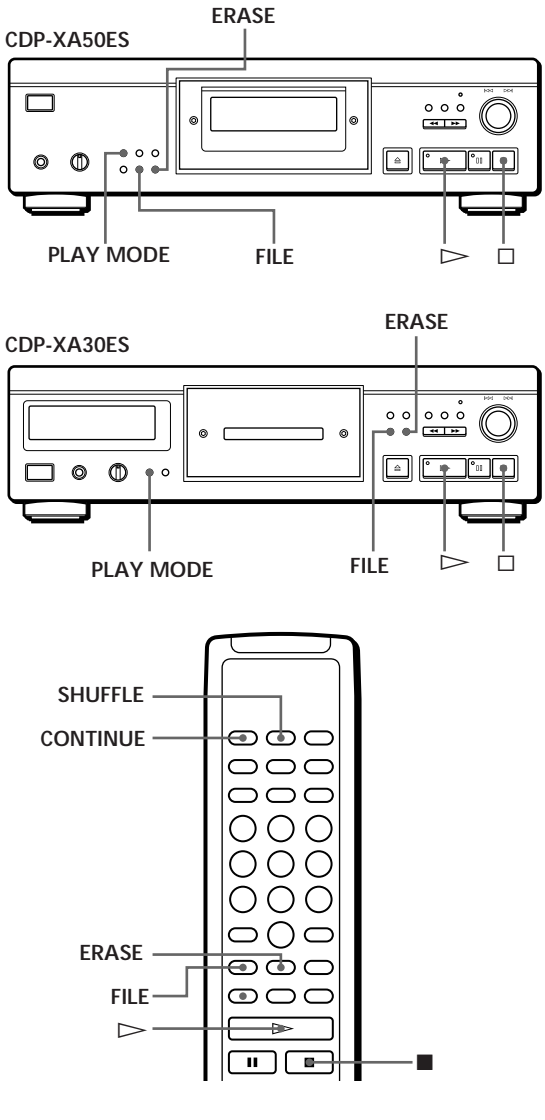

- **1** Insert the disc.
- **2** Delete tracks you don't want. Follow Steps 1 to 3 in "Playing Only Specific Tracks" on page 16.
- **3** Press FILE to store the remaining tracks. "DELETE" in the Custom File indication lights up in the display.

# **Playing using the Delete Bank**

- **1** Press PLAY MODE repeatedly until "SHUFFLE," "PROGRAM" and "CUSTOM INDEX" disappear from the display. When using the remote, press CONTINUE. The Delete Bank is recalled and the selected track numbers appear on the music calendar.
- **2** Press  $\triangleright$  to start playing.

**To cancel playing using the Delete Bank** Press  $\Box$ .

**To start playing using the Delete Bank again** While "PROGRAM" or "CUSTOM INDEX" appears in the display, press PLAY MODE repeatedly until these indications disappear from the display or until "SHUFFLE" appears in the display. The Delete Bank is recalled and you can start playing by pressing  $\triangleright$ .

You can play in a random order using the Delete Bank In Step 1, press PLAY MODE repeatedly until "SHUFFLE" appears in the display (or press SHUFFLE on the remote).

# **Erasing the Delete Bank**

- **1** Insert the disc.
- **2** Press PLAY MODE repeatedly until "PROGRAM" and "CUSTOM INDEX" disappear from the display. When using the remote, press CONTINUE or SHUFFLE. The display shows the stored Delete Bank.
- **3** Press ERASE to erase the Delete Bank. "DELETE" in the Custom File indication disappears.

# **Precautions**

#### **On safety**

- Caution The use of optical instruments with this product will increase eye hazard.
- Should any solid object or liquid fall into the cabinet, unplug the player and have it checked by qualified personnel before operating it any further.

#### **On power sources**

- Before operating the player, check that the operating voltage of the player is identical with your local power supply. The operating voltage is indicated on the nameplate at the rear of the player.
- The player is not disconnected from the AC power source (mains) as long as it is connected to the wall outlet, even if the player itself has been turned off.
- If you are not going to use the player for a long time, be sure to disconnect the player from the wall outlet. To disconnect the AC power cord (mains lead), grasp the plug itself; never pull the cord.
- AC power cord (mains lead) must be changed only at the qualified service shop.

#### **On placement**

- Place the player in a location with adequate ventilation to prevent heat build-up in the player.
- Do not place the player on a soft surface such as a rug that might block the ventilation holes on the bottom.
- Do not place the player in a location near heat sources, or in a place subject to direct sunlight, excessive dust or mechanical shock.

#### **On avoiding deterioration of sound quality**

• Do not touch the lens inside.

#### **On using the stabiliser**

• Be sure to use the supplied stabiliser. If you use any other stabiliser, you may damage the player.

#### **On operation**

• If the player is brought directly from a cold to a warm location, or is placed in a very damp room, moisture may condense on the lenses inside the player. Should this occur, the player may not operate properly. In this case, remove the disc and leave the player turned on for about an hour until the moisture evaporates.

#### **On adjusting volume**

• Do not turn up the volume while listening to a portion with very low level inputs or no audio signals. If you do, the speakers may be damaged when a peak level portion is played.

#### **On inserting a disc**

• You may hear a whistling sound from the player. This indicates that the player is automatically adjusting its internal mechanisms according to the inserted disc.

#### **On cleaning**

• Clean the cabinet, panel and controls with a soft cloth slightly moistened with a mild detergent solution. Do not use any type of abrasive pad, scouring powder or solvent such as alcohol or benzine.

#### **On transportation**

• Be sure to remove the CD and the stabiliser.

If you have any questions or problems concerning your player, please consult your nearest Sony dealer.

# **Notes on CDs**

#### **On handling CDs**

- To keep the disc clean, handle the disc by its edge. Do not touch the surface.
- Do not stick paper or tape on the disc.

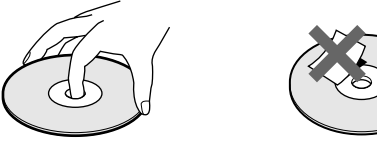

**Not this way**

- Do not expose the disc to direct sunlight or heat sources such as hot air ducts, nor leave it in a car parked in direct sunlight as there can be considerable rise in temperature inside the car.
- Do not use any commercially available stabiliser and/or disc protector. If you do, the disc and the player may be damaged.
- After playing, store the disc in its case.

#### **On cleaning**

• Before playing, clean the disc with a cleaning cloth. Wipe the disc from the centre out.

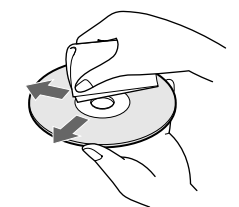

• Do not use solvents such as benzine, thinner, commercially available cleaners or anti-static spray intended for vinyl LPs.

# **Troubleshooting**

If you experience any of the following difficulties while using the player, use this troubleshooting guide to help you remedy the problem. Should any problem persist, consult your nearest Sony dealer.

## **There's no sound.**

- /Check that the player is connected securely.
- $\rightarrow$  Make sure you operate the amplifier correctly.
- /Adjust the playback level using the LINE OUT/ PHONE LEVEL control.

**The CD does not play.**

- /There's no CD inside the player. Insert a CD.
- $\rightarrow$ Use the stabiliser.
- /Place the CD with the label side up on the disc tray correctly.
- $\rightarrow$  Clean the CD (see page 26).
- /Moisture has condensed inside the player. Remove the disc and leave the player turned on for about an hour (see page 26).

## **The recording level has changed.**

 $\rightarrow$ When you connect the amplifier via the VARIABLE LINE OUT jacks, the recording level changes if you adjust the LINE OUT/PHONE LEVEL control on the player or press LINE OUT LEVEL on the remote during recording.

**The remote does not function.**

- $\rightarrow$ Remove the obstacles in the path of the remote and the player.
- $\rightarrow$ Point the remote at the remote sensor  $\blacksquare$  on the player.
- $\rightarrow$  Replace all the batteries in the remote with new ones if they are weak.

# **Specifications**

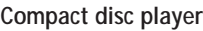

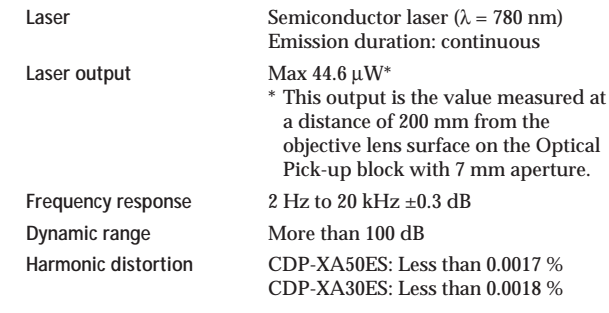

#### **Outputs**

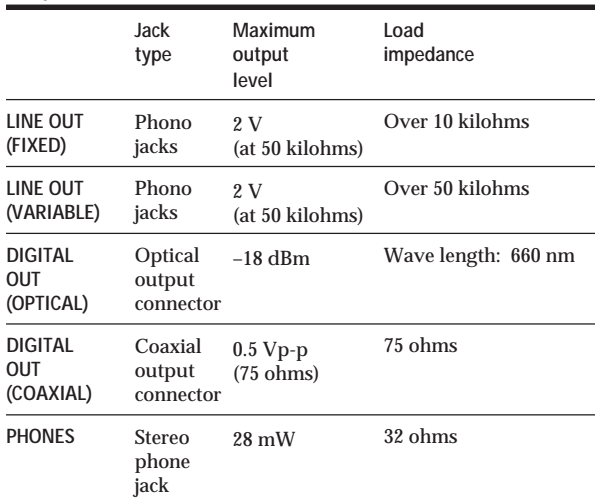

#### **General**

**Power requirements**

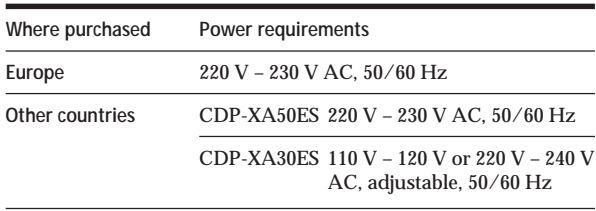

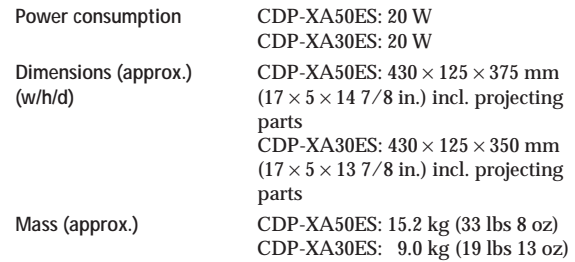

#### **Supplied accessories**

Audio cord (2 phono plugs – 2 phono plugs) (1) Remote commander (remote) (1) Sony SUM-3 (NS) batteries (2) Stabiliser (1)

Design and specifications are subject to change without notice.

# **Index**

## **A, B**

A-B repeat 13 AMS 7, 11 Automatic Music Sensor. *See* AMS Auto Space 21

## **C**

Connecting 4 Continuous Play 6 Custom Files 22 Custom Index 22 Delete Bank 24 what you can do with 22 Custom Index 22 Custom Index Play 23 Custom Index Single Play 23

# **D**

Delete Bank 24 Delete Play 16 Delete Shuffle Play 14, 16

## **E**

Editing. *See* Recording Erasing Custom Files 22 Custom Index 24 Delete Bank 25

## **F, G**

Fading 19 Time Fade 20

## **H**

Half disc (HALF) 18, 20 Handling CDs 26 Hookups 4 overview 4

## **I**

Index 12 Custom 22

## **J, K**

Just Edit 18

## **L, M, N, O**

Last mode memory 22 Locating by monitoring 12 by observing the display 12 directly 11 using AMS 11 using Custom Index 23 using index 12

# **P, Q**

Peak Search 21 Playback Continuous Play 6 Custom Index Play 23 Custom Index Single Play 23 Delete Play 16 Delete Shuffle Play 14, 16 Programme Play 14 Repeat Play 12 Shuffle Play 13 Programme 14 changing 16 checking 15 for recording 17 Programme Edit 15

## **R**

Recording 17 a programme 17 using Just Edit 18 using Time Edit 18 Remaining time 11 Remote control 4 Repeating all 12 a specific portion 13

## **S**

Searching. *See* Locating Shuffle Play 13 Stabiliser 7 Storing information about CDs 22 specific tracks 24

## **T**

Time Edit 18 Time Fade 20 Total playing time 10 Troubleshooting 27 Turning off the music calendar 11

## **U**

Unpacking 4

#### **V, W, X, Y, Z** Variable coefficient digital filter 8

## **Names of controls**

#### **Buttons**

 $A \rightarrow B$  13 A.SPACE 21 CHECK 15 C.INDEX 23 CLEAR 16 CONTINUE 6 DISPLAY MODE 11 EDIT/TIME FADE 18, 20 ERASE 22 FADER 19 FILE 23, 24 FILTER 8 INDEX  $\leftarrow$  12, 23 LINE OUT LEVEL 5 § OPEN/CLOSE 7 PEAK SEARCH 21 PLAY MODE 7 PROGRAM 14 REPEAT 12 SHUFFLE 13 TIME 10<br> $\triangleright$  7  $\triangleright$ ∏ 7  $\Box$  7  $\leftrightarrow$  12 >10 11

## **Switch**

POWER 6

Number 11

## **Control**

 $K \triangleleft AMS$   $\triangleright \triangleright 7, 11$ LINE OUT/PHONE LEVEL 5

## **Jack**

PHONES 6

## **Others**

Disc tray 7 Display 10 Stabiliser 7  $\mathbb{R}$  4

Download from Www.Somanuals.com. All Manuals Search And Download.

# **AVERTISSEMENT**

**Pour prévenir tout risque d'incendie ou d'électrocution, gardez cet appareil à l'abri de la pluie ou de l'humidité. Pour prévenir tout risque d'électrocution, abstenez-vous d'ouvrir le boîtier. Confiez l'entretien de votre lecteur exclusivement à un personnel qualifié.**

**Ne pas installer l'appareil dans un espace confiné comme une bibliothèque ou un meuble encastré.**

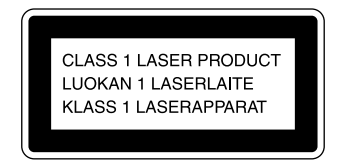

Cet appareil entre dans la catégorie des produits LASER DE CLASSE 1. L'ETIQUETTE INDIQUANT L'APPARTENANCE DE CE LECTEUR A LA CLASSE 1 est apposée à l'arrière du boîtier.

L'étiquette de mise en garde qui suit est apposée à l'intérieur de l'appareil.

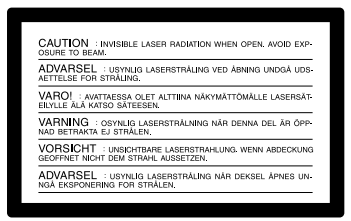

# **Bienvenue !**

Nous vous remercions d'avoir fait l'acquisition de ce lecteur de disques compacts Sony. Avant de faire fonctionner cet appareil, nous vous recommandons de lire attentivement le présent mode d'emploi et de le conserver pour toute référence ultérieure.

# **A propos de ce manuel**

Les instructions fournies dans le présent mode d'emploi concernent les modèles CDP-XA50ES et CDP-XA30ES. Sauf mention contraire, c'est le modèle CDP-XA50ES qui est représenté dans les illustrations. Les éventuelles différences de fonctionnement sont clairement précisées dans le texte, par exemple : "CDP-XA50ES uniquement".

#### **Conventions**

• Les instructions fournies dans ce manuel portent sur les commandes du lecteur.

Vous pouvez également utiliser les commandes que comporte votre télécommande si celles-ci portent le même nom ou un nom similaire à celles de votre lecteur de disques compacts.

• Les symboles suivants apparaissent dans ce mode d'emploi:

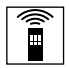

Ce symbole indique que vous pouvez effectuer l'opération correspondante en vous servant de la télécommande.

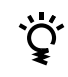

Ce symbole indique un conseil ou une astuce facilitant l'opération envisagée.

# **TABLE DES MATIERES**

## **Préparation**

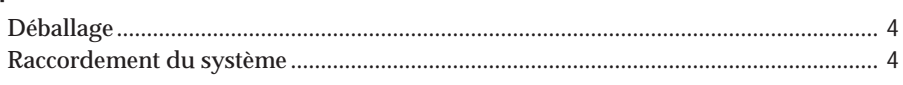

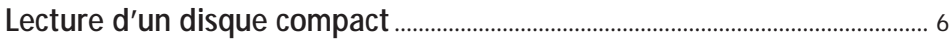

# **Lecture de disques compacts**

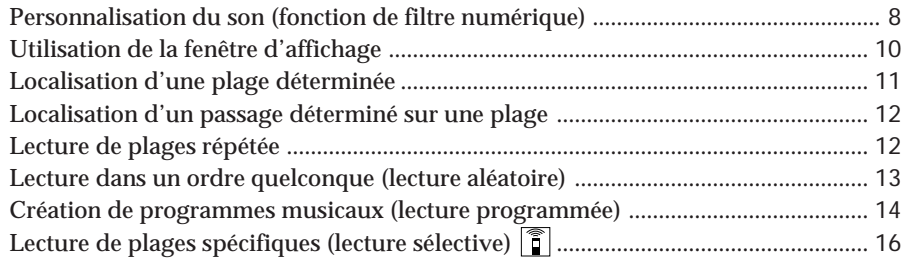

# **Enregistrement de disques compacts**

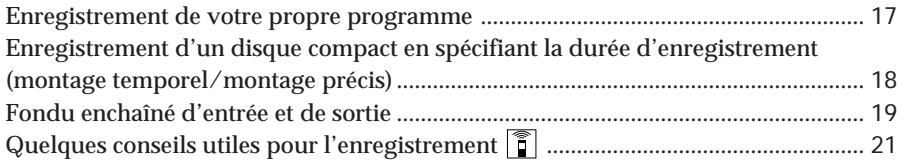

# **Mémorisation d'informations sur les disques compacts (fichiers de lecture personnalisée)**

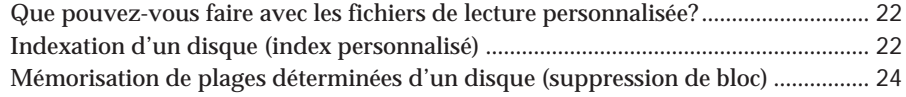

## **Informations complémentaires**

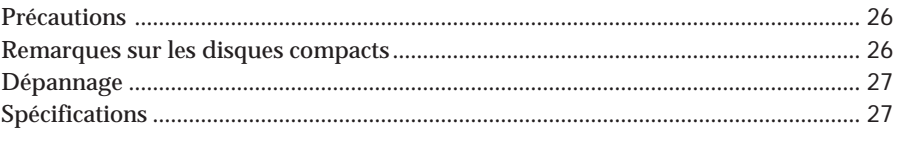

## **Index**

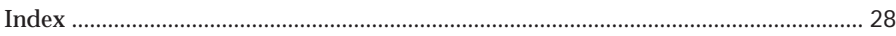

# **Déballage**

Assurez-vous que les accessoires suivants vous ont été livrés:

- Câble de connexion audio (1)
- Télécommande (1)
- Piles Sony SUM-3 (NS) (2)
- Stabilisateur (1)

# **Introduisez les piles dans la télécommande**

La télécommande fournie vous permet de commander le lecteur à distance.

Introduisez deux piles R6 (AA) en faisant correspondre les pôles + et – des piles. Lorsque vous utilisez la télécommande, orientez-la vers le capteur de télécommande **a** du lecteur.

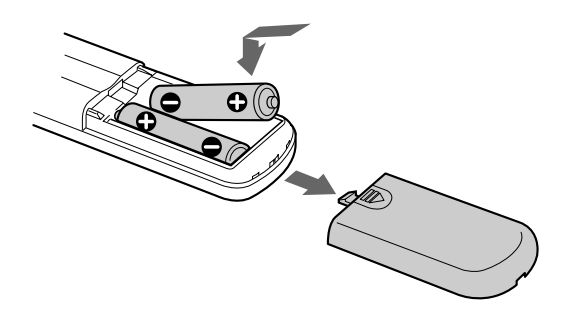

**Quand remplacer les piles**

Dans des conditions d'utilisation normales, les piles devraient durer environ six mois. Si la télécommande n'agit plus sur le lecteur, remplacez simultanément les deux piles.

#### **Remarques**

- N'abandonnez pas la télécommande à proximité d'une source de chaleur importante ou d'un endroit humide.
- Ne laissez tomber aucun corps étranger dans le boîtier de la télécommande en particulier lors du remplacement des piles.
- N'exposez pas le capteur de télécommande à la lumière directe du soleil ou d'un luminaire. Cela risque de provoquer un dysfonctionnement.
- Si vous n'utilisez pas la télécommande pendant une période prolongée, retirez les piles afin de prévenir tout risque de détérioration engendrée par la corrosion ou une fuite éventuelle des piles.

# **Raccordement du système**

## **Vue d'ensemble**

Cette section décrit le raccordement du lecteur de disques compacts à un amplificateur. Avant de réaliser la connexion, n'oubliez pas de mettre hors tension chacun des appareils concernés.

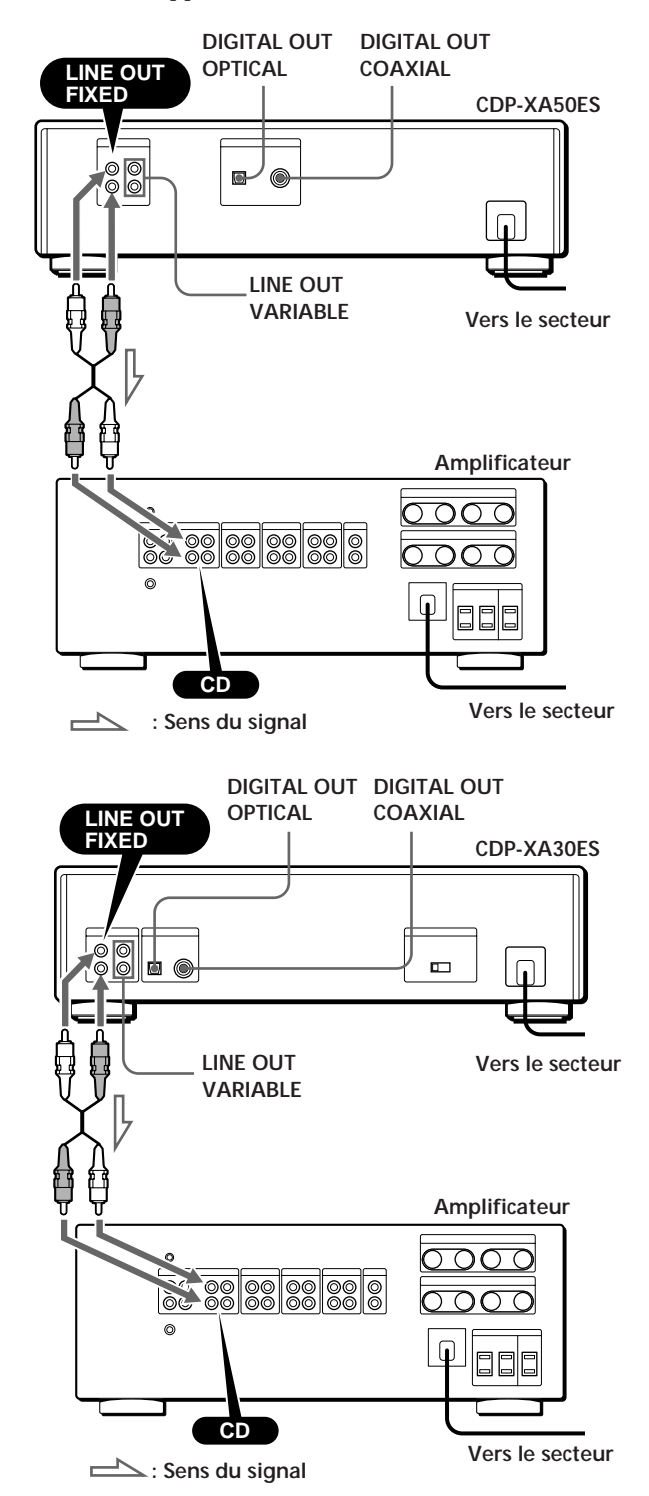

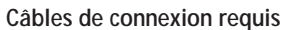

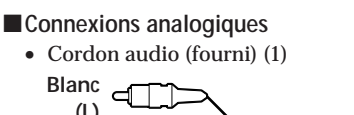

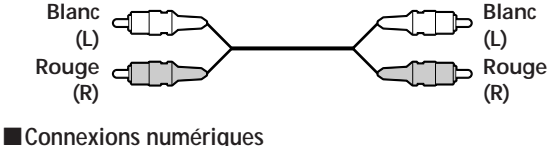

• Câble optique POC-15 (non fourni)

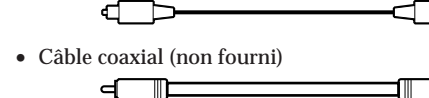

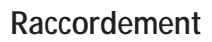

 $\blacksquare$  Connexions analogiques

Lors du raccordement d'un câble audio, assurezvous que le code de couleur du câble correspond à celui des prises appropriées sur les différents appareils raccordés: rouge (droit) sur rouge et blanc (gauche) sur blanc. Assurez-vous de la qualité des connexions afin de prévenir les bruits de souffle et les parasites.

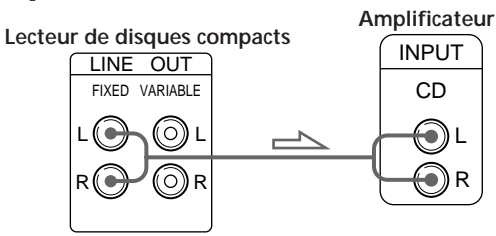

**• Si vous disposez d'un amplificateur de puissance analogique**

Branchez l'amplificateur sur les prises VARIABLE LINE OUT en vous servant du câble audio fourni avec l'appareil. La commande LINE OUT/PHONE LEVEL du lecteur ou les touches LINE OUT LEVEL de la télécommande permettent de régler le niveau de sortie.

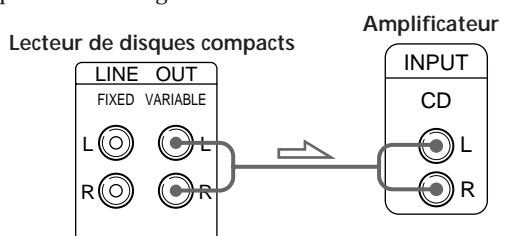

 $\blacksquare$  Connexions numériques

Vous ne pouvez éviter une altération du signal pendant la transmission parce que la sortie du signal musical via les connecteurs de sortie numériques conserve sa forme numérique. Vous pouvez raccorder un composant numérique comme un amplificateur numérique, un convertisseur N/A, un lecteur DAT ou MD. Si vous raccordez un lecteur DAT ou MD, vous pouvez réaliser des enregistrements numériques au départ de disques compacts.

Attention que, si vous établissez ce raccordement, vous ne pouvez pas utiliser la fonction de fondu

• **Si vous disposez d'un composant numérique doté d'un connecteur d'entrée optique numérique** Raccordez le composant via le connecteur DIGITAL OUT (OPTICAL) à l'aide du câble optique (non fourni). Retirez le capuchon et branchez le câble optique.

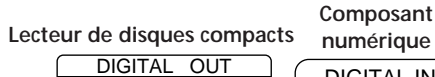

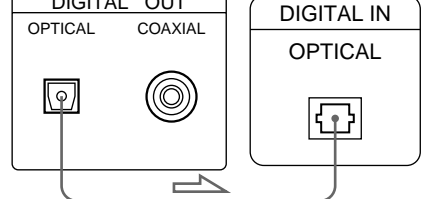

• **Si vous disposez d'un composant numérique doté d'un connecteur d'entrée coaxial numérique** Raccordez le composant via le connecteur DIGITAL OUT (COAXIAL) à l'aide du câble coaxial (non fourni).

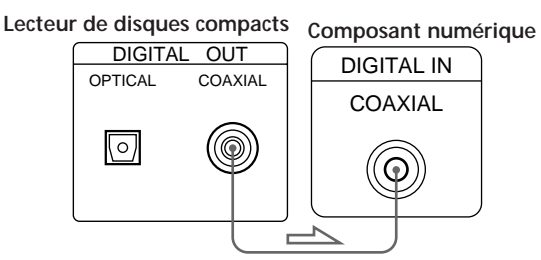

#### **Remarque**

Si vous effectuez le raccordement via le connecteur DIGITAL OUT, des parasites peuvent se manifester lorsque vous activez la lecture d'un disque compact autre que musical, comme un CD-ROM.

# **Réglage du sélecteur de tension (modèles équipés d'un sélecteur de tension uniquement)**

Vérifiez si le sélecteur de tension sur le panneau arrière du lecteur est réglé sur la tension secteur locale. Si ce n'est pas le cas, réglez le sélecteur sur la position appropriée à l'aide d'un tournevis avant de brancher le cordon d'alimentation sur une prise d'alimentation.

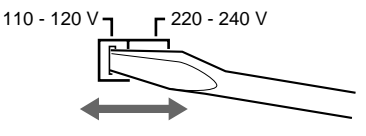

# **Branchement du cordon d'alimentation**

Branchez le cordon d'alimentation sur une prise murale.

# **Enlever le feuillet d'avertissement**

Le feuillet d'avertissement se trouve sur le lecteur. Enlevez le feuillet d'avertissement avant d'utiliser le lecteur.

# **Lecture d'un disque compact**

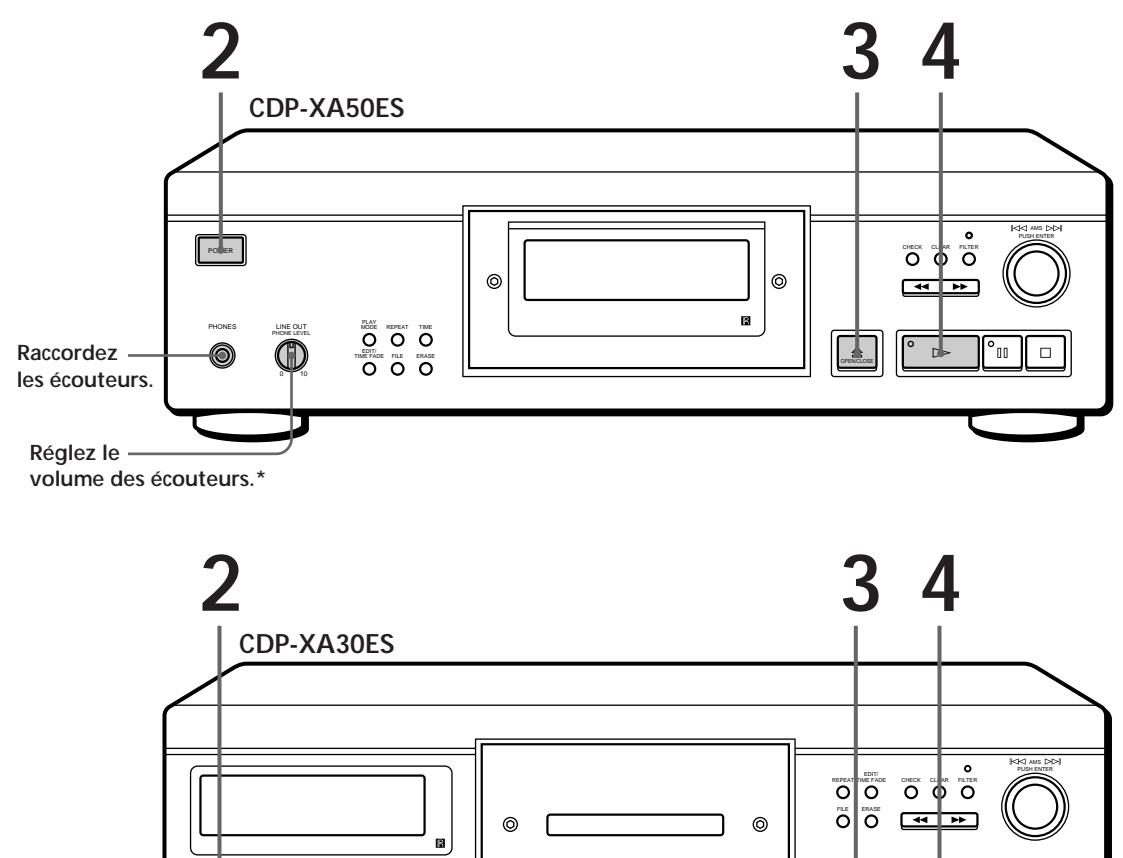

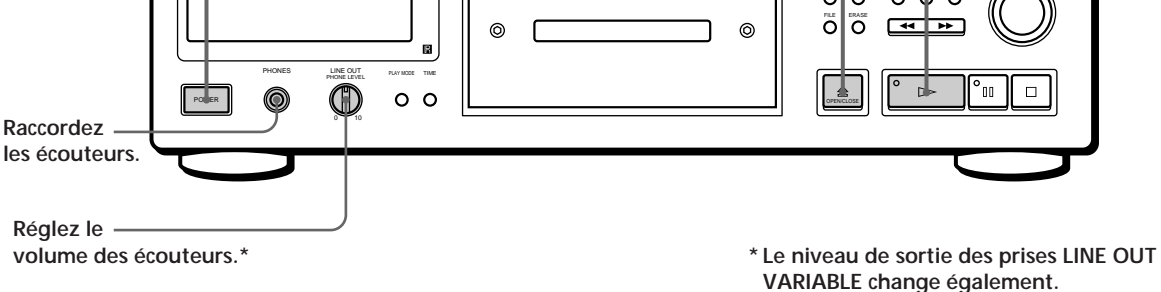

• **Voir pages 4 – 5 pour le raccordement.**

Si vous mettez le lecteur sous **tension avec un disque compact sur le plateau de lecture** Vous pouvez automatiquement démarrer la lecture au début du disque compact. Si vous branchez une minuterie disponible dans le commerce, vous pouvez démarrer la lecture d'un disque compact à l'heure que vous programmez.

- **1** Mettez l'amplificateur sous tension et sélectionnez la position lecteur de disques compacts.
	- Appuyez sur POWER pour mettre le lecteur sous tension.

**2**

**Si l'indication "– – – – –" apparaît dans la fenêtre d'affichage** Placez le stabilisateur fourni sur le disque compact. Sinon, l'indication suivante s'affiche.

#### **Remarque**

A l'étape 3, ne placez pas deux ou plusieurs disques compacts en même temps. Sinon, vous risquez d'endommager les disques et/ou le lecteur.

**Si la lecture ne commence pas par la première plage** Appuyez plusieurs fois de suite sur PLAY MODE jusqu'à ce que "SHUFFLE", "PROGRAM" et "CUSTOM INDEX" disparaissent de la fenêtre d'affichage (ou appuyez sur CONTINUE sur la télécommande).

Appuyez sur <sup> $\triangle$ </sup> OPEN/CLOSE et placez un disque sur le plateau de lecture.

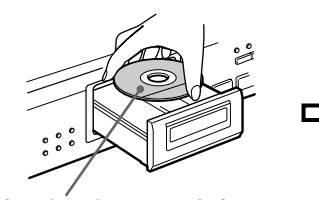

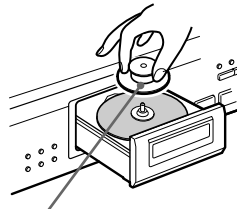

**La face imprimée vers le haut Placez le stabilisateur fourni sur le CD. (Les stabilisateurs fournis avec le CDP-XA50ES et le CDP-XA30ES sont différents.)**

Appuyez sur  $\triangleright$ . **4**

Le plateau de lecture se referme et le lecteur reproduit toutes les plages une fois (lecture continue). Réglez le volume sur l'amplificateur.

## **Pour arrêter la lecture**

Appuyez sur  $\Box$ .

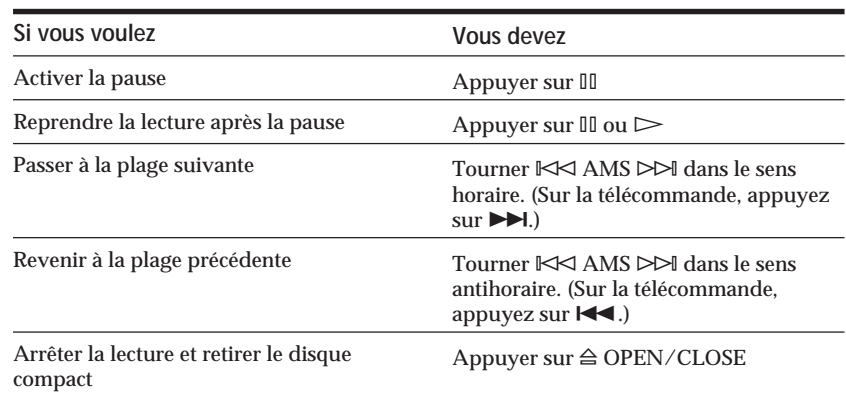

# **Personnalisation du son (fonction de filtre numérique)**

Ce lecteur est doté d'un filtre numérique à coefficient variable (V.C.). En sélectionnant le type de filtre voulu, vous pouvez régler le son en fonction des caractéristiques de votre installation, de la pièce, de la

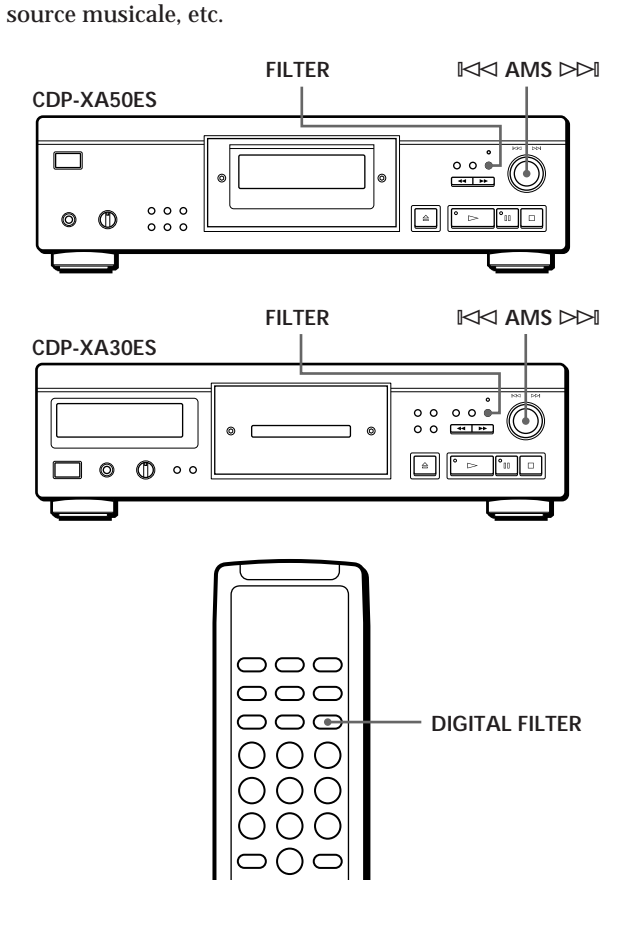

# **Sélection du filtre directement sur le lecteur**

- **1** Appuyez sur FILTER. La fenêtre d'affichage indique le numéro du filtre actuellement sélectionné et l'indicateur de filtre se met à clignoter.
- **2** Tournez  $\Join$  AMS  $\Join$  jusqu'à ce que le numéro du filtre numérique voulu apparaisse dans la fenêtre d'affichage. Lorsque vous tournez la commande

≠ AMS ±, le numéro de filtre numérique change selon la séquence suivante:

 $\rightarrow$  STD  $\rightarrow$  1  $\rightarrow$  2  $\rightarrow$  3A  $\rightarrow$  3b  $\rightarrow$  3C  $\rightarrow$  4A  $\rightarrow$  4b  $\rightarrow$  4C

**3** Appuyez sur  $\Join$  AMS  $\Join$  pour sélectionner le filtre.

L'écran original apparaît. Le numéro du filtre numérique sélectionné est enregistré dans la mémoire même si vous mettez l'appareil hors tension.

**Vous pouvez également changer le numéro du filtre numérique en appuyant sur la touche FILTER pendant que l'indicateur clignote**

# **Sélection du filtre à l'aide de la télécommande** Z

- **1** Appuyez sur DIGITAL FILTER. La fenêtre d'affichage indique le numéro du filtre actuellement sélectionné et l'indicateur de filtre se met à clignoter.
- **2** Appuyez plusieurs fois de suite sur DIGITAL FILTER jusqu'à ce que la fenêtre d'affichage indique le numéro du filtre voulu. Le numéro du filtre numérique est mémorisé et l'écran original réapparaît.

# **Qu'est-ce qu'un filtre numérique à coefficient variable (V.C.) ?**

Les lecteurs CD utilisent des filtres numériques pour éliminer les parasites générés durant l'échantillonnage. Vous pouvez changer la tonalité du son en modifiant les caractéristiques de coupure du filtre numérique. Ce lecteur est doté de cinq types de filtres offrant des caractéristiques de coefficient différentes: "STD", "1", "2", "3" et "4". De plus, les filtres numériques "3" et "4" comportent chacun trois modes de coefficient, A– C, pour des réglages encore plus précis.

Nous donnons ci-dessous quelques explications qui vous aideront à mieux comprendre les caractéristiques des filtres numériques utilisés sur ce lecteur.

**Décrochage rapide et décrochage lent** En gros, les filtres numériques peuvent être classifiés en filtres à décrochage rapide et à décrochage lent, suivant leurs caractéristiques de coupure.

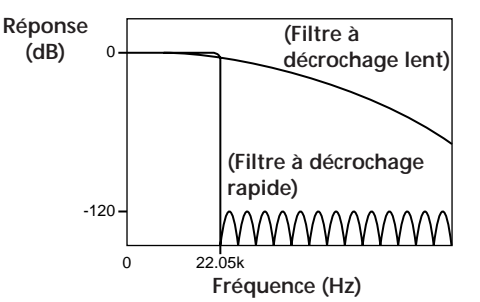

Si vous écoutez un disque, le son est momentanément interrompu.

**Comparaison des caractéristiques de coupure des filtres à décrochage lent et des filtres à décrochage rapide**
Les filtres à décrochage rapide coupent brutalement les parasites générés durant l'échantillonnage au-delà de 22,05 kHz. C'est la meilleure méthode pour reproduire intégralement les signaux inférieurs à 20 kHz: c'est le principe de base du son numérique.

D'un autre côté, les filtres à décrochage lent coupent progressivement les parasites générés durant l'échantillonnage et sont en mesure de maintenir au minimum la pré-oscillation et la post-oscillation (une forme de rémanence sonore) dans le signal de réponse d'impulsion.

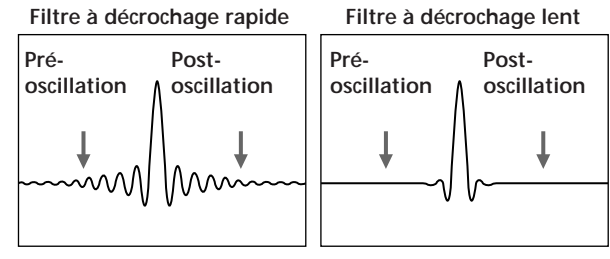

**Comparaison de la réponse d'impulsion des filtres à décrochage rapide et des filtres à décrochage lent**

#### **Type en cascade et type direct**

Il existe deux méthodes de suréchantillonnage par filtre numérique: le type en cascade et le type direct. Le type en cascade multiplie le signal par huit en trois phases et le type direct multiplie le signal par huit en une phase.

Les filtres en cascade offrent une grande efficacité de calcul et des caractéristiques de décrochage rapide de haute précision. De plus, les circuits intégrés de ce lecteur utilisent la méthode d'alimentation (FF) intégrale entre chacune des phases de façon à optimiser la précision du transfert de données. Par ailleurs, les données de suréchantillonnage octuples peuvent être obtenues en une phase avec les filtres directs sans aucune perte durant le transfert entre les phases de calcul. Cependant, comme certains circuits sont extrêmement grands, ce lecteur ne peut

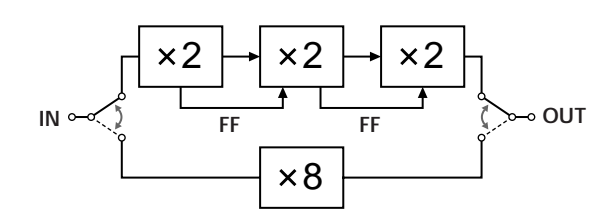

supporter que les filtres à décrochage lent.

#### **Caractéristiques des filtres numériques**

Nous donnons ci-dessous les réglages et les caractéristiques de chacun des cinq filtres numériques. Utilisez ces informations pour sélectionner le filtre de votre choix.

#### **STD: Standard**

Il s'agit d'un filtre à décrochage rapide en cascade. Il présente les mêmes caractéristiques que les filtres numériques qui ont longtemps été utilisés sur les appareils haut de gamme Sony et assurent un décrochage rapide qui atteint –120 dB à 24 kHz. Ce filtre utilise la méthode d'alimentation intégrale entre les phases de calcul et confère au son une plage étendue et une vaste représentation spatiale.

#### **1: Spline**

Il s'agit d'un filtre à décrochage lent en cascade qui utilise une fonction "pistolet" cubique pour l'interpolation. La fonction "pistolet" assure des connexions plus progressives entre les points et, parmi les fonctions "pistolet", c'est le filtre cubique qui est le plus direct. L'oscillation de la réponse d'impulsion pour ce filtre est inférieure à celle d'un filtre à décrochage rapide. Avec ce filtre, l'image sonore est claire et la restitution sonore tout en souplesse.

#### **2: Plain**

Il s'agit d'un filtre à décrochage lent direct. Il se caractérise par l'absence de quantification entre la sortie du filtre numérique et l'entrée du convertisseur  $N/A$ 

Comme les calculs directs sont utilisés par le filtre numérique et que la longueur de bit pour la sortie du filtre numérique et l'entrée du convertisseur N/A sont identiques, aucun parasite de requantification n'est généré entre le filtre numérique et le convertisseur N/A. Cela signifie que, sur les informations 16-bit provenant du disque, les éléments jusqu'à 20 kHz sont entrés jusqu'au convertisseur N/A sans opération non linéaire. Il en résulte une restitution sonore plus claire et de plus forte amplitude.

#### **3: Type analogique**

Il s'agit d'un filtre à décrochage lent direct qui simule un filtre Butterworth analogique de septième rang. Ce filtre empêche toute pré-oscillation du signal de réponse d'impulsion. De même, comme il simule un filtre analogique, il produit une rotation de la phase élevée en-dehors de la fréquence audible. Les filtres 3A à 3C diffèrent suivant le degré de rotation de phase. Le filtre 3A est multiplié par un (la caractéristique analogique vraie), le filtre 3b est multiplié par 0,75 et le filtre 3C par 0,5. La réponse d'impulsion change comme indiqué dans la figure ci-dessous. Le degré de pré-oscillation et de post-oscillation varie suivant le degré de changement de phase. Cela confère au son davantage de chaleur et de profondeur.

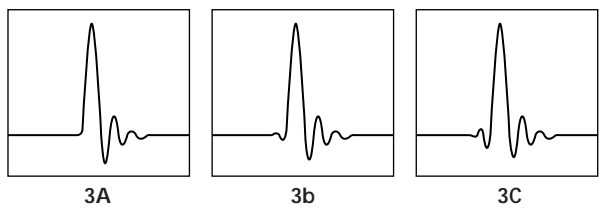

**Comparaison de la réponse d'impulsion du filtre 3**

#### **4: Butterworth**

Il s'agit d'un filtre à décrochage lent direct intégrant un cinquième ordre via des filtres Butterworth de neuvième ordre. La phase est cependant linéaire et n'inclut pas les possibilités de changement de phase du filtre 3 (type analogique). Comme l'indique la figure cidessous, seules les caractéristiques de coupure peuvent être modifiées dans le cinquième ordre (4A), le septième ordre (4b) et le neuvième ordre (4C). L'oscillation de la réponse d'impulsion augmente du filtre de cinquième ordre au filtre de neuvième ordre. Ce filtre produit un son équilibré et agréable.

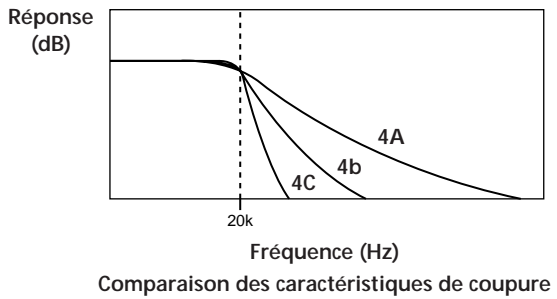

**du filtre 4**

#### **Remarque**

La fonction de filtre numérique change avant tout les caractéristiques en-dehors de la fréquence audible. Elle ne peut affecter les changements dans la fréquence audible tels que ceux réalisés au moyen des commandes de tonalité de l'amplificateur. C'est pourquoi, suivant la combinaison des appareils et des sources sonores, il se peut que vous ne constatiez pas d'effet perceptible après la commutation du filtre.

# **Utilisation de la fenêtre d'affichage**

La fenêtre d'affichage vous permet de vérifier les informations relatives au disque.

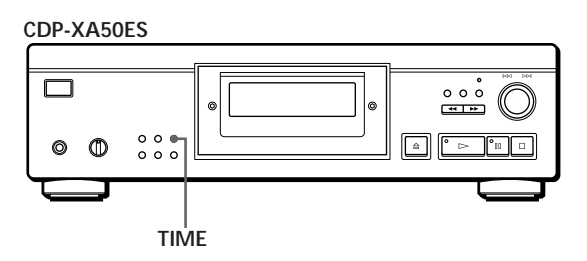

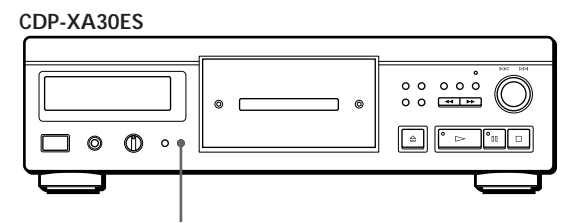

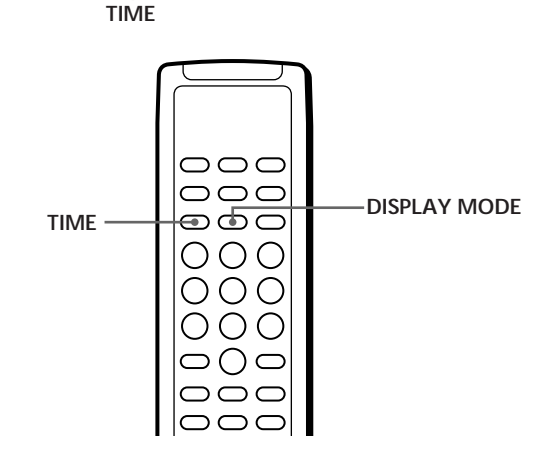

### **Vérification du nombre et de la durée totale de lecture des plages**

Appuyez sur TIME avant de lancer la lecture. La fenêtre d'affichage indique le nombre total de plages, la durée totale de lecture et le calendrier musical.

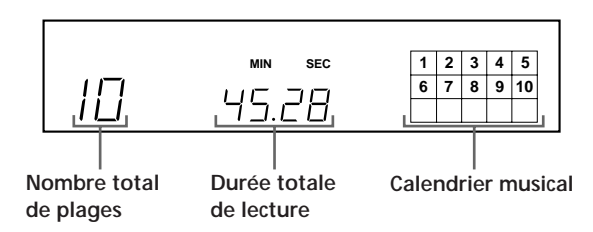

Lorsque vous êtes en mode de lecture aléatoire ("SHUFFLE" apparaît dans la fenêtre d'affichage, voir page 13), un temps d'accès vierge d'une seconde est inséré entre les plages. Cette durée supplémentaire est automatiquement ajoutée au temps de lecture total indiqué dans la fenêtre d'affichage.

Si le disque comporte plus de 15 plages, l'indication  $\blacktriangleright$ apparaît à côté du chiffre 15 dans le calendrier musical. Les informations apparaissent également lorsque vous appuyez sur  $\triangle$  OPEN/CLOSE pour refermer le plateau de lecture.

# **Informations affichées pendant la lecture d'un disque**

Pendant la lecture d'un disque, la fenêtre d'affichage indique le numéro de la plage en cours, le numéro d'index, le temps de lecture et le calendrier musical.

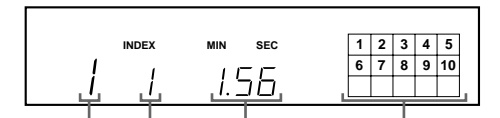

**Numéro de la plage en cours Temps de lecture Calendrier musical**

> **Numéro d'index (page 12) ou numéro d'index personnalisé (page 22)**

Les numéros de plages disparaissent du calendrier musical dès que la lecture est terminée.

# **Vérification de la durée restante**

Pendant la lecture d'un disque, chaque pression sur la touche TIME fait changer l'indication dans la fenêtre d'affichage selon la séquence suivante.

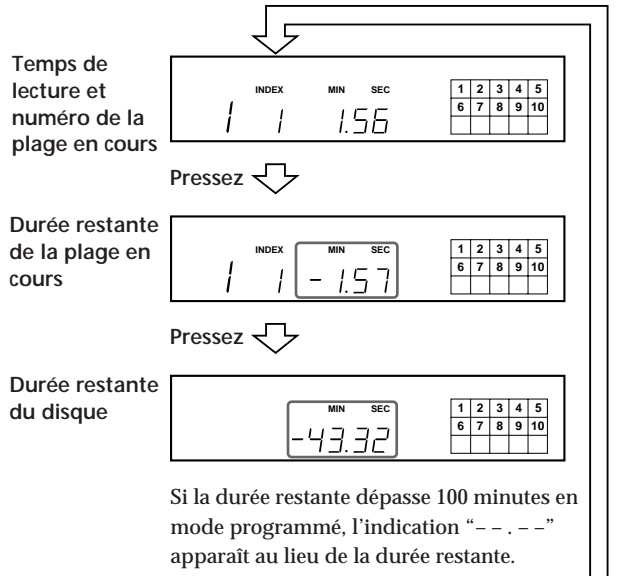

# **Désactiver le calendrier musical dans la fenêtre d'affichage** Z

Chaque fois que vous appuyez sur DISPLAY MODE sur la télécommande pendant la lecture d'un disque, le calendrier musical est alternativement activé et désactivé dans la fenêtre d'affichage.

# **Localisation d'une plage déterminée**

Pendant la lecture d'un disque, vous pouvez localiser rapidement une plage à l'aide de l'AMS (détecteur automatique de musique) du lecteur ou des touches numériques de la télécommande.

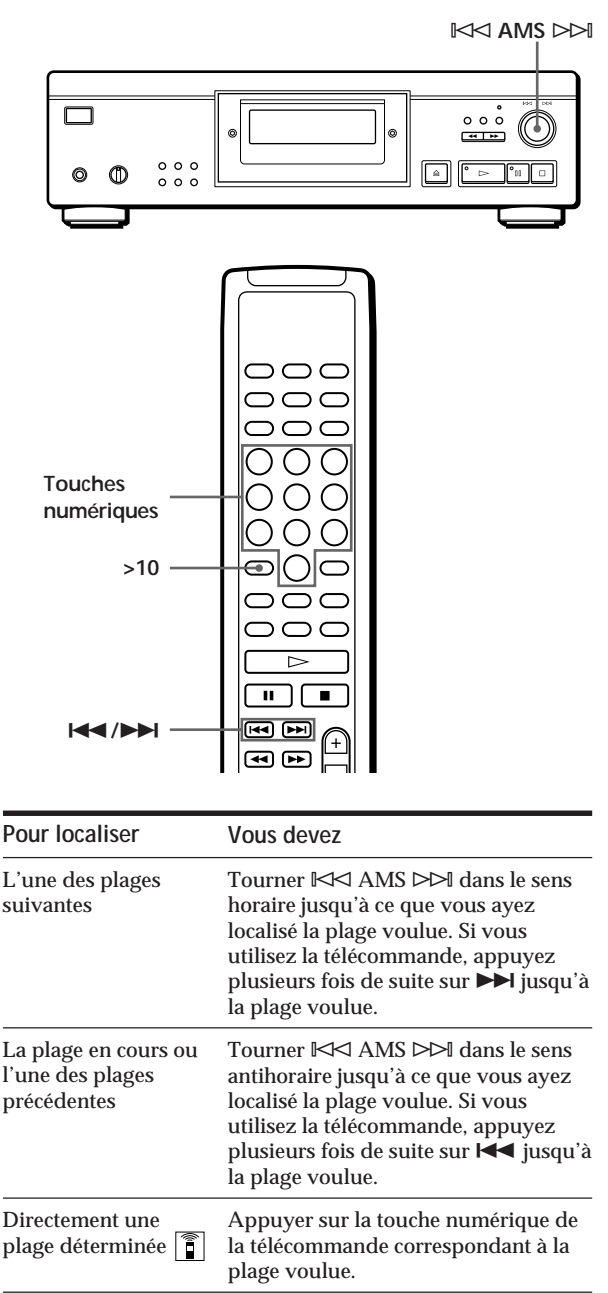

**Lorsque vous localisez directement une plage dont le numéro est supérieur à 10**  Appuyez d'abord sur la touche >10 et ensuite sur les touches numériques correspondantes de la télécommande. Pour introduire "0", utilisez la touche 10. Exemple: Pour sélectionner la plage 30

Appuyez d'abord sur >10, et ensuite sur 3 et sur 10.

# **Localisation d'un passage déterminé sur une plage**

Vous pouvez localiser un passage particulier sur une plage pendant la lecture d'un disque.

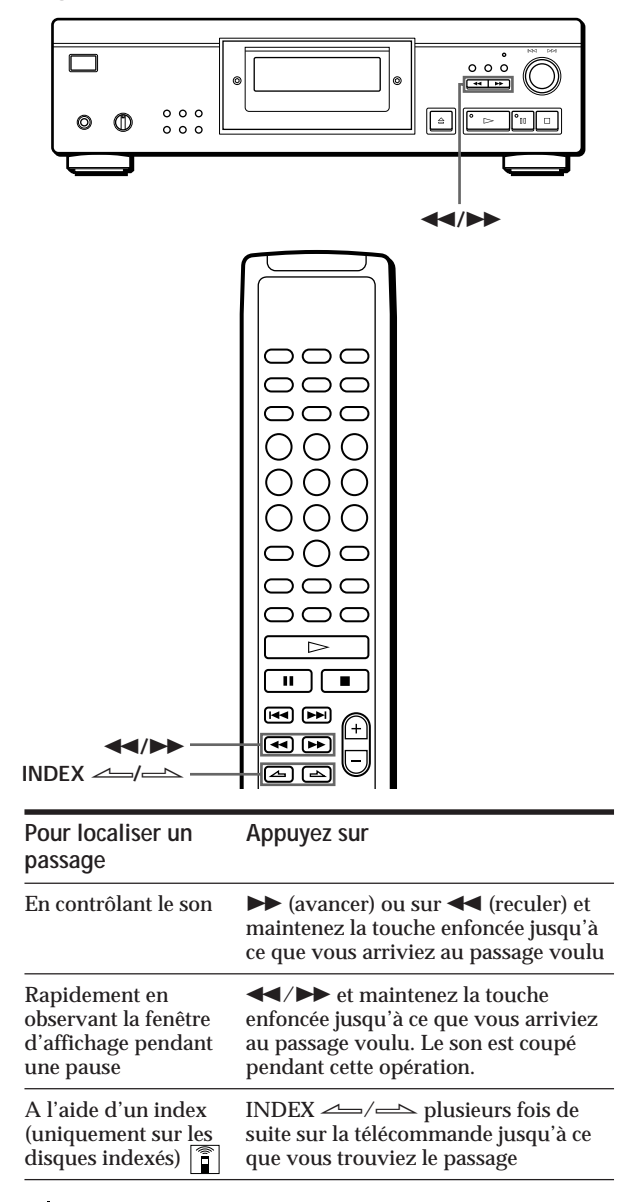

#### Ò. **Qu'est-ce qu'un index?**

Il s'agit d'un numéro qui sépare une plage ou un disque en plusieurs sections, ce qui vous permet de localiser facilement un endroit déterminé. Vous pouvez identifier les disques qui acceptent les numéros d'indexation en en vérifiant l'emballage.

#### **Remarque**

Si l'indication "  $\neg$   $\neg$  " apparaît dans la fenêtre d'affichage. cela signifie que le disque est arrivé en fin de lecture pendant que vous mainteniez la touche  $\blacktriangleright$  enfoncée. Appuyez sur  $\overrightarrow{ }$  ou tournez  $\mathbb{K}$  AMS  $\triangleright$  dans le sens antihoraire pour revenir en arrière.

# **Lecture de plages répétée**

Vous pouvez reproduire les plages plusieurs fois dans n'importe quel mode.

**CDP-XA50ES**

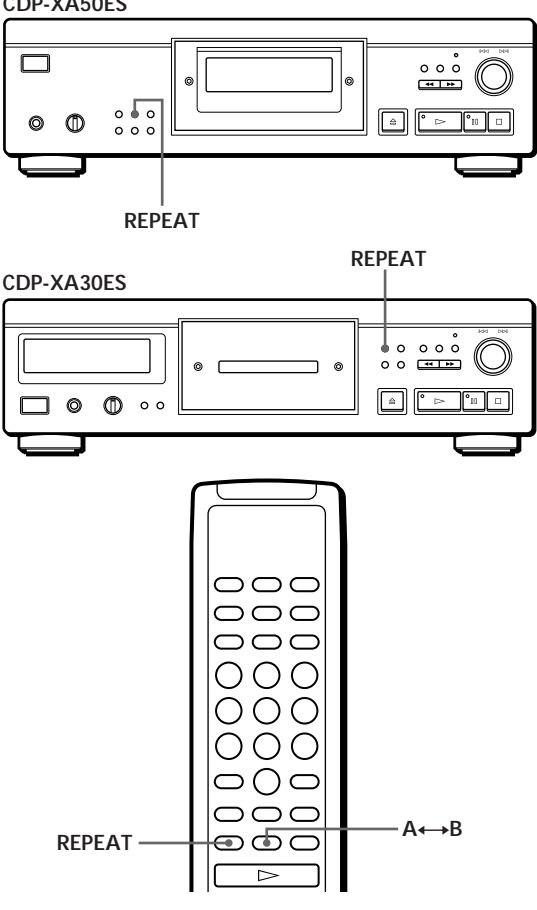

Appuyez sur REPEAT pendant la lecture d'un disque. L'indication "REPEAT" apparaît dans la fenêtre d'affichage. Le lecteur répète la lecture des plages de la façon suivante:

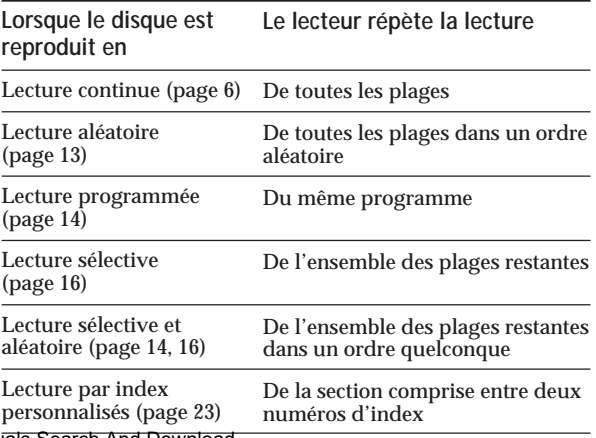

Download from Www.Somanuals.com. All Manuals Search And Download.

**Pour annuler la lecture répétée** Appuyez plusieurs fois sur REPEAT jusqu'à ce que l'indication "REPEAT" disparaisse de la fenêtre d'affichage.

# **Répéter la lecture de la plage en cours**

Vous pouvez activer la lecture répétée de la plage.

Pendant la lecture de la plage voulue, appuyez plusieurs fois de suite sur REPEAT jusqu'à ce que l'indication "REPEAT 1" apparaisse dans la fenêtre d'affichage.

#### **Remarque**

Vous ne pouvez répéter la lecture de la plage en cours si le disque est reproduit en mode de lecture par index personnalisés (voir page 23).

### **Répétition d'une phrase musicale spécifique (Répétition A**˜**B)**

Vous pouvez lire à plusieurs reprises une phrase musicale spécifique appartenant à une plage donnée. Cette fonction peut s'avérer d'une grande utilité si vous souhaitez apprendre la musique ou les paroles des chansons de votre choix.

Remarque: cette fonction ne permet pas de répéter un passage en chevauchement sur deux plages musicales.

- **1** Le disque de votre choix étant en cours de lecture, appuyez sur A˜B de la télécommande dès que vous atteignez le point de départ (point A) de la plage dont vous souhaitez répéter la lecture. Les caractères "A-" de l'indication "REPEAT A-" affichée à la fenêtre d'affichage clignotent.
- **2** Dès que vous atteignez le point final (point B) du même passage, appuyez de nouveau sur A←→B. L'indication "REPEAT A-B" s'affiche. Le lecteur joue ce passage ou cette phrase musicale spécifique à plusieurs reprises.

**Pour annuler cette répétition A←→B** Appuyez sur REPEAT.

**Sélection d'un nouveau point de départ** Vous pouvez déplacer le passage à répéter en aval en changeant la position du point de départ.

- 1 Appuyez sur  $A \rightarrow B$  alors que le lecteur est en train de répéter le passage musical préalablement défini. Le point final B devient le nouveau point de départ A. Les caractères "A-" de l'indication "REPEAT A-" affichée à la fenêtre d'affichage clignotent.
- 2 Dès que vous atteignez le point final (point B), du passage, appuyez de nouveau sur A←→B. L'indication "REPEAT A-B" s'affiche. Le lecteur répète le passage musical compris entre le point de départ et le point final que vous venez de définir. Download from Www.Somanuals.com. All Manuals Search And Download.

**Si vous souhaitez relancer la lecture à partir du point de départ A**

Appuyez sur  $\triangleright$  lors d'une répétition A $\leftrightarrow$ B.

# **Lecture dans un ordre quelconque (lecture aléatoire)**

Vous pouvez régler le lecteur pour qu'il "mélange" les plages musicales et les reproduise dans un ordre quelconque.

**CDP-XA50ES**

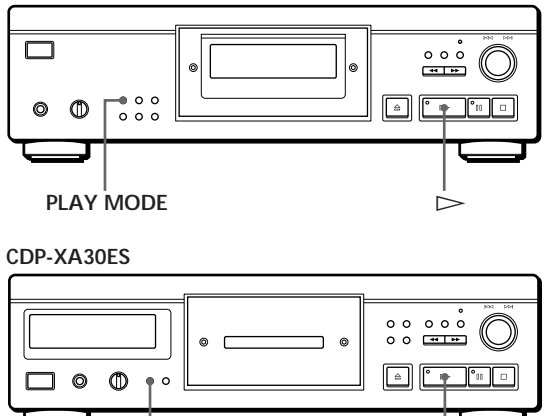

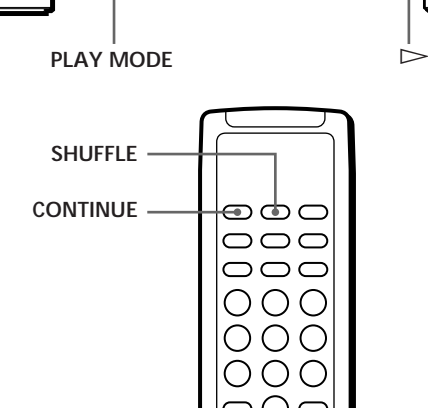

**1** Appuyez plusieurs fois de suite sur PLAY MODE jusqu'à ce que l'indication "SHUFFLE" apparaisse dans la fenêtre d'affichage.

 $\triangleright$ 

Si vous utilisez la télécommande, appuyez sur SHUFFLE.

**2** Appuyez sur  $\triangleright$  pour lancer la lecture aléatoire. L'indication  $\overline{\mathcal{L}}$  J<sub>i</sub> s'affiche pendant que le lecteur "mélange" les plages.

**Pour annuler la lecture aléatoire** Appuyez quatre fois sur PLAY MODE (ou CONTINUE sur la télécommande).

### *Lecture de disques compacts*

**Vous pouvez activer la lecture aléatoire en cours de lecture**

Appuyez une fois sur PLAY MODE (ou sur SHUFFLE sur la télécommande) et la lecture aléatoire démarre à partir de la plage en cours.

**V** Vous pouvez supprimer les plages que vous ne **souhaitez pas écouter lors d'une lecture aléatoire (lecture sélective et aléatoire)**

Appuyez sur les touches numériques de la télécommande correspondant à la plage que vous voulez effacer.

Le numéro de cette plage et l'indication "OFF" s'affichent dans la fenêtre d'affichage, puis ce numéro de plage disparaît du calendrier musical.

Si vous souhaitez réinsérer cette plage musicale, appuyez de nouveau sur la touche numérique correspondante.

Pour réinsérer toutes les plages, appuyez sur □ en mode d'arrêt.

# **Création de programmes musicaux (lecture programmée)**

Vous pouvez ordonner la succession des plages d'un disque et ainsi créer votre propre programme musical. Le programme peut contenir jusqu'à 24 plages.

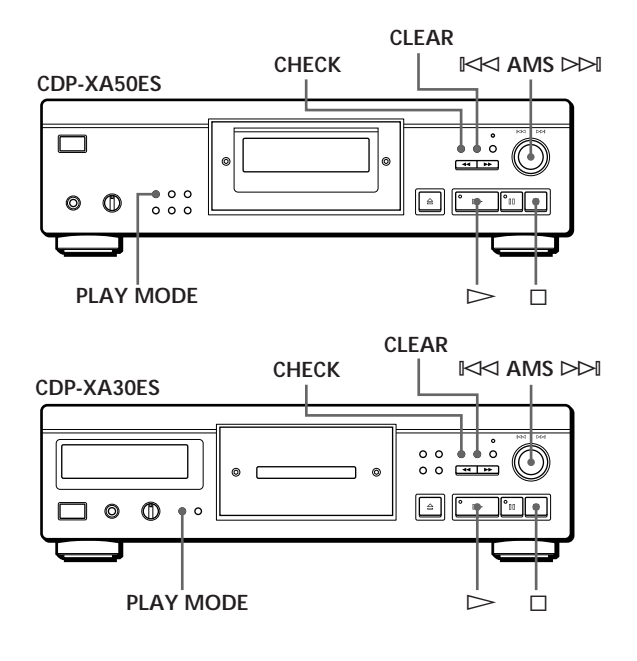

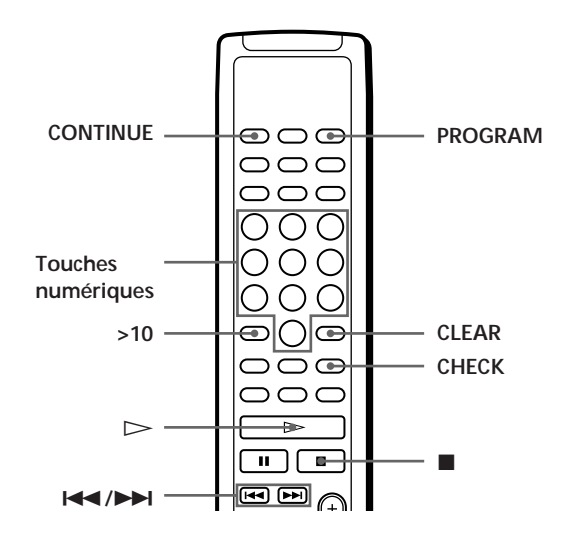

### **Création d'un programme de lecture sur le lecteur**

**1** Appuyez plusieurs fois de suite sur PLAY MODE jusqu'à ce que l'indication "PROGRAM" apparaisse dans la fenêtre d'affichage avant de démarrer la lecture.

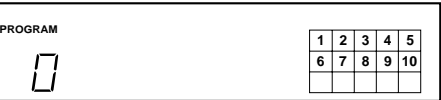

**2** Tournez  $\Join$  AMS  $\Join$  jusqu'à ce que le numéro de la plage voulue apparaisse dans la fenêtre d'affichage.

L'ordre de lecture programmé et le numéro des plages en cours de programmation clignotent et la durée totale de lecture comprenant la plage apparaît dans la fenêtre d'affichage.

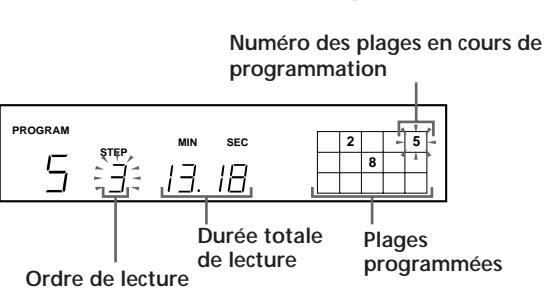

**3** Appuyez sur  $⊠⊲$  AMS  $≥$  pour sélectionner la plage.

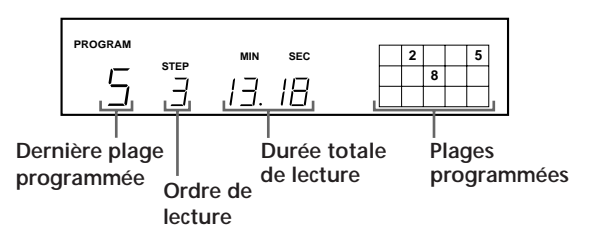

- **4** Répétez les étapes 2 et 3 pour programmer les plages dans l'ordre de votre choix.
- **5** Appuyez sur  $\triangleright$  pour démarrer la lecture programmée.

**Pour annuler la lecture programmée** Appuyez trois fois sur PLAY MODE.

**Si des plages qui ne se suivent pas sur le disque sont programmées consécutivement (p. ex. 1, 3, 5, etc.)** Un temps d'accès vierge d'une seconde est inséré entre les plages.

**Le programme reste activé même à la fin de la lecture** Vous pouvez relancer la lecture du programme en

appuyant sur  $\triangleright$ .

#### **Remarques**

- L'indication "– . –" apparaît dans la fenêtre d'affichage au lieu de la durée totale de lecture si elle dépasse 100 minutes.
- L'indication "FULL" apparaît dans la fenêtre d'affichage si vous essayez d'ajouter une plage à un programme qui en comprend déjà 24.

### **Création d'un programme de lecture à l'aide de la télécommande**

**1** Appuyez sur PROGRAM avant de démarrer la lecture.

L'indication "PROGRAM" apparaît dans la fenêtre d'affichage.

**2** Appuyez sur les touches numériques correspondant aux plages que vous voulez programmer dans l'ordre de votre choix. Exemple : pour programmer les plages 2, 8 et 5. Appuyez successivement sur les touches numériques 2, 8 et 5.

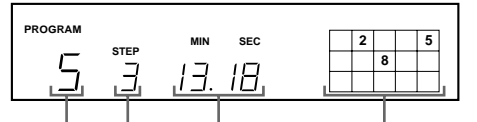

**programmée Ordre de lecture**

**Dernière plage | Durée totale de lecture Plages programmées**

**Pour sélectionner une plage portant un numéro supérieur à 10** Utilisez la touche >10 (voir page 12).

**Si vous avez commis une erreur** Appuyez sur CLEAR et ensuite sur le numéro de la plage correcte.

**3** Appuyez sur  $\triangleright$  pour démarrer la lecture programmée.

**Pour annuler la lecture programmée** Appuyez sur CONTINUE.

**Vous pouvez vérifier la durée totale de lecture pendant la programmation à l'aide de la télécommande (programmation)** Pour sélectionner une plage, appuyez sur  $\blacktriangleleft$  ou  $\blacktriangleright$  et vérifiez la durée totale de lecture. Appuyez ensuite sur PROGRAM pour confirmer votre choix.

**Si des plages qui ne se suivent pas sur le disque sont programmées consécutivement (p. ex. 1, 3, 5, etc.)** Un temps d'accès vierge d'une seconde est inséré entre les plages.

**Le programme reste activé même à la fin de la lecture** Vous pouvez relancer la lecture du programme en appuyant sur  $\triangleright$ .

#### **Remarques**

- L'indication "– . –" apparaît dans la fenêtre d'affichage au lieu de la durée totale de lecture si elle dépasse 100 minutes.
- L'indication "FULL" apparaît dans la fenêtre d'affichage si vous essayez d'ajouter une plage à un programme qui en comprend déjà 24.

# **Vérification de l'ordre des plages**

Vous pouvez vérifier votre programme avant ou après que vous avez activé la lecture.

#### Appuyez sur CHECK.

Chaque pression sur cette touche fait apparaître dans la fenêtre d'affichage les numéros de plage dans l'ordre programmé. Après la dernière plage du programme, la fenêtre d'affichage indique "End" et revient à l'indication de départ. Si vous vérifiez l'ordre des plages après avoir activé la lecture, la fenêtre d'affichage indique uniquement les numéros de plage restants.

# **Changer l'ordre des plages**

Vous pouvez modifier votre programme avant de lancer la lecture.

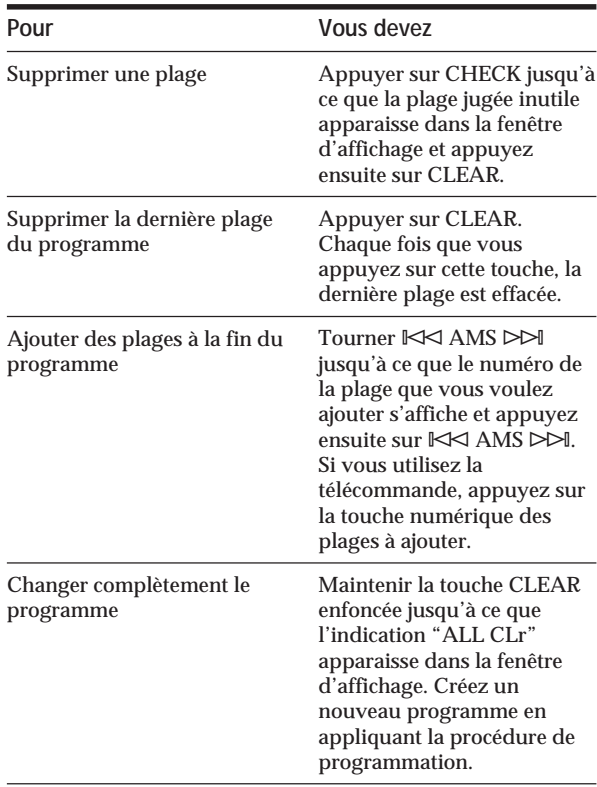

# **Lecture de plages spécifiques (lecture sélective)**

Vous pouvez supprimer les plages que vous ne souhaitez pas écouter pour ne jouer que les plages restantes.

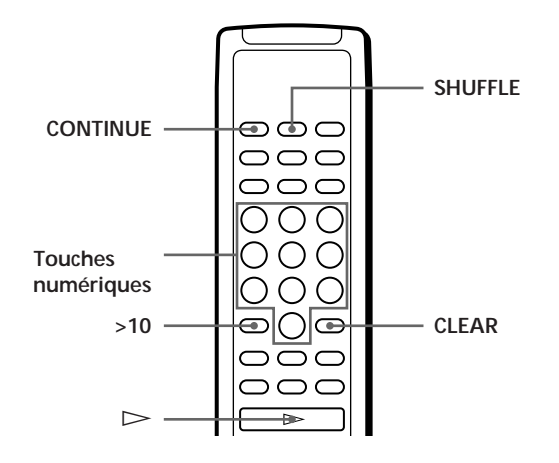

**1** Appuyez sur SHUFFLE. L'indication "SHUFFLE" apparaît dans la fenêtre d'affichage.

**2** Appuyez sur les touches numériques correspondant aux plages que vous souhaitez supprimer. Ces numéros de plage disparaissent du calendrier musical après l'affichage momentané "OFF". Pour supprimer une plage dont le numéro est supérieur à 10, servez-vous de la touche >10 (voir page 12).

**Si vous avez commis une erreur** Appuyez sur la touche numérique correspondant à la plage voulue. L'indication "On" apparaît dans la fenêtre d'affichage et la plage correspondante est réinsérée.

**3** Après avoir supprimé toutes les plages dont vous ne souhaitez pas la lecture, appuyez sur CONTINUE.

L'indication "SHUFFLE" disparaît de la fenêtre d'affichage.

**Si vous appuyez sur PLAY MODE sur le lecteur au lieu de CONTINUE sur la télécommande** Les plages effacées seront restaurées. Exécutez cette opération à l'aide de la télécommande.

**4** Appuyez sur  $\triangleright$  pour lancer la lecture sélective.

**Pour annuler une lecture sélective** Appuyez sur ■ en mode d'arrêt.

- **Le lecteur garde en mémoire les plages préalablement éliminées même au terme de la lecture sélective considérée** Si vous appuyez sur  $\triangleright$ , vous avez de nouveau la possibilité de ne jouer que les plages restantes.
- **igt** Vous pouvez jouer ces plages musicales dans un ordre **quelconque (lecture sélective et aléatoire)** Il suffit d'omettre l'étape 3 de la procédure présentée ciavant.
- **Vous pouvez supprimer une plage en cours de lecture** Appuyez sur CLEAR lorsque la plage de votre choix est en cours de lecture. Le lecteur supprime cette plage et reprend la lecture en jouant la plage suivante.
- **Vous pouvez mémoriser les plages supprimées sur chaque disque**

Voir "Mémorisation de plages déterminées d'un disque" à la page 24.

# **Enregistrement de votre propre programme**

Vous pouvez enregistrer sur une cassette classique, audionumérique DAT ou sur un MD le programme que vous avez composé. Le programme peut comprendre jusqu'à 24 plages. En insérant une pause dans la programmation, vous pouvez diviser le programme en deux parties de manière à pouvoir l'enregistrer sur les deux faces d'une cassette.

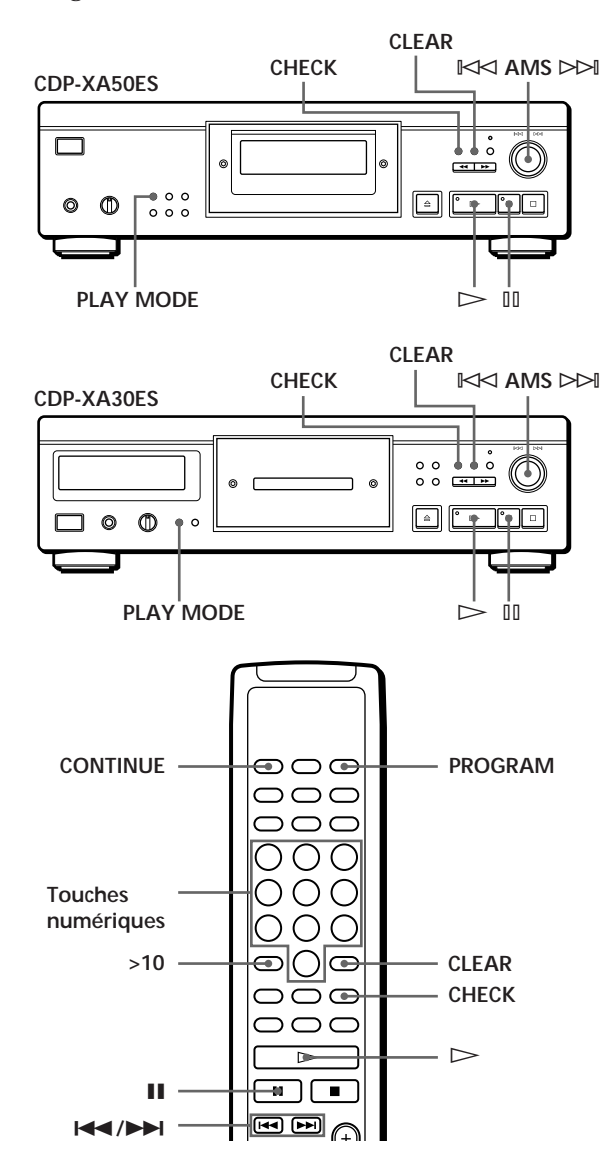

**1** Créez votre propre programme (pour la face A lors de l'enregistrement sur une cassette) en contrôlant la durée totale de lecture indiquée dans la fenêtre d'affichage.

Voir "Création de programmes musicaux" à la page 14.

**2** Si vous enregistrez sur les deux faces de la cassette, appuyez sur ∏ pour insérer une pause. L'indication "P" apparaît dans la fenêtre d'affichage et le temps de lecture est ramené à "0.00". Si vous enregistrez sur une seule face de la cassette ou sur une DAT ou un MD, sautez cette étape et passez directement à l'étape 4.

**Une pause est comptée comme une plage** Vous pouvez programmer jusqu'à 23 plages lorsque vous insérez une pause.

- **3** Répétez l'étape 1 pour créer un programme pour la face B.
- **4** Lancez l'enregistrement sur la platine et appuyez ensuite sur  $\triangleright$  du lecteur. Si vous enregistrez sur les deux faces de la cassette, le lecteur passe en mode de pause à la fin du programme pour la face A.
- **5** Si vous enregistrez sur la face B, retournez la cassette et appuyez sur  $\triangleright$  ou  $\mathbb{II}$  du lecteur pour reprendre la lecture.
- **Pour vérifier et modifier votre programme** Voir pages 15 et 16. L'indication "SIDE-A" apparaît pendant la vérification du programme pour la face A et "SIDE-B" pour la face B.

Y<sup>o</sup> Vous pouvez insérer automatiquement un blanc de 3 **secondes entre chaque plage** Utilisez la fonction d'espacement automatique (voir page 21).

# **Enregistrement d'un disque compact en spécifiant la durée d'enregistrement (montage temporel/montage précis)**

Vous pouvez imposer au lecteur de créer un programme dont l'étendue correspondra à la durée de la bande. Sélectionnez l'une des options qui suit:

- Montage temporel: création automatique d'un programme préservant l'ordre initial dans lequel les plages du disque traité sont agencées.
- Montage précis: agencement automatique de l'ordre dans lequel les plages sont jouées de façon à tenir compte de la longueur ou de la durée de la bande.

Le programme peut comprendre jusqu'à 24 plages (une pause insérée entre deux plages est comptée comme une plage).

Attention que les plages dont le numéro est supérieur à 24 ne peuvent être programmées.

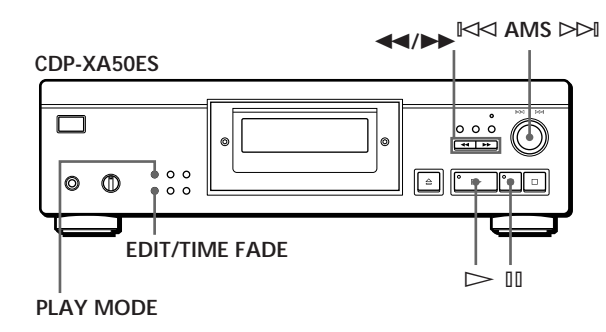

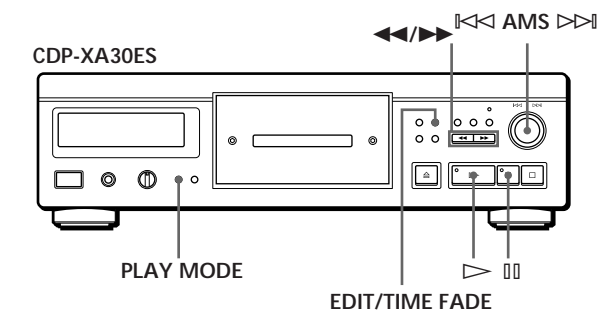

- **1** Appuyez sur EDIT/TIME FADE avant de lancer la lecture en procédant comme suit:
	- Pour sélectionner l'option de montage temporel, appuyez une fois sur la touche. "EDIT" apparaît et "SIDE-A" clignote dans la fenêtre d'affichage.
	- Pour sélectionner l'option de montage précis, appuyez deux fois sur la touche. " (<sup>JUST</sup>)<sup>"</sup> apparaît et "SIDE-A" clignote dans la fenêtre d'affichage.
- **2** Appuyez sur  $\blacktriangleleft$  ou sur  $\blacktriangleright$  pour spécifier la longueur de bande. Chaque pression sur ces touches fait changer l'affichage selon la séquence ci-dessous, la longueur

de bande d'une face suivant chaque indication.  $\rightarrow$  HALF  $\longleftrightarrow$  C-46  $\longleftrightarrow$  C-54  $\longleftrightarrow$  C-60  $\longleftrightarrow$  C-74  $\longleftrightarrow$  C-90  $\leftrightarrow$  $(23.00)$   $(27.00)$   $(30.00)$   $(37.00)$   $(45.00)$ 

**Si vous sélectionnez "HALF"**

Le lecteur définit le programme de chaque face comme la moitié de la durée totale de lecture du disque. Attention que vous ne pouvez pas sélectionner "HALF" si le disque comprend plus de 24 plages.

- **3** Appuyez sur EDIT/TIME FADE pour lancer la création du programme par le lecteur. La fenêtre d'affichage indique les plages à enregistrer. L'indication "SIDE-B" clignote dans la fenêtre d'affichage.
- **4** Si vous enregistrez sur les deux faces de la cassette, appuyez à nouveau sur EDIT/TIME FADE. Le lecteur insère une pause, et crée le programme pour la face B. La fenêtre d'affichage indique les plages programmées. Si vous enregistrez sur une seule face de la cassette, de la DAT ou du MD, sautez cette étape.
- **5** Lancez l'enregistrement sur la platine et appuyez ensuite sur  $\triangleright$  du lecteur. Si vous enregistrez sur les deux faces de la cassette, le lecteur passe en mode de pause à la fin du programme pour la face A.
- **6** Si vous enregistrez également sur la face B, retournez la cassette et appuyez sur  $\triangleright$  ou  $\mathbb{II}$  du lecteur pour reprendre la lecture.

**Pour annuler le montage temporel/montage précis** Appuyez plusieurs fois de suite sur PLAY MODE jusqu'à ce que "SHUFFLE", "PROGRAM" et "CUSTOM INDEX" disparaissent de la fenêtre d'affichage (ou appuyez sur CONTINUE sur la télécommande).

**Vous pouvez programmer en avance les plages de votre choix**

Sélectionnez les plages avant d'appliquer la procédure cidessus. Le lecteur crée un programme avec les plages restantes. Dans ce cas, vous ne pouvez sélectionner "HALF" pour spécifier la longueur de bande.

Y' Vous pouvez déterminer la longueur de bande de **votre choix**

Réglez la longueur de bande à l'aide de la touche  $K\triangleleft$  AMS  $\triangleright$   $\triangleright$   $\parallel$ .

Exemple: la longueur de bande d'une face est de 30 minutes et 15 secondes

- 1 Pour régler les minutes, tournez  $\blacktriangleright$  AMS  $\blacktriangleright$  jusqu'à ce que "30" apparaisse dans la fenêtre d'affichage et appuyez ensuite sur  $\mathbb{K}$  AMS  $\triangleright$   $\triangleright$  AMS.
- 2 Pour régler les secondes, tournez ≠ AMS ± jusqu'à ce que "15" apparaisse dans la fenêtre d'affichage et appuyez ensuite sur  $\mathbb{K}$  AMS  $\triangleright$ .
- **Si des plages qui ne se suivent pas sur le disque sont programmées consécutivement (p. ex. 1, 3, 5, etc.)** Un temps d'accès vierge d'une seconde est inséré entre les plages.
- **Vous pouvez insérer automatiquement un blanc de 3 secondes entre chaque plage** Utilisez la fonction d'espacement automatique (voir page 21).
- **Pour vérifier et modifier votre programme** Voir pages 15 et 16.

# **Fondu enchaîné d'entrée et de sortie**

Vous pouvez réaliser manuellement un fondu enchaîné d'entrée ou de sortie pour éviter que les plages commencent et s'arrêtent brusquement. Attention que vous ne pouvez appliquer cet effet si vous utilisez le connecteur DIGITAL OUT.

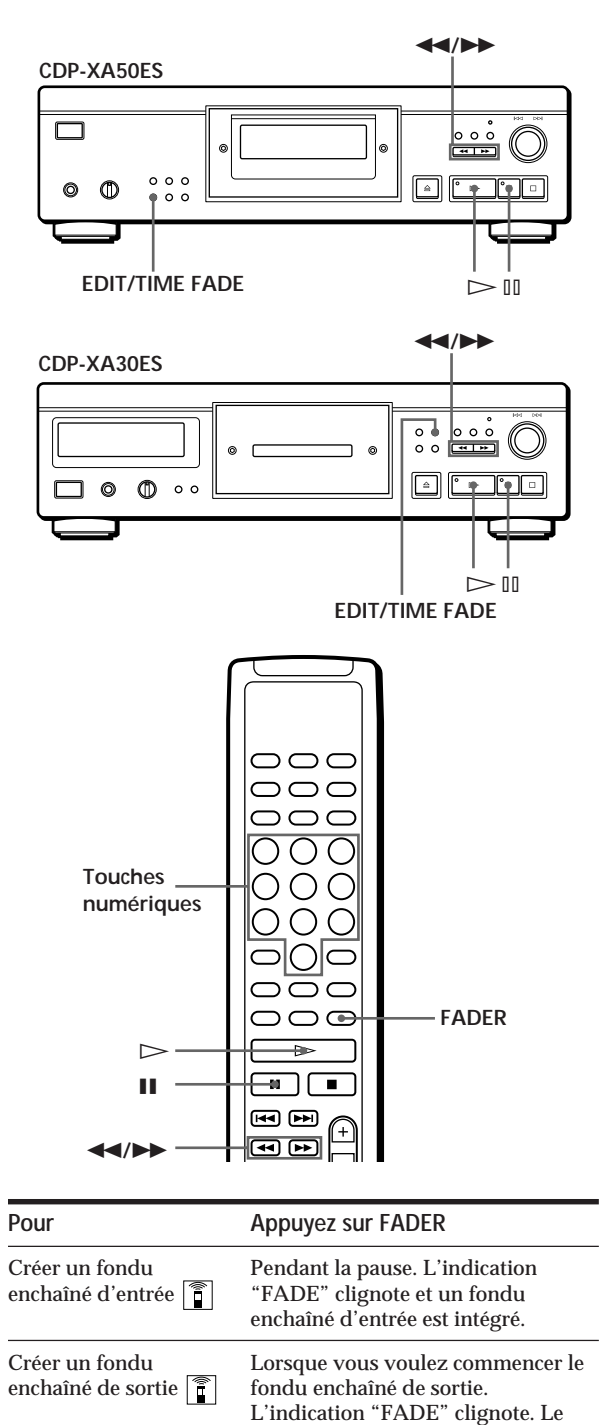

fondu enchaîné de sortie est intégré et le lecteur passe en mode de pause.

### **Modification du temps d'évanouissement**

Vous pouvez modifier le temps d'évanouissement en lui donnant une durée comprise entre 2 et 10 secondes lors de l'exécution de vos fondus sonores. Si vous n'intervenez pas, la durée du temps d'évanouissement par défaut s'élève à 5 secondes.

- **1** Appuyez sur FADER avant de lancer une lecture. L'indication "5 SEC" apparaît et "FADE" clignote dans la fenêtre d'affichage.
- **2** Appuyez sur la touche numérique appropriée pour spécifier le temps d'évanouissement. Vous pouvez également spécifier la durée du fondu enchaîné en appuyant sur les touches  $\blacktriangleleft$ / ) jusqu'à ce que la durée voulue s'affiche.

### **Fondu enchaîné de sortie à l'instant spécifié (fondu programmé)**

Vous pouvez programmer le lecteur pour qu'il intègre automatiquement un fondu enchaîné de sortie en spécifiant le temps de lecture. Une fois défini, le fondu programmé est activé deux fois, en ce sens que la lecture se termine par un fondu enchaîné de sortie à la fin de chacune des faces de la cassette.

**1** Appuyez trois fois sur EDIT/TIME FADE avant de lancer la lecture.

Les indications " $\binom{TIME}{FADE}$  " et "SIDE-A" apparaissent dans la fenêtre d'affichage.

**2** Appuyez sur  $\blacktriangleleft$  ou sur  $\blacktriangleright$  pour spécifier le temps de lecture.

Chaque pression sur ces touches fait changer l'affichage selon la séquence ci-dessous, la longueur de bande d'une face suivant chaque indication.

> $\rightarrow$  HALF  $\longleftrightarrow$  C-46  $\longleftrightarrow$  C-54  $\longleftrightarrow$  C-60  $\longleftrightarrow$  C-74  $\longleftrightarrow$  C-90  $\longleftrightarrow$ (23.00) (27.00) (30.00) (37.00) (45.00)

**Si vous sélectionnez "HALF"** Le lecteur définit le temps de lecture comme la moitié de la durée totale de lecture.

- **3** Appuyez sur  $\triangleright$  pour lancer la lecture. Au moment spécifié, le son de lecture s'évanouit, l'indication "FADE" clignote dans la fenêtre d'affichage et le lecteur passe en mode de pause. L'indication "SIDE-B" apparaît dans la fenêtre d'affichage.
- **4** Pour enregistrer sur la face B, retournez la cassette et appuyez sur  $\triangleright$  ou  $\mathbb{II}$  du lecteur pour reprendre la lecture.

Dans ce cas-ci également, la lecture se termine par un fondu enchaîné de sortie au moment spécifié.

**Pour annuler le fondu programmé** Appuyez sur EDIT/TIME FADE.

**Vous pouvez déterminer le temps de lecture de votre choix**

Reportez-vous à la section "Vous pouvez déterminer la longueur de bande de votre choix" à la page 19.

*O***<sup>t</sup> Vous pouvez changer de disque lors d'un fondu programmé**

Si la lecture se termine avant le fondu enchaîné de sortie programmé (par exemple, si vous enregistrez des disques compacts sur une cassette), changez le disque. Le temps de fondu enchaîné de sortie est uniquement compté pendant la lecture.

Y<sup>'</sup> Vous pouvez intégrer un fondu enchaîné d'entrée **pour la reprise de la lecture à l'étape 4**  Après avoir retourné la cassette, appuyez sur FADER.

#### **Remarque**

Si vous appuyez sur  $\blacktriangleleft$  ou  $\blacktriangleright$  en cours de lecture en mode de fondu programmé, le fondu programmé sera annulé.

# **Quelques conseils utiles pour l'enregistrement**

L'utilisation de ces fonctions facilite l'enregistrement de disques compacts.

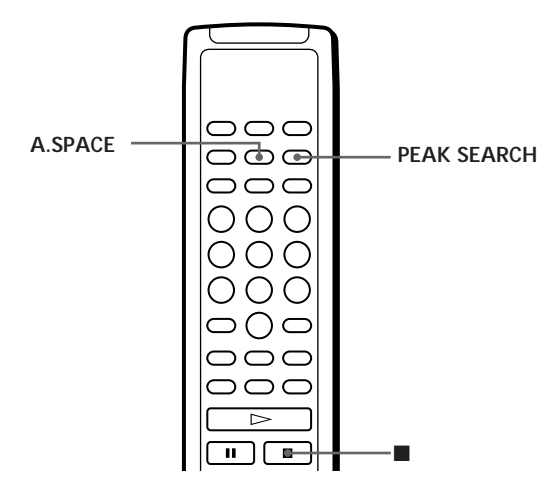

### **Réglage du niveau d'enregistrement (recherche du niveau de crête)**

Le lecteur recherche le niveau maximal parmi toutes les plages à enregistrer pour vous permettre de régler le niveau d'enregistrement avant le début de l'enregistrement.

**1** Avant de lancer la lecture, appuyez sur PEAK **SEARCH** L'indication "PEAK" clignote dans la fenêtre

d'affichage et le lecteur reproduit le passage qui présente le niveau maximal.

- **2** Réglez le niveau d'enregistrement sur la platine.
- **3** Appuyez sur **d**u lecteur pour stopper la recherche du niveau de crête. L'indication "PEAK" disparaît de la fenêtre d'affichage.

#### **Remarque**

Le passage qui comporte le niveau de crête peut changer chaque fois que vous procédez au réglage d'un même disque. Cette différence est cependant négligeable, de telle sorte que vous n'aurez aucun problème à régler le niveau d'enregistrement avec précision.

# **Localisation de chaque plage sur une bande donnée à l'aide de la fonction AMS (espacement automatique)**

La fonction d'espacement automatique insère un blanc de 3 secondes entre chaque plage musicale en cours de lecture. Elle vous permet de localiser chaque plage à l'aide de la fonction AMS que possède la platine.

Avant de lancer une lecture, appuyez sur A.SPACE. L'indication "AUTO SPACE" apparaît dans la fenêtre d'affichage.

#### **Pour annuler l'exécution de la fonction d'espacement automatique**

Appuyez sur A.SPACE jusqu'à ce que l'indication "AUTO SPACE" disparaisse de la fenêtre d'affichage.

#### **Remarque**

Si vous utilisez la fonction d'espacement automatique pendant l'enregistrement, par exemple, d'un "pot pourri" ou d'une symphonie, la musique risque d'être interrompue lors du changement de plage musicale. Ce type d'interruption se manifeste dans l'éventualité où des numéros de plage ont été affectés sans tenir compte du début ou de la fin des différents mouvements d'une œuvre.

# **Que pouvez-vous faire avec les fichiers de lecture personnalisée?**

Pour chaque disque, le lecteur peut mémoriser deux types d'informations dénommés "fichiers de lecture personnalisée". Lorsque vous avez mémorisé des fichiers de lecture personnalisée pour un disque, le lecteur réactive automatiquement les informations mémorisées lorsque vous introduisez le disque. Attention que les fichiers de lecture personnalisée sont effacés si vous n'utilisez pas le lecteur pendant une période d'environ un mois.

### **Vous pouvez mémoriser les informations suivantes:**

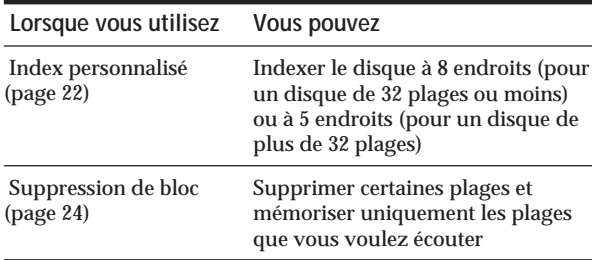

L'indication de fichier de lecture personnalisée clignote lorsque vous mémorisez l'information correspondante.

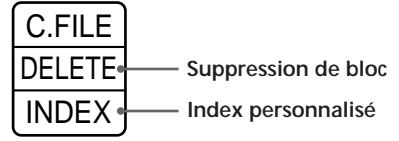

Lorsque vous mémorisez un fichier de lecture personnalisée pour un disque, le lecteur vous rappelle comment vous avez écouté ce disque la dernière fois, même si vous l'avez retiré du lecteur (mémoire du dernier mode activé). Si vous introduisez à nouveau le même disque, le lecteur le reproduira dans le même mode de lecture. Le lecteur mémorise également la durée des fondus enchaîné d'entrée et de sortie si vous avez changé la durée.

Attention que si vous appuyez sur  $\rhd$  pour refermer le plateau de lecture et lancer la lecture, le lecteur reproduit le disque dans le mode de lecture activé au lieu du mode de lecture mémorisé.

### **Où sont mémorisés les fichiers de lecture personnalisée?**

Les fichiers de lecture personnalisée ne sont pas mémorisés sur le disque mais dans la mémoire du lecteur. Autrement dit, vous ne pouvez pas utiliser les fichiers de lecture personnalisée si vous reproduisez le disque sur d'autres lecteurs.

### **Combien de disques pouvez-vous personnaliser?**

Vous pouvez programmer jusqu'à 224 disques dans la mémoire de fichiers personnalisés.

Le lecteur compte un disque une fois même si vous enregistrez l'index personnalisé et la suppression de

### **Vous pouvez vérifier le nombre de disques que vous pouvez personnaliser**

- 1 Retirez le disque du lecteur.
- 2 Appuyez sur  $\triangle$  OPEN/CLOSE pour refermer le plateau de lecture.
- 3 Appuyez sur TIME lorsque le calendrier musical disparaît de la fenêtre d'affichage. Le nombre de fichiers de lecture personnalisée que vous pouvez mémoriser s'affiche.

# **Si "FULL" apparaît dans la fenêtre d'affichage**

Lorsque la mémoire de fichiers personnalisés est saturée, le lecteur affiche le message "FULL" si vous appuyez sur la touche FILE pour enregistrer des informations et vous ne pouvez plus mémoriser de données pour aucun disque. Si nécessaire, supprimez des fichiers personnalisés jugés inutiles (voir pages 24 et 25).

**Pour effacer les fichiers de lecture personnalisée de tous les disques**

Tout en maintenant ERASE et FILE enfoncées, appuyez sur POWER pour mettre le lecteur sous tension. L'indication "FILE CLr" apparaît dans la fenêtre d'affichage et tous les fichiers de lecture personnalisée sont effacés.

# **Indexation d'un disque (index personnalisé)**

Vous pouvez indexer le disque à 8 endroits (pour un disque de 32 plages ou moins) ou à 5 endroits (pour un disque de plus de 32 plages) de manière à pouvoir localiser rapidement un passage déterminé. Cette fonction s'avère bien pratique lorsque vous écoutez des disques de symphonies ou de concertos où certaines pièces sont divisées en plusieurs plages (voir exemple ci-dessous).

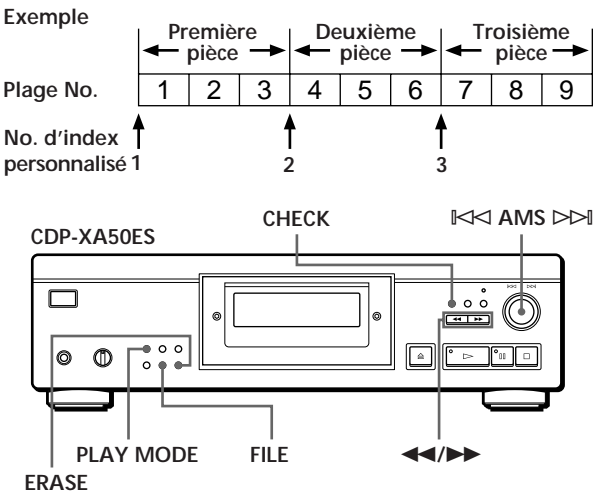

bloc en même temps. Download from Www.Somanuals.com. All Manuals Search And Download.

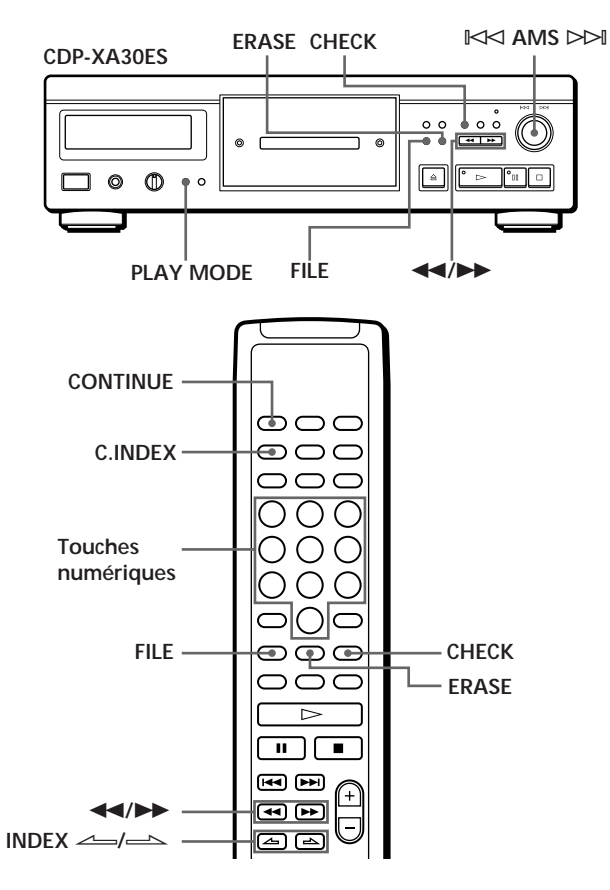

- **1** Introduisez le disque.
- **2** Appuyez plusieurs fois de suite sur PLAY MODE jusqu'à ce que "CUSTOM INDEX" apparaisse dans la fenêtre d'affichage. Si vous utilisez la télécommande, appuyez sur C.INDEX. Le calendrier musical disparaît.
- **3** Appuyez sur FILE à l'endroit où vous voulez insérer un index. Le numéro d'index personnalisé clignote dans la fenêtre d'affichage. Le lecteur reproduit le passage pendant 3 secondes à partir du point à indexer.
- **4** Appuyez sur  $\blacktriangleleft$  ou sur  $\blacktriangleright$  pour ajuster le point d'indexation afin que le lecteur puisse reproduire le disque à partir de l'endroit précis que vous souhaitez indexer.

En appuyant 7 fois sur ces touches, vous décalez le point indexé d'environ 1 seconde en avant ou en arrière.

**Si vous ne souhaitez pas insérer d'index à cet endroit** Appuyez sur CLEAR et cherchez un autre point à indexer.

**5** Appuyez à nouveau sur FILE pour mémoriser l'index personnalisé.

"INDEX" de l'indication de fichier de lecture personnalisée s'allume dans la fenêtre d'affichage.

**6** Pour insérer d'autres index personnalisés, répétez les étapes 3 à 5.

**Si vous avez déjà choisi où insérer un index** Vous pouvez directement insérer un index sans en ajuster l'endroit. Lorsque vous avez localisé l'endroit à indexer, appuyez d'abord sur ∏ pour activer la pause de lecture et ensuite sur FILE pour insérer un index.

# **Lecture à partir d'un index (lecture par index personnalisés)**

**1** Appuyez plusieurs fois de suite sur PLAY MODE jusqu'à ce que "CUSTOM INDEX" apparaisse dans la fenêtre d'affichage. Si vous utilisez la télécommande, appuyez sur

C.INDEX.

**2** Localisez l'index personnalisé de votre choix:

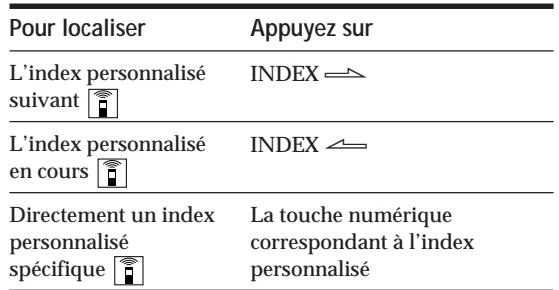

La lecture commence à partir de l'index personnalisé sélectionné et se poursuit jusqu'à la fin du disque.

**Pour annuler la lecture par index personnalisés** Appuyez deux fois sur PLAY MODE (ou CONTINUE sur la télécommande).

#### **Remarques**

- Vous ne pouvez activer la fonction de recherche d'index (voir page 12).
- Utilisez les touches INDEX  $\leftarrow$  pour localiser les index personnalisés suivants ou en cours au lieu des touches  $\blacktriangleright\blacktriangleright\blacktriangleright\blacktriangleright\blacktriangleright\blacktriangleright\blacktriangleleft$  de la télécommande.

**Lecture d'un index à l'index suivant (lecture par index personnalisé unique)**

- 1 Appuyez plusieurs fois de suite sur PLAY MODE jusqu'à ce que "CUSTOM INDEX (1)" apparaisse dans la fenêtre d'affichage.
- Si vous utilisez la télécommande, appuyez sur C.INDEX. 2 Appuyez sur la touche numérique de la télécommande
- correspondant à l'index personnalisé de votre choix. La lecture commence à partir de l'index personnalisé sélectionné et s'arrête au début de l'index suivant.

Pour annuler la lecture par index personnalisé unique, appuyez une fois sur PLAY MODE (ou CONTINUE sur la télécommande).

Y<sup>o</sup> Vous pouvez activer la lecture répétée du passage **compris entre deux index** Appuyez sur REPEAT.

### **Suppression des index personnalisés**

- **1** Introduisez le disque.
- **2** Appuyez plusieurs fois de suite sur PLAY MODE jusqu'à ce que "CUSTOM INDEX" apparaisse dans la fenêtre d'affichage. Si vous utilisez la télécommande, appuyez sur C.INDEX.
- **3** Appuyez plusieurs fois de suite sur CHECK jusqu'à ce que le numéro d'index personnalisé à effacer clignote.
- **4** Appuyez sur ERASE pendant que le numéro clignote pour effacer l'index personnalisé. Les numéros d'index personnalisés suivants diminuent d'une unité.

# **Mémorisation de plages déterminées d'un disque (suppression de bloc)**

Vous pouvez effacer certaines plages et mémoriser uniquement les plages que vous voulez écouter. Vous ne pouvez entamer la lecture de vos plages préférées sans effacer les plages à chaque fois.

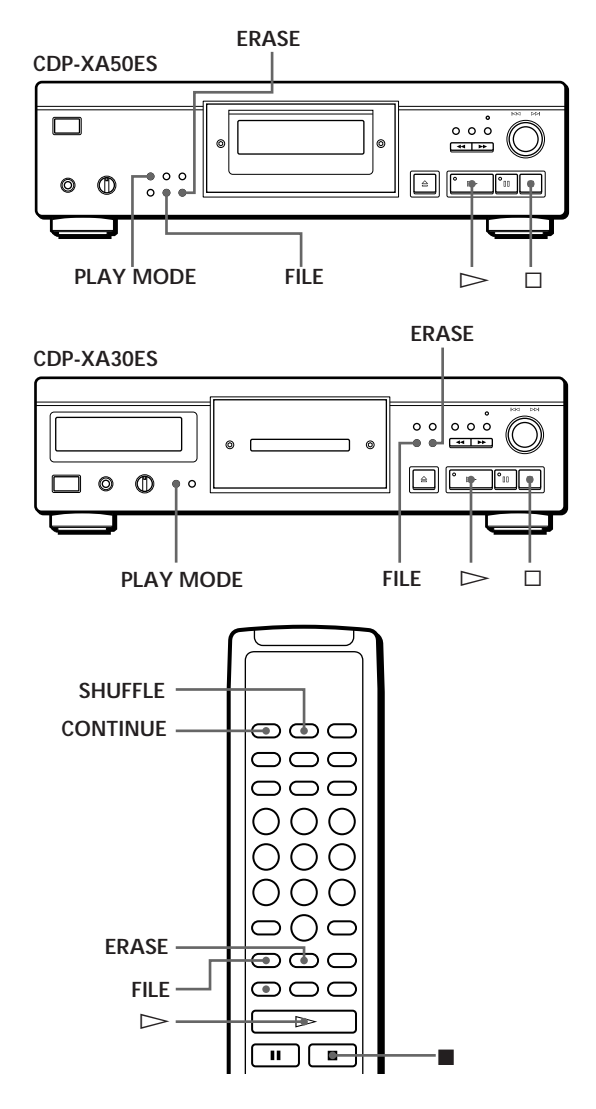

- **1** Introduisez le disque.
- **2** Supprimez les plages que vous ne voulez pas écouter.

Suivez les étapes 1 à 3 de la section "Lecture de plages spécifiques" à la page 16.

**3** Appuyez sur FILE pour mémoriser les plages restantes.

"DELETE" de l'indication de fichier de lecture personnalisée s'allume dans la fenêtre d'affichage.

### **Lecture avec la fonction de suppression de bloc**

**1** Appuyez plusieurs fois de suite sur PLAY MODE jusqu'à ce que "SHUFFLE", "PROGRAM" et "CUSTOM INDEX" disparaissent de la fenêtre d'affichage.

Si vous utilisez la télécommande, appuyez sur CONTINUE.

La fonction de suppression de bloc est réactivée et les numéros des plages sélectionnées apparaissent dans le calendrier musical.

**2** Appuyez sur  $\triangleright$  pour entamer la lecture.

**Pour annuler la lecture à l'aide de la fonction de suppression de bloc** Appuyez sur  $\Box$ .

**Pour relancer la lecture à l'aide de la fonction de suppression de bloc** Lorsque "PROGRAM" ou "CUSTOM INDEX" apparaît dans la fenêtre d'affichage, appuyez plusieurs fois de suite sur PLAY MODE jusqu'à ce que ces indications disparaissent de la fenêtre d'affichage ou jusqu'à ce que "SHUFFLE" apparaisse dans la fenêtre d'affichage. La fonction de suppression de bloc est récupérée et vous pouvez lancer la lecture en appuyant sur  $\triangleright$ .

**Vous pouvez activer la lecture aléatoire à l'aide de la fonction de suppression de bloc** A l'étape 1, appuyez plusieurs fois de suite sur PLAY MODE jusqu'à ce que "SHUFFLE" apparaisse dans la fenêtre d'affichage (ou appuyez sur SHUFFLE sur la télécommande).

# **Annulation de la fonction de suppression de bloc**

- **1** Introduisez le disque.
- **2** Appuyez plusieurs fois de suite sur PLAY MODE jusqu'à ce que "PROGRAM" et "CUSTOM INDEX" disparaissent de la fenêtre d'affichage. Si vous utilisez la télécommande, appuyez sur CONTINUE ou SHUFFLE. La fenêtre d'affichage indique la suppression de bloc mémorisée.
- **3** Appuyez sur ERASE pour annuler la suppression de bloc. "DELETE" de l'indication de fichier de lecture

personnalisée disparaît.

# **Précautions**

#### **Sécurité**

- Attention Les instruments optiques qui équipent cet appareil sont dangereux pour les yeux.
- Si un objet ou un liquide quelconque pénètre à l'intérieur du boîtier, débranchez le lecteur et ne l'utilisez plus avant de l'avoir fait contrôler par un personnel qualifié.

#### **Alimentation**

- Avant d'utiliser le lecteur, assurez-vous que la tension d'utilisation de l'appareil est identique à celle de l'alimentation secteur locale. La tension d'utilisation est indiquée sur la plaque signalétique fixée au dos du lecteur.
- Le lecteur reste branché sur l'alimentation secteur tant qu'il est raccordé à la prise murale, même si l'appareil a préalablement été mis hors tension.
- Si vous prévoyez de ne pas utiliser le lecteur pendant une période prolongée, débranchez-le de la prise murale. Pour déconnecter le cordon d'alimentation, tirez sur la fiche; ne tirez jamais sur le cordon proprement dit.
- Le cordon d'alimentation peut uniquement être remplacé par un centre de service après-vente agréé.

#### **Installation**

- Installez le lecteur dans un lieu suffisamment ventilé afin de prévenir tout risque de surchauffe à l'intérieur du boîtier.
- Ne pas installer le lecteur sur une surface souple comme un tapis qui risquerait d'obstruer les ouïes de ventilation situées sur la base de l'appareil.
- Ne pas installer le lecteur à proximité de sources de chaleur ou dans un endroit excessivement poussiéreux, soumis à la lumière directe du soleil ou à des vibrations ou des chocs mécaniques importants.

#### **Pour éviter l'altération de la qualité sonore**

• Ne touchez pas l'objectif.

#### **Utilisation du stabilisateur**

• Utilisez le stabilisateur fourni. Vous risqueriez d'endommager le lecteur en utilisant un autre stabilisateur.

#### **Utilisation**

• Si vous transportez soudainement le lecteur d'une pièce froide dans une pièce chaude ou si vous l'installez dans une pièce particulièrement humide, de la condensation peut se former sur les lentilles montées à l'intérieur du lecteur. Le fonctionnement du lecteur risque d'en être affecté. En pareil cas, retirez le disque du plateau de lecture et laissez le lecteur sous tension pendant environ une heure pour permettre à l'humidité de s'évaporer.

#### **Réglage du volume**

• N'augmentez pas le volume lorsque vous écoutez un passage offrant un niveau d'entrée très faible ou aucun signal sonore. Vous risquez en effet d'endommager les haut-parleurs lors de la lecture d'un passage présentant un

#### **Introduction d'un disque**

• Il est possible que vous entendiez un sifflement émis par le lecteur. Ce sifflement signifie que le lecteur est en train de régler automatiquement ses mécanismes intérieurs en fonction du disque introduit.

#### **Entretien**

• Nettoyez le boîtier, la console et les commandes à l'aide d'un chiffon doux imprégné d'une solution détergente neutre. N'utilisez pas de tampon abrasif, de poudre à récurer ou de solvant tel que l'alcool ou le benzène.

#### **A propos du transport**

• Retirez le disque compact et le stabilisateur.

Si vous éprouvez la moindre difficulté concernant votre lecteur, n'hésitez pas à consulter votre revendeur Sony.

# **Remarques sur les disques compacts**

**Manipulation des disques compacts**

- Pour que les disques restent propres, saisissez-les par le bord sans en toucher la surface.
- Ne collez pas de papier ni de ruban adhésif sur les disques.

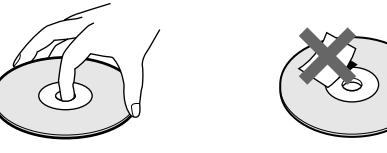

**Pas de cette façon**

- N'exposez pas les disques à la lumière directe du soleil ou à des sources de chaleur telles que des conduites d'air chaud et ne les laissez pas dans une voiture parquée au soleil car la température est susceptible d'atteindre un niveau élevé à l'intérieur de l'habitacle.
- Abstenez-vous d'utiliser un quelconque stabilisateur et/ou protecteur de disque disponible dans le commerce. Sinon, vous risquez d'endommager les disques et le lecteur.
- Après lecture, rangez les disques dans leur boîtier de protection.

#### **Entretien**

• Avant la lecture d'un disque, nettoyez-le à l'aide d'un chiffon prévu à cet effet. Essuyez les disques en allant du centre vers la périphérie.

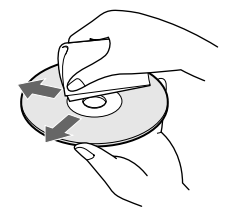

• N'utilisez pas de solvants tels que le benzène, les diluants pour peinture, les détergents disponibles dans le commerce ou les bombes antistatiques destinées aux disques noirs en

# **Dépannage**

Si vous éprouvez l'une des difficultés suivantes lors de l'utilisation de ce lecteur, consultez ce guide de dépannage pour résoudre le problème rencontré. Si une défaillance quelconque persiste, demandez conseil auprès de votre revendeur Sony.

#### **Pas de son.**

- /Vérifiez si le lecteur est correctement raccordé. /Assurez-vous que vous utilisez correctement
- l'amplificateur. /Réglez le niveau de lecture à l'aide de la
- commande LINE OUT/PHONE LEVEL.

#### **La lecture du disque ne démarre pas.**

- Il n'y a pas de disque compact dans le lecteur. Introduisez un disque compact.
- /Utilisez le stabilisateur.
- /Placez correctement le disque sur le plateau de lecture avec la face imprimée vers le haut. /Nettoyez le disque (voir page 26).
- /De l'humidité s'est condensée à l'intérieur du lecteur. Retirez le disque et laissez le lecteur
- sous tension pendant environ une heure (voir page 26).

#### **Le niveau d'enregistrement a changé.**

/Si vous branchez l'amplificateur sur les prises VARIABLE LINE OUT, le niveau d'enregistrement change si vous agissez sur la commande LINE OUT/PHONE LEVEL du lecteur ou si vous appuyez sur LINE OUT LEVEL de la télécommande en cours d'enregistrement.

#### **La télécommande ne fonctionne pas.**

- /Ecartez les obstacles situés entre la télécommande et le lecteur.
- /Dirigez la télécommande vers le capteur de télécommande **a** du lecteur.
- /Remplacez les deux piles de la télécommande si elles sont épuisées.

# **Spécifications**

**Lecteur de disques compacts**

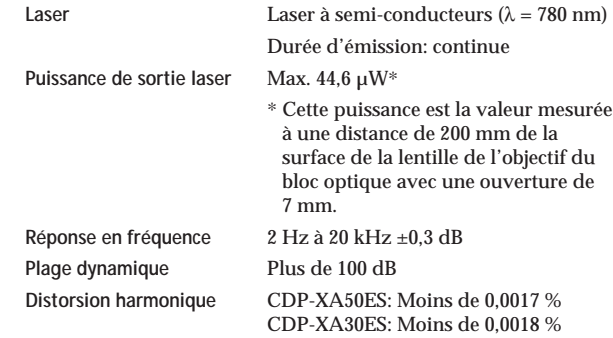

#### **Sorties**

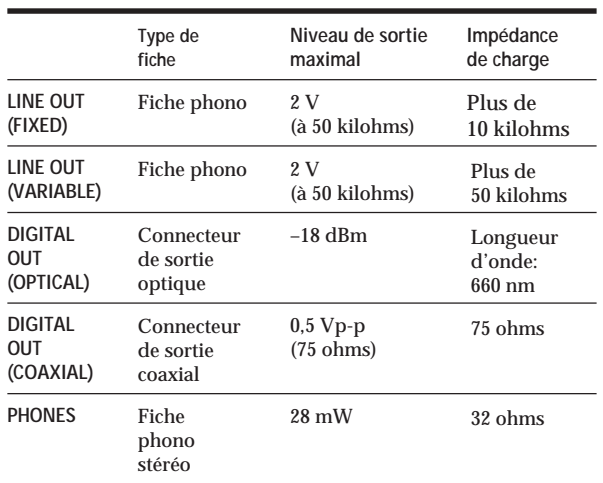

#### **Caractéristiques générales**

#### **Puissances de raccordement**

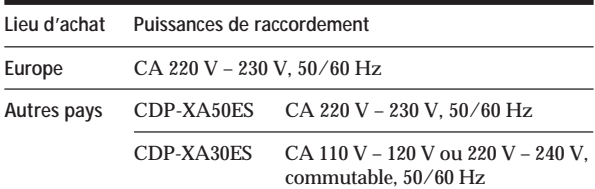

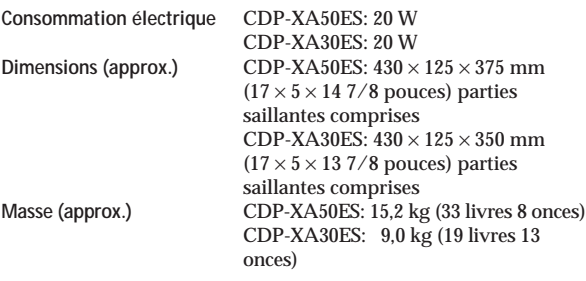

#### **Accessoires fournis**

Câble audio (2 fiches phono – 2 fiches phono) (1) Télécommande (1) Piles Sony SUM-3 (NS) (2) Stabilisateur (1)

La conception et les spécifications sont sujettes à modifications

# **Index**

### **A, B**

AMS 7, 11 Annuler fichiers de lecture personnalisée 22 index personnalisés 24 suppression de bloc 25

### **C**

Connexions 4 Présentation 4

#### **D**

Déballage 6 Demi-disque (HALF) 18, 20 Dépannage 22 Désactivation du calendrier musical 10 Détecteur automatique de musique. *Voir* AMS Durée restante 11 Durée totale de lecture 10

#### **E**

Enregistrement 17 d'une programmation 17 par Montage précis 18 par Montage temporel 18 Espacement automatique 21

#### **F, G, H**

Fichiers de lecture personnalisée 22 Index personnalisé 22 Que pouvez-vous faire avec 22 Suppression de bloc 24 Filtre numérique à coefficient variable 8 Fondu enchaîné 19 Fondu programmé 20 Fondu programmé 17

#### **I, J, K**

Index 12 Personnalisation 22 Index personnalisé 22

#### **L**

Lecture Lecture aléatoire 13 Lecture continue 6 Lecture par index personnalisés 23 Lecture par index personnalisé unique 23 Lecture programmée 14 Lecture répétée 12 Lecture sélective 16 Lecture sélective et aléatoire 14, 16

Lecture aléatoire 13 Lecture continue 6 Lecture par index personnalisés 23 Lecture par index personnalisé unique 23 Lecture sélective 16 Lecture sélective et aléatoire 14, 16 Localisation avec AMS 11 avec les index 12 avec les index personnalisés 23 en contrôlant 12 en observant la fenêtre d'affichage 12 directement 11

### **M, N, O**

Manipulation des CD 26 Mémoire du dernier mode 22 Mémorisation de plages déterminées 20 des données sur les CD 18 Montage. *Voir* Enregistrement Montage du programme 15 Montage précis 18 Montage temporel 15

### **P, Q**

Programmation 14 d'enregistrement 17 modification 16 vérification 15

#### **R**

Raccordement 4 Recherche. *Voir* Localisation Recherche du niveau de crête 21 Répétition du disque 12 d'un passage spécifique 12 Répétition A-B 13

#### **S**

Sélecteur de tension 9 Stabilisateur 5 Suppression de bloc 24

# **T, U, V, W, X, Y, Z**

Télécommande 4

### **Désignation des commandes**

#### **Touches**

 $A \rightarrow B$  13 A.SPACE 21 CHECK 15 C.INDEX 23 CLEAR 16 CONTINUE 6 DISPLAY MODE 11 EDIT/TIME FADE 18, 20 ERASE 22 FADER 19 FILE 23, 24 FILTER 8 INDEX  $\leftarrow$  12, 23 LINE OUT LEVEL 5 § OPEN/CLOSE 7 PEAK SEARCH 21 PLAY MODE 7 PROGRAM 14 REPEAT 12 SHUFFLE 13 TIME 10  $> 7$ ∏ 7  $\Box$  7  $\leftrightarrow$  12 >10 11 Numériques 11

# **Commutateur**

POWER 6

#### **Commande**

 $\mathbb{K}$  AMS  $\triangleright$  7, 11 LINE OUT/PHONE LEVEL 5

#### **Prise**

PHONES 6

#### **Autres**

Fenêtre d'affichage 10 Plateau de lecture 7 Stabilisateur 7 **R** 4

Download from Www.Somanuals.com. All Manuals Search And Download.

# **ADVERTENCIA**

**Para evitar incendios o el riesgo de electrocución, no exponga la unidad a la lluvia ni a la humedad.**

**Para evitar el peligro de descarga eléctrica, no abra la unidad. Solicite asistencia únicamente a personal cualificado.**

**No instale el aparato en un espacio cerrado, como una estantería para libros o un armario empotrado.**

> **CLASS 1 LASER PRODUCT** LUOKAN 1 LASERLAITE **KLASS 1 LASERAPPARAT**

Este aparato está clasificado como un producto LASER DE CLASE 1. La etiqueta que lo indica está situada en el exterior de la parte trasera.

La siguiente etiqueta de precaución está situada en el interior de la unidad.

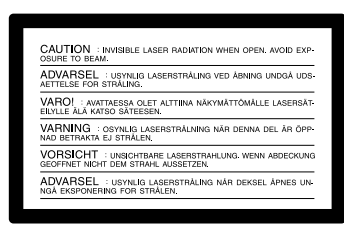

# **¡Bienvenido!**

Felicitaciones por la adquisición del reproductor de discos compactos Sony. Antes de utilizar la unidad, lea completamente este manual y consérvelo para realizar consultas en el futuro.

# **Acerca de este manual**

Las instrucciones de este manual hacen referencia a los modelos CDP-XA50ES y CDP-XA30ES. En las ilustraciones se utiliza el modelo CDP-XA50ES, a menos que se indique otro modelo. Las diferencias de funcionamiento se indican claramente en el texto, por ejemplo, "sólo para CDP-XA50ES".

#### **Convenciones**

• En las instrucciones de este manual se describen los controles del reproductor.

También es posible utilizar los controles del mando a distancia si los nombres coinciden o son similares a los del reproductor.

• En este manual se emplean los siguientes iconos:

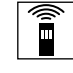

Indica que puede realizar la tarea utilizando el mando a distancia.

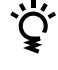

Indica las sugerencias y consejos para realizar la tarea más fácilmente.

# **INDICE**

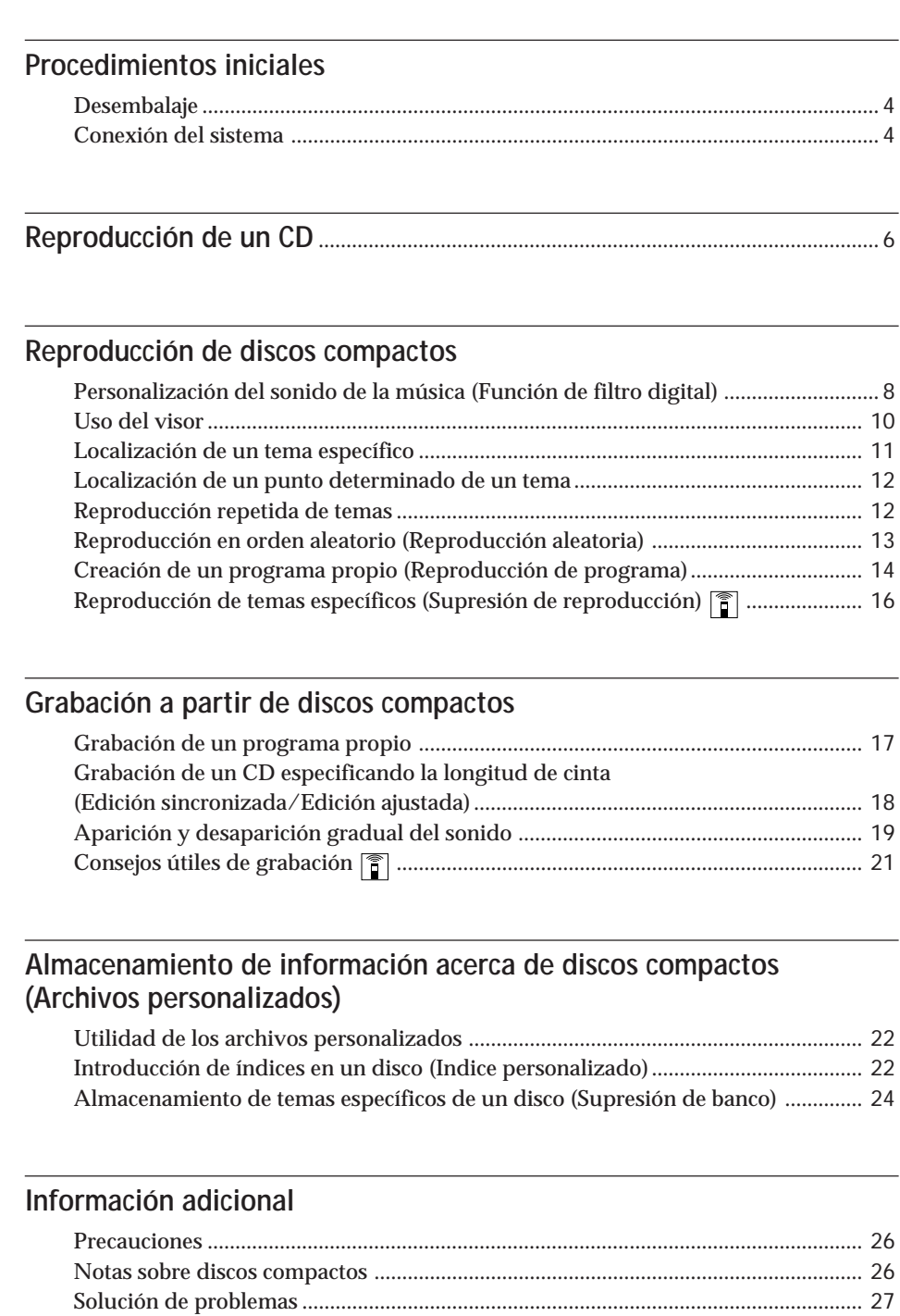

# **Indice alfabético**

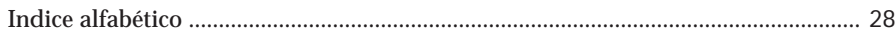

Especificaciones ................................................................................................................ 27

3*ES*

# **Desembalaje**

Compruebe que se incluyen los siguientes componentes:

- Cable de conexión de audio (1)
- Mando a distancia (control remoto) (1)
- Pilas Sony SUM-3 (NS) (2)
- Estabilizador (1)

### **Inserción de pilas en el mando a distancia**

Es posible controlar el reproductor mediante el mando a distancia suministrado.

Inserte dos pilas R6 (tamaño AA) haciendo coincidir las polaridades + y – de las pilas. Cuando utilice el mando a distancia, apunte al sensor remoto **a** del reproductor.

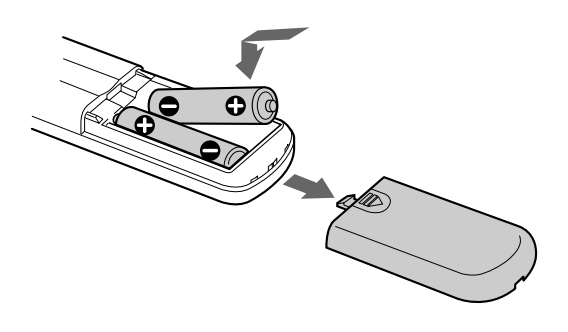

**C** Cuándo deben sustituirse la pilas Con una frecuencia de uso normal, las pilas deben durar seis meses aproximadamente. Cuando no pueda controlar el reproductor con el mando a distancia,

sustituya todas las pilas por unas nuevas.

#### **Notas**

- No deje el mando a distancia cerca de un lugar extremadamente caliente o húmedo.
- No deje caer ningún objeto extraño dentro del mando a distancia; tenga especial cuidado al sustituir las pilas.
- No exponga el sensor remoto a la luz directa del sol ni a aparatos de iluminación, ya que podría no funcionar correctamente.
- Si no va a utilizar el mando a distancia durante varios días, retire las pilas para evitar posibles daños derivados de fugas y corrosión.

# **Conexión del sistema**

# **Descripción general**

En esta sección se describe cómo conectar el reproductor de discos compactos a un amplificador. Asegúrese de desconectar la alimentación de cada componente antes de realizar las conexiones.

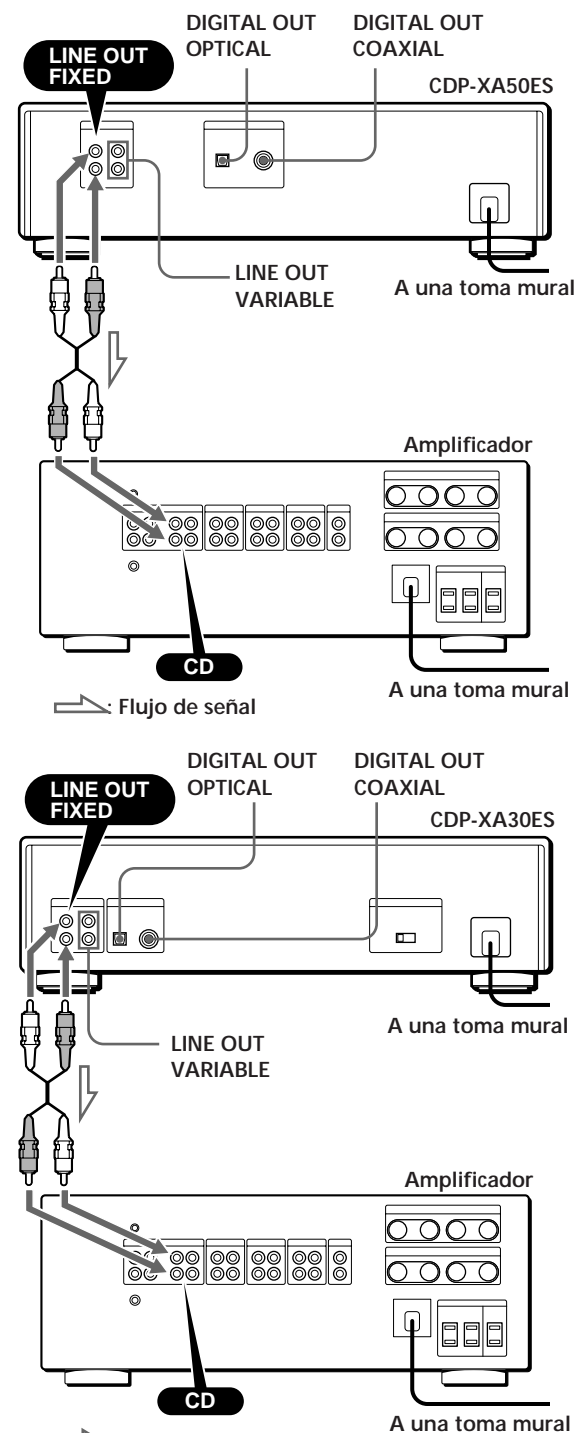

**¿Qué cables necesita?**

- p**Si realiza conexiones analógicas**
- Cable de audio (suministrado) (1)

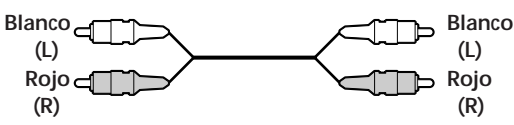

- $\blacksquare$  **Si realiza conexiones digitales** 
	- Cable óptico POC-15 (no suministrado)

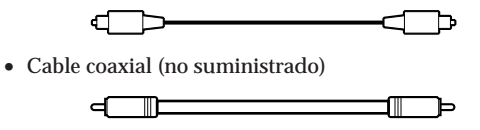

### **Conexiones**

 $\blacksquare$  **Si realiza conexiones analógicas** 

Al conectar un cable de audio, asegúrese de que el color coincide con el de las tomas adecuadas de los componentes: rojo (derecha) con rojo y blanco (izquierda) con blanco. Compruebe que las conexiones se han realizado firmemente con el fin de evitar ruidos y zumbido.

**Amplificador**

**Reproductor de discos compactos**

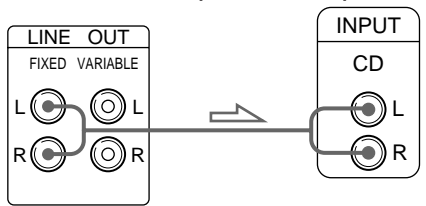

**• Si dispone de un amplificador de potencia analógico** Conecte el amplificador mediante las tomas VARIABLE LINE OUT utilizando el cable de audio suministrado. Es posible ajustar el nivel de salida con el control LINE OUT/ PHONE LEVEL en el reproductor o con los botones LINE OUT LEVEL en el mando a distancia.

**Reproductor de discos compactos Amplificador**

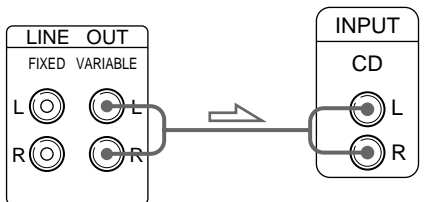

#### $\blacksquare$  **Si realiza conexiones digitales**

Es posible evitar el deterioro de la señal durante la transmisión, ya que la salida de señal musical que se recibe a través de los conectores de salida digital conserva el formato digital. Puede conectar un componente digital, como un amplificador digital, un convertidor D/A, un DAT o un MD. Si conecta un DAT o un MD, es posible realizar grabaciones digitales a partir de discos compactos. Observe que no puede utilizar la función de aparición y desaparición gradual del sonido (página 19) al realizar esta conexión.

**• Si dispone de un componente digital con un conector de entrada digital óptico**

Conecte el componente mediante el conector DIGITAL OUT (OPTICAL) utilizando el cable óptico (no suministrado). Retire el tapón y enchufe el cable óptico.

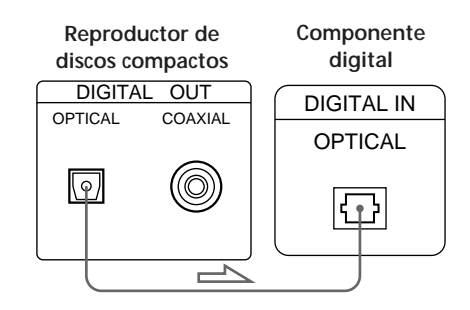

**• Si dispone de un componente digital con un conector de entrada digital coaxial**

Conecte el componente mediante el conector DIGITAL OUT (COAXIAL) utilizando el cable coaxial (no suministrado).

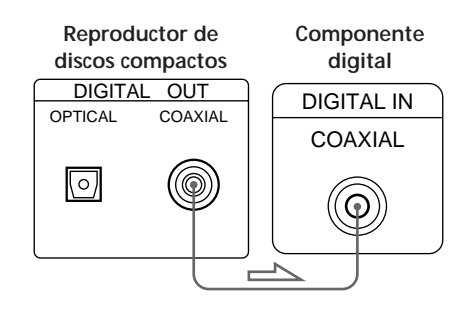

#### **Nota**

Al realizar la conexión mediante el conector DIGITAL OUT, puede producirse ruido si reproduce otro tipo de software de CD que no sea música, como un CD-ROM.

# **Ajuste del selector de tensión (sólo los modelos que disponen de él)**

Compruebe que el selector de tensión situado en la parte posterior del reproductor está ajustado a la tensión de la línea de alimentación local. Si no es así, sitúe el selector en la posición correcta mediante un destornillador antes de conectar el cable de alimentación CA a una toma mural.

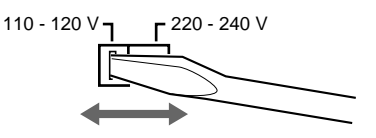

# **Conexión del cable de alimentación**

Conecte el cable de alimentación a una toma mural.

# **Extracción de la indicación de advertencia**

La indicación de advertencia se encuentra en el reproductor. Extráigala antes de utilizar el reproductor.

# **Reproducción de un CD**

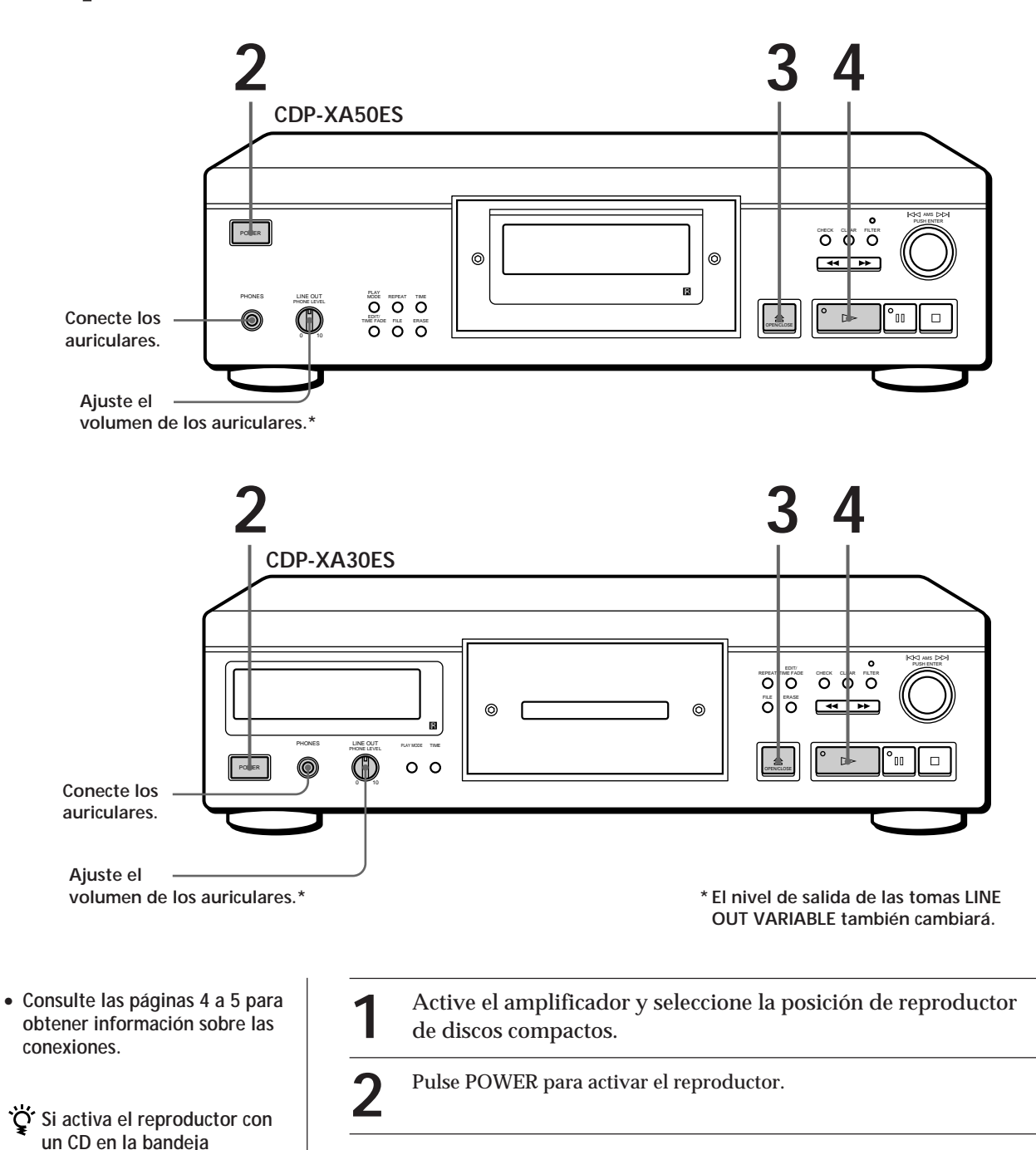

Es posible iniciar la reproducción

un temporizador

desee.

automáticamente desde el principio del CD. Si conecta

comercialmente disponible, es posible iniciar la reproducción del CD en el momento que

**Si "– – – – –" aparece en el visor** Sitúe el estabilizador

suministrado en el CD. En caso contrario, aparecerá esta indicación.

#### **Nota**

En el paso 3, no coloque dos o más discos compactos al mismo tiempo. Si lo hace, pueden dañarse los discos y/o el reproductor.

**Si la reproducción no se inicia desde el primer tema** Pulse PLAY MODE varias veces hasta que "SHUFFLE", "PROGRAM" y "CUSTOM INDEX" desaparezcan del visor (o pulse CONTINUE en el mando a distancia).

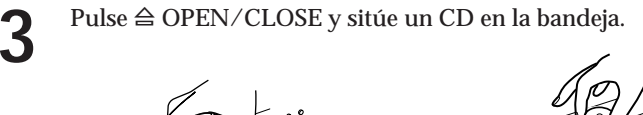

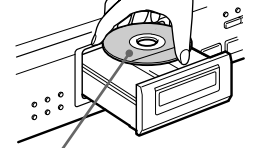

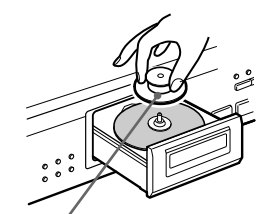

**Con la etiqueta hacia arriba Coloque en el CD el estabilizador suministrado. (El estabilizador suministrado con el modelo CDP-XA50ES es diferente al suministrado con el modelo CDP-XA30ES.)**

Pulse  $\triangleright$ . **4**

La bandeja de discos se cierra y el reproductor reproduce todos los temas una vez (reproducción continua). Ajuste el volumen del amplificador.

# **Para detener la reproducción**

Pulse  $\Box$ .

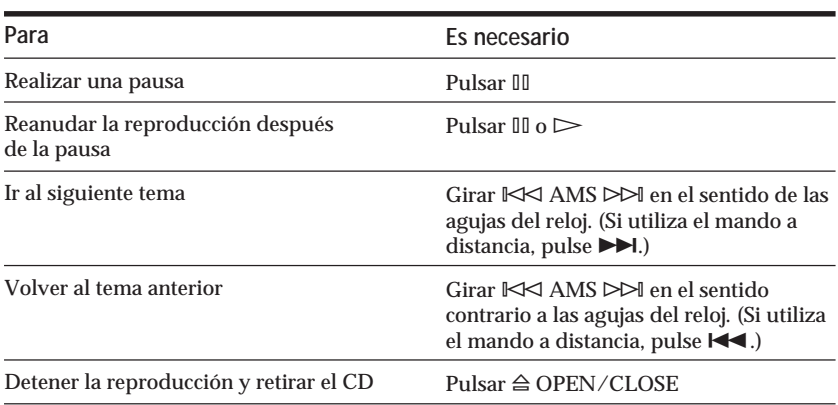

# **Personalización del sonido de la música (Función de filtro digital)**

Este reproductor dispone de un filtro digital de coeficiente variable (V.C.). La selección del tipo de filtro que desee permite ajustar el sonido que mejor se adapte al sistema, a la sala, a la fuente musical, etc.

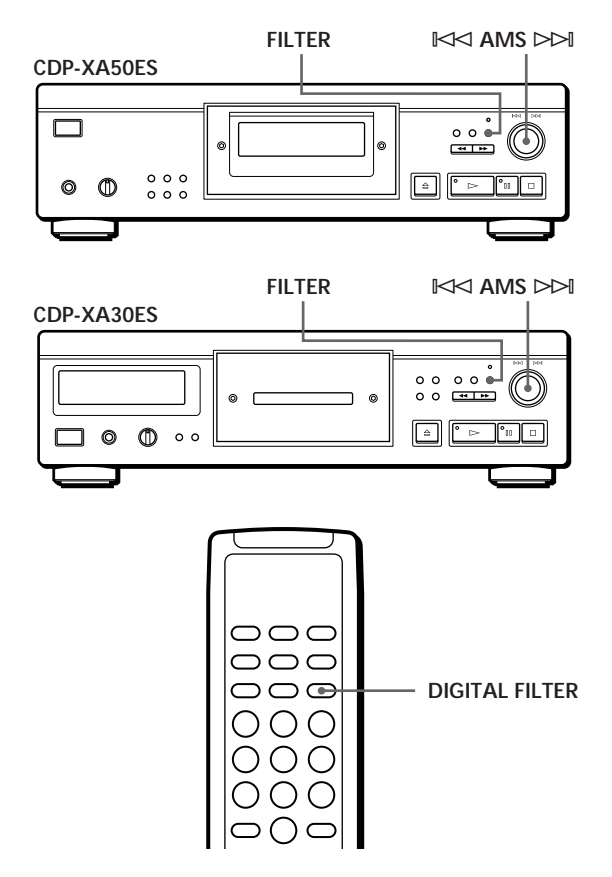

# **Selección del filtro directamente en el reproductor**

**1** Pulse FILTER.

El visor muestra el número de filtro actualmente seleccionado, mientras que el indicador de filtro parpadea.

**2** Gire  $\Join$  AMS  $\Join$  hasta que el visor muestre el número de filtro digital que desee. Al girar el control  $\mathbb{K}$  AMS  $\triangleright$ →I, el número de filtro digital cambia cíclicamente de la siguiente forma:

$$
\rightarrow
$$
 STD  $\rightarrow$  1  $\rightarrow$  2  $\rightarrow$  3A  $\rightarrow$  3b  $\rightarrow$  3C  $\rightarrow$  4A  $\rightarrow$  4b  $\rightarrow$  4C  $\rightarrow$ 

Si está reproduciéndose un disco, el sonido se interrumpirá momentáneamente.

- **3** Utilice  $\Join$  AMS  $\Join$  para seleccionar el filtro. Vuelve a aparecer la indicación original. El número de filtro digital seleccionado se almacena en la memoria aunque desactive la alimentación.
- **También es posible cambiar el número de filtro digital pulsando el botón FILTER mientras el indicador parpadea**

# **Selección del filtro con el mando a distancia**

- **1** Pulse DIGITAL FILTER. El visor muestra el número de filtro actualmente seleccionado, mientras que el indicador de filtro parpadea.
- **2** Pulse DIGITAL FILTER varias veces hasta que el visor muestre el número de filtro digital que desee. El número de filtro digital se almacena y vuelve a aparecer la indicación original.

# **Descripción de filtro digital de coeficiente variable (V.C.)**

Los reproductores de CD emplean filtros digitales para eliminar el ruido generado durante el muestreo. Es posible modificar el tono de la música cambiando las características de corte del filtro digital. Este reproductor dispone de cinco tipos de filtro con características diferentes de coeficiente: "STD", "1", "2", "3" y "4". Además, los filtros digitales "3" y "4" disponen cada uno de ellos de tres patrones de coeficiente, A – C, para realizar ajustes más precisos. A continuación se explican los términos necesarios para comprender las características de los filtros digitales empleados en este reproductor.

#### **Reducción rápida y reducción lenta**

Los filtros digitales pueden clasificarse en dos tipos: de reducción rápida y de reducción lenta, en función de sus características de corte.

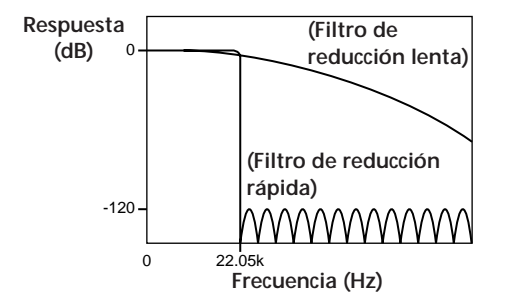

**Comparación de las características de corte del filtro de reducción rápida y del filtro de reducción lenta**

Los filtros de reducción rápida eliminan rápidamente el ruido generado durante el muestreo por encima de 22,05 kHz. Este método resulta idóneo para reproducir por completo las señales que se encuentran por debajo de 20 kHz, principio básico del audio digital. Por otra parte, los filtros de reducción lenta eliminan gradualmente el ruido generado durante el muestreo, y pueden mantener a un nivel mínimo el sonido previo y el posterior (deterioro del sonido) de la señal de respuesta por impulsos.

**Filtro de reducción rápida Filtro de reducción lenta**

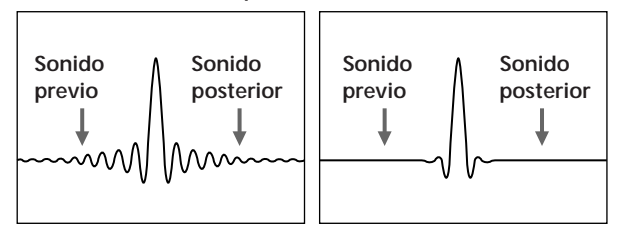

**Comparación de respuesta por impulsos del filtro de reducción rápida y del filtro de reducción lenta**

#### **Tipo cascada y tipo directo**

Existen dos métodos de sobremuestreo del filtro digital: tipo cascada y tipo directo. El primero multiplica la señal por ocho en tres pasos, mientras que el segundo multiplica la señal por ocho en un paso. Los filtros cascada presentan una alta eficacia de cálculo y características de reducción rápida de alta precisión. Además, los IC de este reproductor emplean el método de alimentación directa (FF) completa entre cada uno de los pasos para mejorar la precisión de la transferencia de información.

Por otra parte, es posible obtener datos de sobremuestreo óctuplo en un paso con filtros directos y no se produce ninguna pérdida durante la transferencia entre los pasos de cálculo. No obstante, puesto que dichos circuitos son extremadamente grandes, este reproductor sólo admite filtros de reducción lenta.

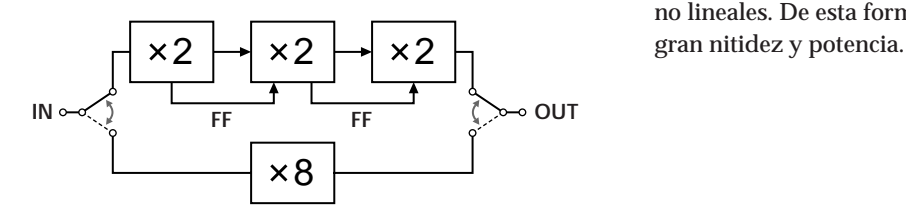

#### **Características de cada filtro digital**

A continuación se muestran los ajustes y las características de los cinco filtros digitales. Utilice esta información para seleccionar el filtro que desee.

#### **STD: Estándar**

Este filtro es de tipo cascada y de reducción rápida. Dispone de las mismas características que los filtros digitales empleados ampliamente en las unidades Sony de gama alta y presenta la característica de corte rápido alcanzando –120 dB a 24 kHz. Este filtro utiliza el método de alimentación directa completa entre los pasos de cálculo y proporciona al sonido una amplia gama y representación espacial.

#### **1: Ranura**

Este filtro es de tipo cascada y de reducción lenta. Emplea una función de ranura cúbica para la interpolación. La función de ranura presenta conexiones más uniformes entre puntos, mientras que el filtro cúbico es el más directo entre las funciones de ranura. El sonido de la respuesta por impulsos de este filtro es mucho más bajo que el del filtro de reducción rápida. Con este filtro, la imagen de sonido es nítida y la reproducción de sonido uniforme.

#### **2: Simple**

Este filtro es de tipo directo y de reducción lenta. No presenta cuantificación entre la salida de filtro digital y la entrada de convertidor D/A.

El filtro digital emplea cálculos de tipo directo, mientras que la longitud de bits de la salida de filtro digital y la entrada de convertidor D/A es la misma; de esta forma, no se genera ruido de recuantificación entre el filtro digital y el convertidor D/A. Esto significa que, de la información de 16 bits que se toma del disco, se introducen elementos de un máximo de 20 kHz siempre que el convertidor D/A no realice operaciones no lineales. De esta forma se reproduce el sonido con

#### **3: Tipo analógico**

Este filtro es de tipo directo y de reducción lenta, y simula un filtro Butterworth analógico de séptimo orden. Este filtro evita por completo el sonido previo en la respuesta por impulsos. Igualmente, puesto que simula un filtro analógico, la fase de región alta que se encuentra fuera de la frecuencia audible rota. Los filtros de 3A a 3C varían en grado de rotación de fase. 3A se multiplica por uno (principal característica analógica), 3b por 0,75 y 3C por 0,5. La respuesta por impulsos cambia como se muestra en las figuras que aparecen más adelante. El grado de sonido previo y posterior varía con el grado de cambio de fase. De esta forma, el sonido adquiere profundidad y calidez.

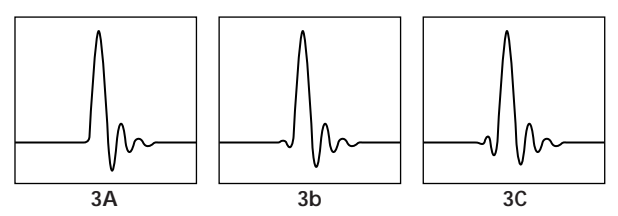

**Comparación de la respuesta por impulsos del filtro 3**

#### **4: Butterworth**

Este filtro es de tipo directo y de reducción lenta, e incluye filtros Butterworth de quinto a noveno orden. No obstante, la fase es lineal y no incluye las posibilidades de cambio de fase del filtro 3 (tipo analógico). Como muestra la figura que aparece más adelante, sólo es posible cambiar las características de corte del quinto orden (4A), del séptimo (4b) y del noveno (4C). El sonido de la respuesta por impulsos aumenta a partir del filtro de quinto orden hasta el de noveno orden. Con este filtro, el sonido adquiere equilibrio y suavidad.

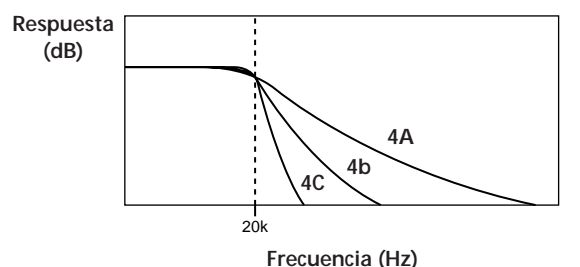

**Comparación de las características de corte del filtro 4**

#### **Nota**

La función de filtro digital cambia principalmente las características que se encuentran fuera de la frecuencia audible. No pueden realizarse cambios en la frecuencia audible, como los obtenidos con los controles de tono del amplificador. Por tanto, mediante determinadas combinaciones de hardware y software, es posible que no se obtengan efectos apreciables una vez cambiado el filtro.

# **Uso del visor**

Es posible obtener información acerca del disco mediante el visor.

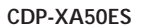

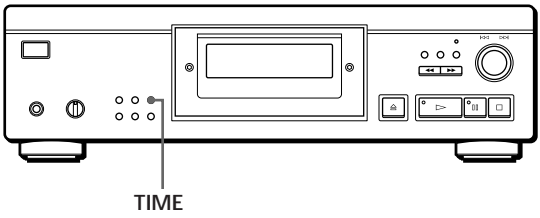

**CDP-XA30ES**

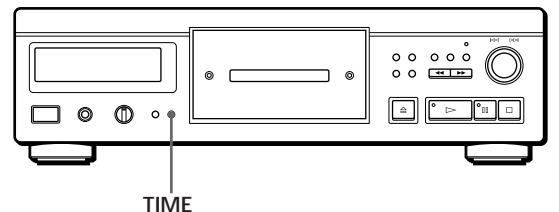

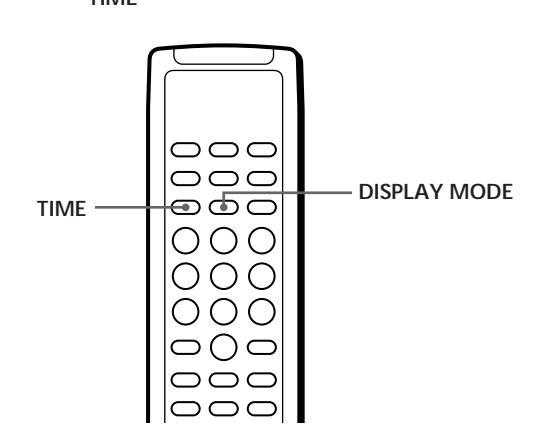

### **Comprobación del número de temas y del tiempo de reproducción totales de los mismos**

Pulse TIME antes de iniciar la reproducción. El visor muestra el número total de temas, así como el tiempo completo de reproducción y el calendario musical.

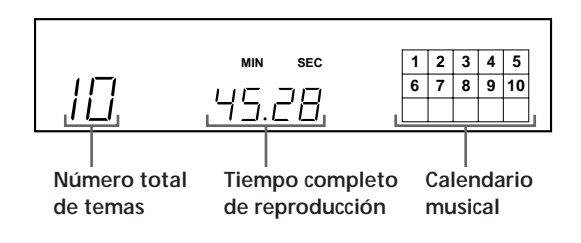

En el modo de reproducción aleatoria ("SHUFFLE" aparece en el visor; consulte la página 13), se añade un intervalo de un segundo entre los temas. Este aumento se añade automáticamente al tiempo de reproducción total que se muestra en el visor.

Si el disco dispone de más de 15 temas, la indicación

- $\triangleright$  aparece junto a 15 en el calendario musical.
- La información también aparece al pulsar

§ OPEN/CLOSE para cerrar la bandeja de discos.

### **Visualización de información mientras se reproduce un CD**

Mientras se reproduce un disco, el visor muestra el número de tema actual, el número de índice, el tiempo de reproducción y el calendario musical.

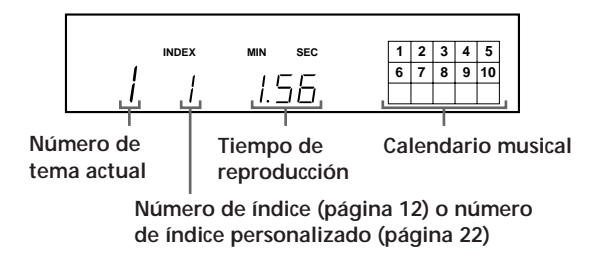

Los números de tema del calendario musical desaparecen una vez se han reproducido.

# **Comprobación del tiempo restante**

Cada vez que pulse TIME mientras se reproduce un disco, el visor cambia como se muestra en el gráfico siguiente.

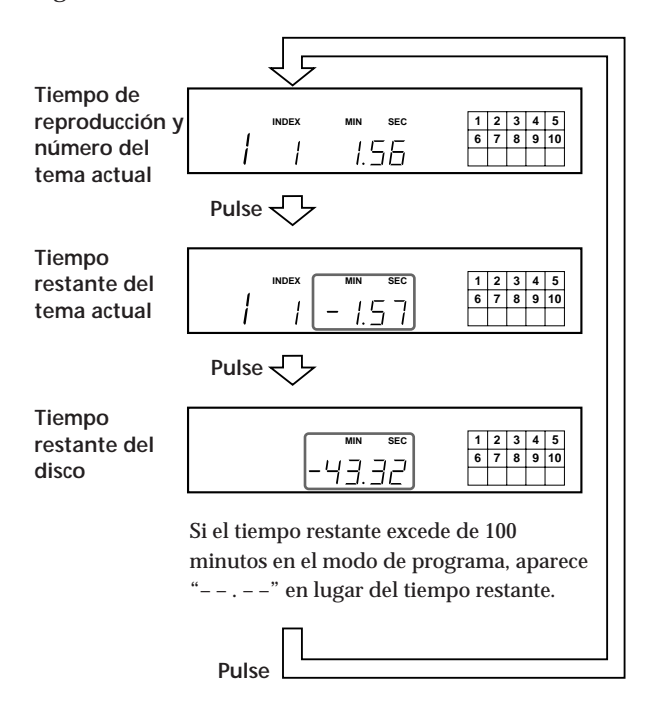

# **Desactivación del calendario musical en el visor**

Cada vez que pulse DISPLAY MODE en el mando a distancia durante la reproducción de un disco, el calendario musical se desactiva y activa alternativamente en el visor.

# **Localización de un tema específico**

Es posible localizar rápidamente cualquier tema mientras reproduce un disco mediante la función AMS (Sensor de música automático) del reproductor o los botones numéricos del mando a distancia.

≠ **AMS** ±

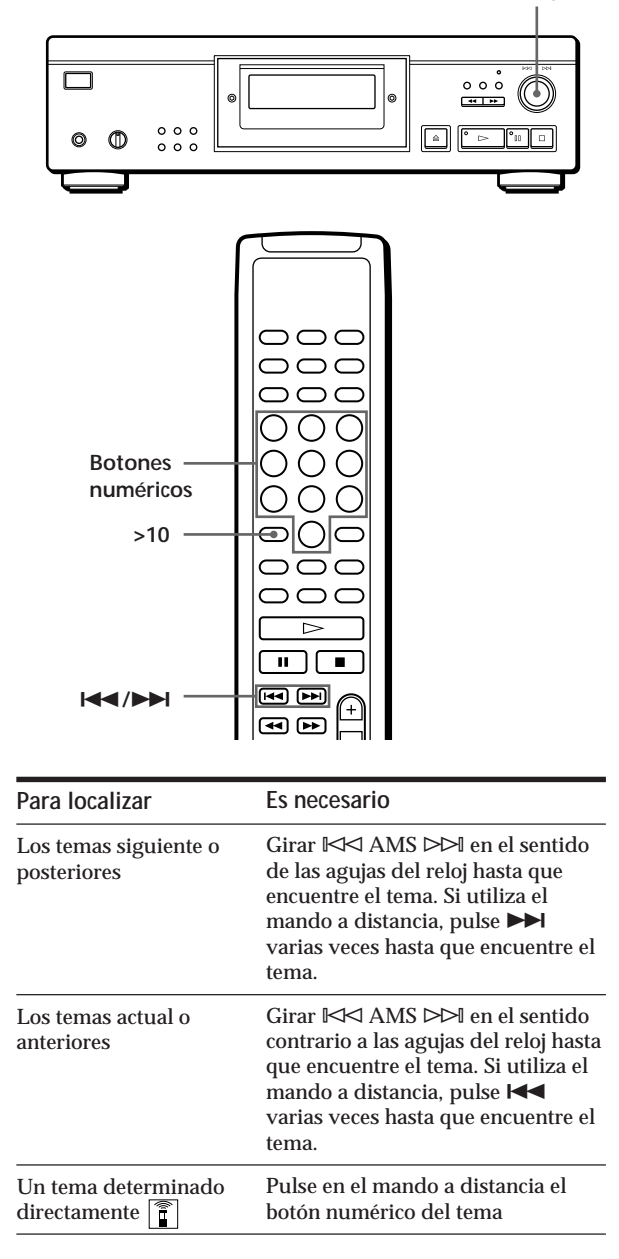

**Para localizar directamente un tema con un número superior a 10** 

Pulse >10 en primer lugar y, a continuación, los botones numéricos correspondientes en el mando a distancia. Para introducir "0", emplee el botón 10.

Ejemplo: Para reproducir el número de tema 30 Pulse >10 primero y, a continuación, 3 y 10.

# **Localización de un punto determinado de un tema**

También es posible localizar un punto determinado de un tema mientras se reproduce un disco.

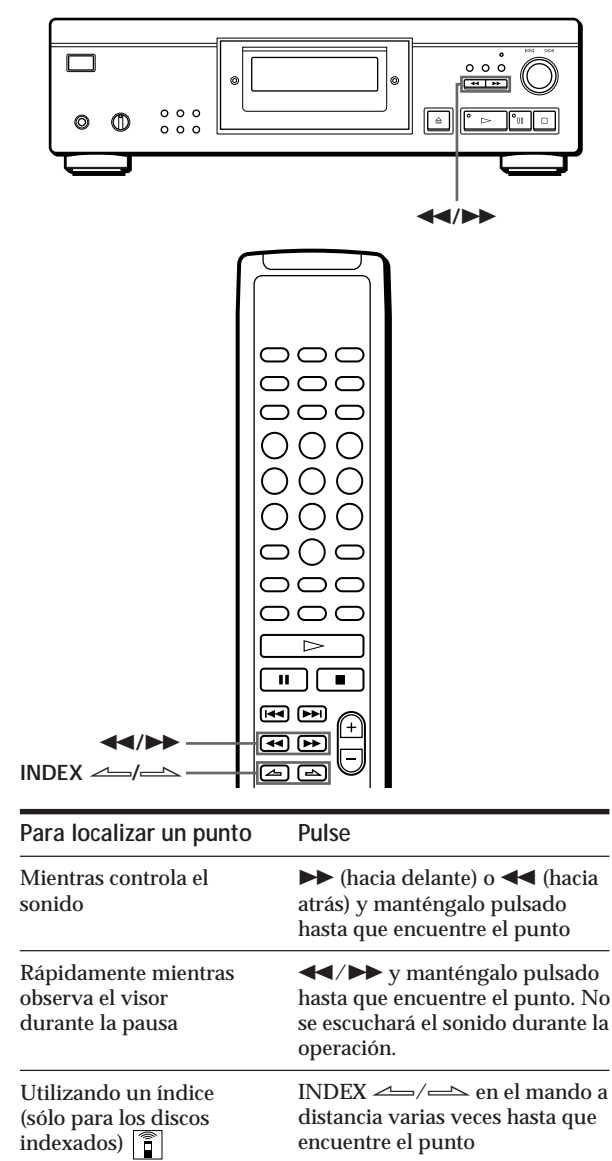

# **¿Qué es un índice?**

Es un número que divide un tema o un disco en secciones y permite localizar con facilidad un punto específico. Es posible determinar si un disco utiliza índices porque se indica en la caja.

#### **Nota**

Si " ר $\top$ " aparece en el visor, significa que el disco ha llegado al final mientras pulsaba → Pulse << o gire  $\mathbb{K}$  AMS  $\triangleright$ en el sentido contrario a las agujas del reloj para retroceder.

# **Reproducción repetida de temas**

Es posible reproducir temas de forma repetida en cualquier modo de reproducción.

**CDP-XA50ES**

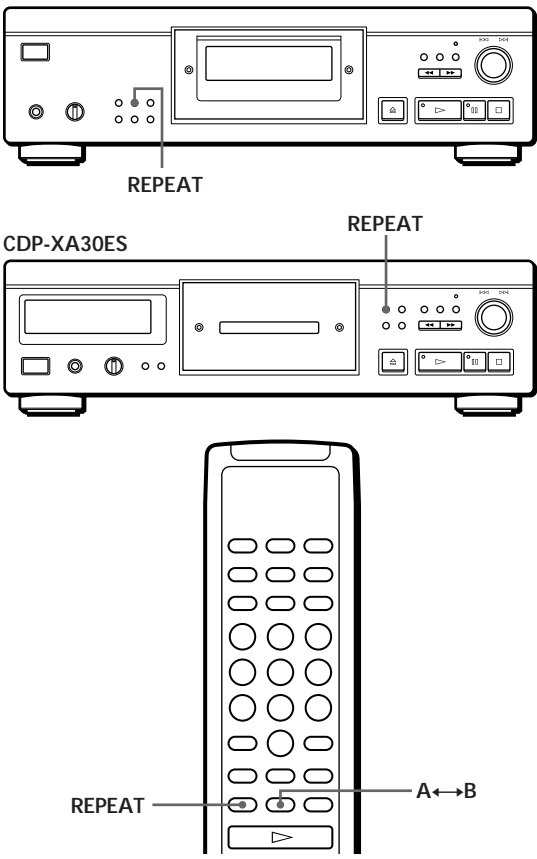

Pulse REPEAT mientras reproduce un disco. "REPEAT" aparece en el visor. El reproductor repite los temas como sigue:

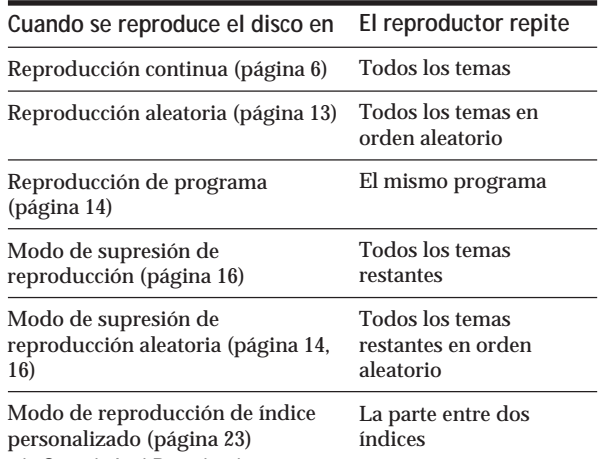

#### **Para cancelar la reproducción repetida**

Pulse REPEAT varias veces hasta que "REPEAT" desaparezca del visor.

# **Repetición del tema actual**

Es posible repetir solamente el tema actual.

Mientras se reproduce el tema que desea, pulse REPEAT varias veces hasta que aparezca "REPEAT 1" en el visor.

#### **Nota**

No es posible repetir el tema actual mientras reproduce el disco en el modo de reproducción de índice personalizado (consulte la página 23).

# **Repetición de una parte específica (Repetición A**˜**B)**

Es posible reproducir una parte específica de un tema de forma repetida. Esto puede ser útil si desea memorizar letras de canciones.

Observe que no es posible repetir una parte que abarque dos temas.

**1** Mientras reproduce un disco, pulse  $A \rightarrow B$  en el mando a distancia cuando localice el punto de inicio (punto A) que va a reproducir de forma repetida.

"A-" de "REPEAT A-" parpadea en el visor.

**2** Al llegar al punto de finalización (punto B), vuelva a pulsar  $A \rightarrow B$ . Aparece "REPEAT A-B". El reproductor reproduce

esta parte específica de forma repetida.

**Para cancelar la repetición A←→B** Pulse REPEAT.

**Ajuste de un nuevo punto de inicio** Es posible desplazar la parte de repetición hacia delante cambiando el punto de inicio.

1 Pulse A˜B mientras el reproductor repite la parte específica.

El punto de finalización B se convierte en el nuevo punto de inicio A. "A-" de "REPEAT A-" parpadea en el visor.

2 Al llegar al punto de finalización (punto B), vuelva a pulsar  $A \rightarrow B$ .

Aparece "REPEAT A-B". El reproductor repite la parte comprendida entre el nuevo punto de inicio y el de finalización.

**Si desea volver a iniciar la reproducción desde el punto de inicio A** Pulse  $\triangleright$  durante la repetición A $\leftrightarrow$ B.

# **Reproducción en orden aleatorio (Reproducción aleatoria)**

Es posible indicar al reproductor que reproduzca los temas en orden aleatorio.

**CDP-XA50ES**

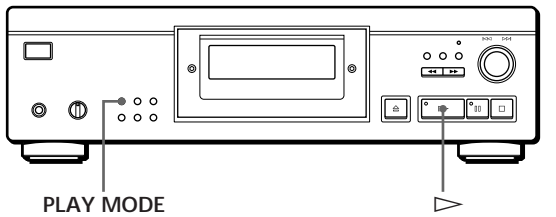

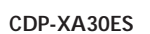

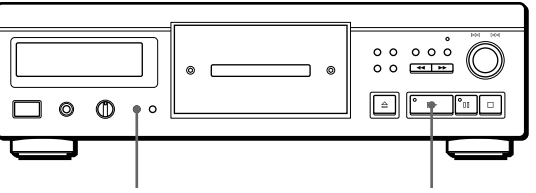

**PLAY MODE**  $\overrightarrow{ }$ 

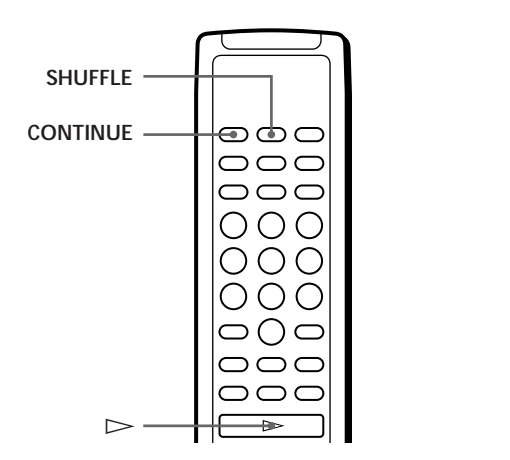

- **1** Pulse PLAY MODE varias veces hasta que "SHUFFLE" aparezca en el visor. Cuando utilice el mando a distancia, pulse SHUFFLE.
- **2** Pulse  $\triangleright$  para iniciar la reproducción aleatoria. Aparece la indicación  $\mathcal{L}$   $\mathcal{L}$  mientras el reproductor reproduce aleatoriamente los temas.

**Para cancelar la reproducción aleatoria** Pulse PLAY MODE cuatro veces (o CONTINUE en el mando a distancia).

### *Reproducción de discos compactos*

**Es posible iniciar la reproducción aleatoria durante la reproducción**

Pulse PLAY MODE una vez (o SHUFFLE en el mando a distancia) para que se inicie la reproducción aleatoria a partir del tema actual.

**Es posible suprimir los temas que no desee durante la reproducción aleatoria (supresión de reproducción aleatoria)**

Pulse en el mando a distancia el botón numérico del tema que desee eliminar.

El número del tema y "OFF" aparecen en el visor y, a continuación, el número de tema desaparece del calendario musical.

Si desea recuperar el tema, vuelva a pulsar el botón numérico.

Para recuperar todos los temas, pulse □ en el modo de parada.

# **Creación de un programa propio (Reproducción de programa)**

Es posible establecer el orden de los temas de un disco y crear un programa propio. El programa puede contener un máximo de 24 temas.

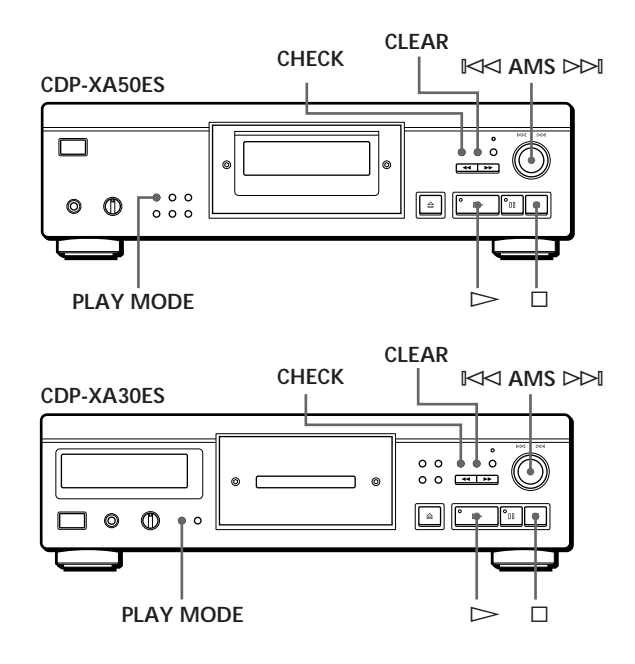

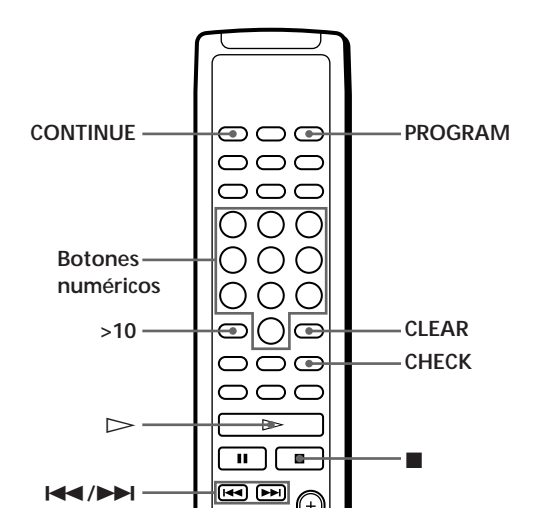

### **Creación de un programa en el reproductor**

**1** Pulse PLAY MODE varias veces hasta que "PROGRAM" aparezca en el visor antes de iniciar la reproducción.

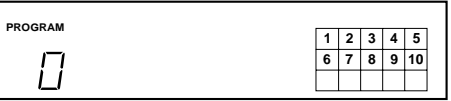

**2** Gire  $\Join$  AMS  $\Join$  hasta que el visor muestre el número del tema que desee. El orden de reproducción y los números de los

temas que se están programando parpadean, y el tiempo total de reproducción incluido el tema aparece en el visor.

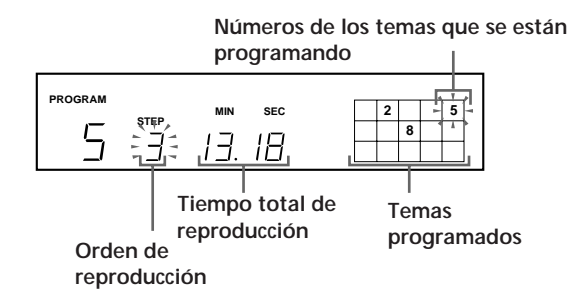

**3** Pulse  $\Join$  AMS  $\Join$  para seleccionar el tema.

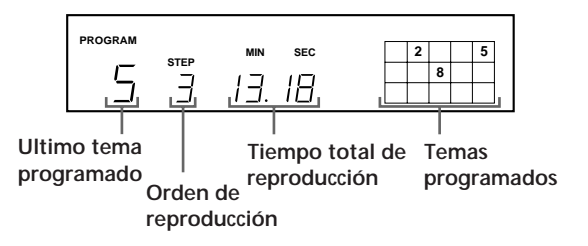

**Si ha cometido un error** Pulse CLEAR y, a continuación, repita los pasos 2 y 3.

- **4** Repita los pasos 2 y 3 para programar los temas en el orden que desee.
- **5** Pulse  $\triangleright$  para iniciar la reproducción de programa.

**Para cancelar la reproducción de programa** Pulse PLAY MODE tres veces.

**Cuando se programan consecutivamente temas que no siguen un orden numérico en el disco (por ejemplo, 1, 3, 5 etc.)** Se añade un intervalo de un segundo entre los temas.

**El programa permanece inalterado incluso después de finalizada su reproducción** Si pulsa  $\triangleright$ , volverá a reproducirse el mismo programa.

#### **Notas**

- "– . –" aparece en el visor en lugar del tiempo total de reproducción si éste excede de 100 minutos.
- "FULL" aparece en el visor al intentar añadir un tema a un programa que ya contiene 24 temas.

### **Creación de programas con el mando a distancia**

- **1** Pulse PROGRAM antes de iniciar la reproducción. Aparece "PROGRAM" en el visor.
- **2** Pulse los botones numéricos de los temas que desee programar en el orden deseado. Ejemplo: Para programar los temas 2, 8 y 5

Pulse los botones numéricos en el orden 2, 8 y 5.

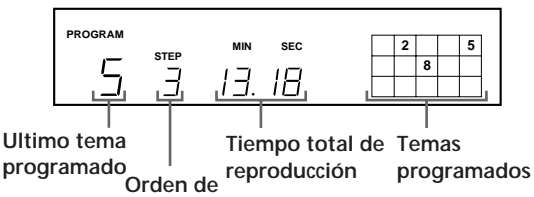

**reproducción**

**Para seleccionar temas con número superior a 10** Emplee el botón >10 (consulte la página 12).

**Si ha cometido un error** Pulse CLEAR y, a continuación, introduzca el número de tema correcto.

**3** Pulse  $\triangleright$  para iniciar la reproducción de programa.

**Para cancelar la reproducción de programa** Pulse CONTINUE.

**Es posible comprobar el tiempo total de reproducción durante la programación; para ello, utilice el mando a distancia (Edición de programa)** Para seleccionar un tema, pulse  $\blacktriangleleft$  o  $\blacktriangleright$  y compruebe el tiempo total de reproducción. A continuación, pulse PROGRAM para confirmar la selección.

Č<sup>o cuando se programan consecutivamente temas que</sup> **no siguen un orden numérico en el disco (por ejemplo, 1, 3, 5 etc.)** Se añade un intervalo de un segundo entre los temas.

**El programa permanece inalterado incluso después de finalizada su reproducción** Si pulsa  $\triangleright$ , volverá a reproducirse el mismo programa.

#### **Notas**

- "– . –" aparece en el visor en lugar del tiempo total de reproducción si éste excede de 100 minutos.
- "FULL" aparece en el visor al intentar añadir un tema a un programa que ya contiene 24 temas.

### **Comprobación del orden de los temas**

Es posible comprobar el programa antes o después de iniciar la reproducción.

#### Pulse CHECK.

Cada vez que se pulsa este botón, el visor muestra el número de tema en el orden programado. Después del último tema del programa, el visor muestra "End" y devuelve la pantalla original. Si comprueba el orden después de iniciar la reproducción, el visor muestra sólo los números de tema restantes.

### **Cambio del orden de temas**

Es posible cambiar el programa antes de iniciar la reproducción.

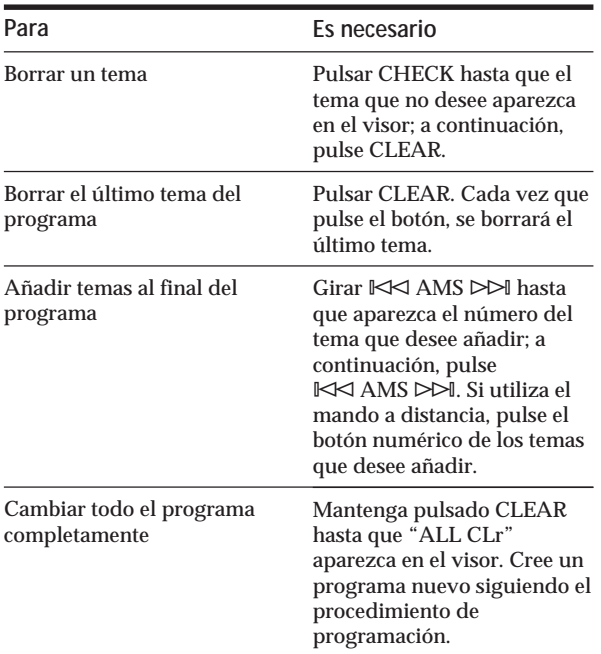

# **Reproducción de temas específicos (Supresión de reproducción)**

Es posible suprimir los temas que no desee y reproducir únicamente los temas restantes.

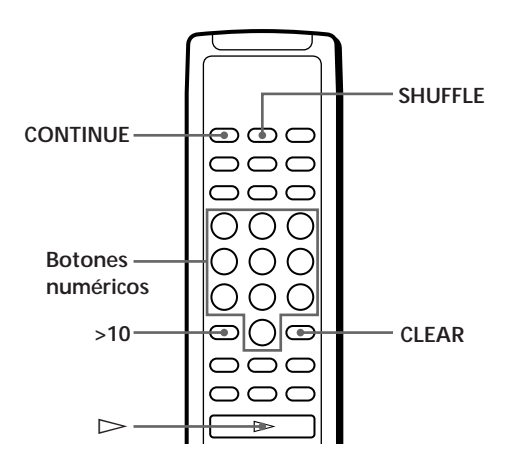

**1** Pulse SHUFFLE. "SHUFFLE" aparece en el visor. **2** Pulse los botones numéricos de los temas que desea suprimir. Los números de los temas desaparecen del calendario musical después de que "OFF" aparezca durante algunos segundos. Para suprimir un número de tema superior a 10, utilice el botón >10 (consulte la página 12).

**Si ha cometido un error** Pulse el botón numérico del tema. "On" aparece en el visor y el tema se recuperará.

**3** Una vez suprimidos todos los temas que no desee, pulse CONTINUE. "SHUFFLE" desaparece del visor.

**Si pulsa PLAY MODE en el reproductor en lugar de CONTINUE en el mando a distancia** Se restaurarán los temas borrados. Asegúrese de realizar este paso con el mando a distancia.

**4** Pulse  $\triangleright$  para iniciar la supresión de reproducción.

**Para cancelar la supresión de reproducción** Pulse ■ en el modo de parada.

- **El reproductor conserva en la memoria los temas suprimidos incluso después de que finalice la supresión de reproducción**  $Si pulsa \rightarrow$ , es posible volver a reproducir únicamente los temas restantes.
- **Es posible reproducir los temas en orden aleatorio (supresión de reproducción aleatoria)** Basta omitir el paso 3 del procedimiento anterior.
- **Es posible suprimir un tema durante la reproducción** Pulse CLEAR mientras se reproduce el tema. El reproductor suprime el tema e inicia la reproducción del tema siguiente.
- **Es posible almacenar los temas suprimidos de cada disco** Consulte "Almacenamiento de temas específicos de un disco" en la página 24.
# **Grabación de un programa propio**

Es posible grabar en una cinta, DAT o MD el programa que haya creado. El programa puede contener un máximo de 24 temas.

Si inserta una pausa durante la programación, puede dividir el programa en dos para grabarlo en ambas caras de una cinta.

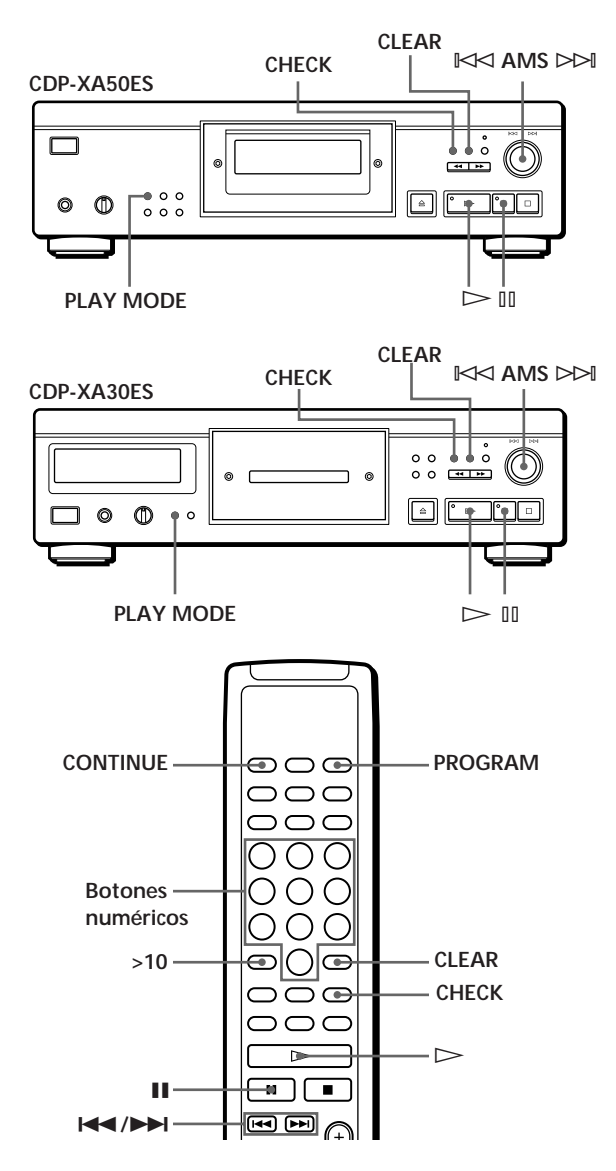

- **1** Cree su programa (para la cara A cuando grave en una cinta) mientras comprueba el tiempo total de reproducción indicado en el visor. Consulte "Creación de un programa propio" en la página 14.
- **2** Al grabar en ambas caras de una cinta, pulse ∏ para insertar una pausa. La indicación "P" aparece en el visor y el tiempo de reproducción se pone a "0.00". Si realiza la grabación en una cara de la cinta o en un DAT o MD, omita este paso y continúe en el paso 4.

**Una pausa se contabiliza como un tema** Es posible programar un máximo de 23 temas al insertar una pausa.

- **3** Repita el paso 1 para crear un programa para la cara B.
- **4** Inicie la grabación en la pletina y, a continuación,  $pulse \geq en$ en el reproductor. Al grabar en ambas caras de una cinta, el reproductor realiza una pausa al final del programa de la cara A.
- **5** Para grabar en la cara B, dele la vuelta a la cinta y pulse  $\triangleright$  o II en el reproductor para reanudar la reproducción.
- **Para comprobar y cambiar el programa** Consulte las páginas 15 y 16. Aparece "SIDE-A" mientras comprueba el programa de la cara A, y "SIDE-B" mientras comprueba el de la cara B.

**Es posible insertar automáticamente un intervalo de 3 segundos entre cada tema** Utilice la función de introducción automática de espacios (consulte la página 21).

# **Grabación de un CD especificando la longitud de cinta (Edición sincronizada/ Edición ajustada)**

Es posible crear un programa con el reproductor que se ajuste a la longitud de la cinta. Seleccione una de las siguientes opciones:

- Edición sincronizada: el reproductor crea automáticamente un programa manteniendo el orden original del disco.
- Edición ajustada: el reproductor organiza automáticamente el orden de los temas para ajustarlo a la longitud de la cinta.

El programa puede contener un máximo de 24 temas (una pausa insertada entre temas se contabiliza como un tema).

Observe que los temas cuyos números sean superiores a 24 no pueden programarse.

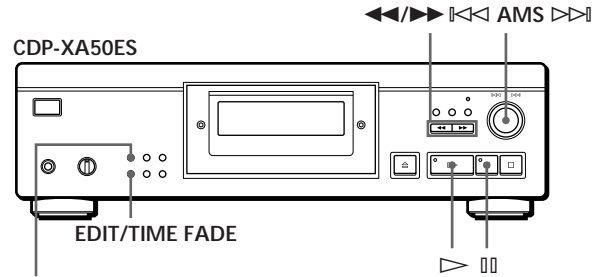

**PLAY MODE**

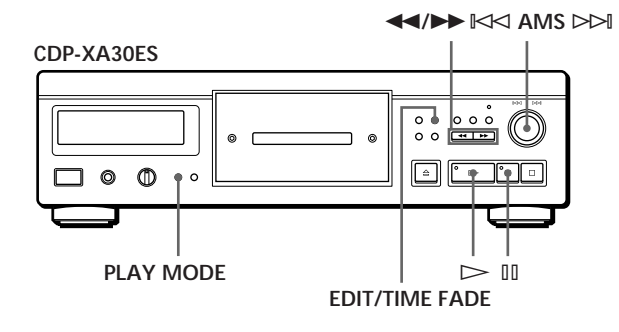

- **1** Pulse EDIT/TIME FADE antes de iniciar la reproducción como se indica a continuación:
	- Para seleccionar la edición sincronizada, pulse el botón una vez.
		- Aparece "EDIT" y "SIDE-A" parpadea en el visor.
	- Para seleccionar la edición ajustada, pulse el botón dos veces. Aparece "( $\frac{\text{fUST}}{\text{EDIT}}$ )" y "SIDE-A" parpadea en el visor.
- **2** Pulse << o  $\rightarrow$  para especificar la longitud de cinta.

Cada vez que se pulsan estos botones, el visor cambia como se muestra a continuación, con la longitud de cinta de una cara después de cada indicación.

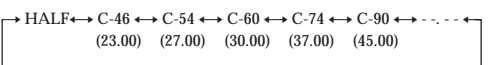

#### **Al seleccionar "HALF"**

El reproductor asigna a cada cara una mitad del tiempo de reproducción total del disco. Observe que no es posible seleccionar "HALF" cuando el disco contiene más de 24 temas.

**3** Pulse EDIT/TIME FADE para que el reproductor cree el programa.

El visor muestra los temas que van a grabarse. "SIDE-B" parpadea en el visor.

- **4** Al grabar en ambas caras de la cinta, vuelva a pulsar EDIT/TIME FADE. El reproductor inserta una pausa y, a continuación, crea el programa para la cara B. El visor muestra los temas programados. Si va a grabar en una cara de la cinta o en un DAT o MD, omita este paso.
- **5** Inicie la grabación en la pletina y, a continuación,  $pulse \geq en$ en el reproductor. Al grabar en ambas caras de la cinta, el reproductor realiza una pausa al final del programa de la cara A.
- **6** Para grabar en la cara B, dele la vuelta a la cinta y pulse  $\triangleright$  o II en el reproductor para reanudar la reproducción.

**Para cancelar la edición sincronizada/edición ajustada** Pulse PLAY MODE varias veces hasta que "SHUFFLE", "PROGRAM" y "CUSTOM INDEX" desaparezcan del visor (o pulse CONTINUE en el mando a distancia).

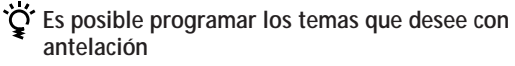

Seleccione los temas antes de realizar el procedimiento anterior. El reproductor crea un programa con los temas restantes. En este caso no es posible seleccionar "HALF" para especificar la longitud de cinta.

**Es posible especificar la longitud de cinta** Ajuste la longitud de cinta con  $\mathbb{K}$  AMS  $\triangleright$  AMS Ejemplo: Si la longitud de cinta de una cara es de 30 minutos y 15 segundos

- 1 Para ajustar los minutos, gire  $\mathbb{K}$  AMS  $\triangleright$   $\triangleright$ hasta que "30" aparezca en el visor y, a continuación, pulse  $\mathbb{K}$  AMS  $\triangleright$ .
- 2 Para ajustar los segundos, gire ≠ AMS ± hasta que "15" aparezca en el visor y, a continuación, pulse  $\mathbb{K}$ AMS  $\triangleright$ .

**Al programar consecutivamente temas que no siguen un orden numérico en el disco (por ejemplo, 1, 3, 5 etc.)**

Se introduce un intervalo de un segundo entre los temas.

**Es posible insertar automáticamente un intervalo de 3 segundos entre cada tema**

Utilice la función de introducción automática de espacios (consulte la página 21).

**Para comprobar y cambiar el programa** Consulte las páginas 15 y 16.

# **Aparición y desaparición gradual del sonido**

Es posible ajustar manualmente la aparición y desaparición gradual de sonido para evitar que los temas comiencen y finalicen bruscamente. Observe que no es posible utilizar este efecto si emplea el conector DIGITAL OUT.

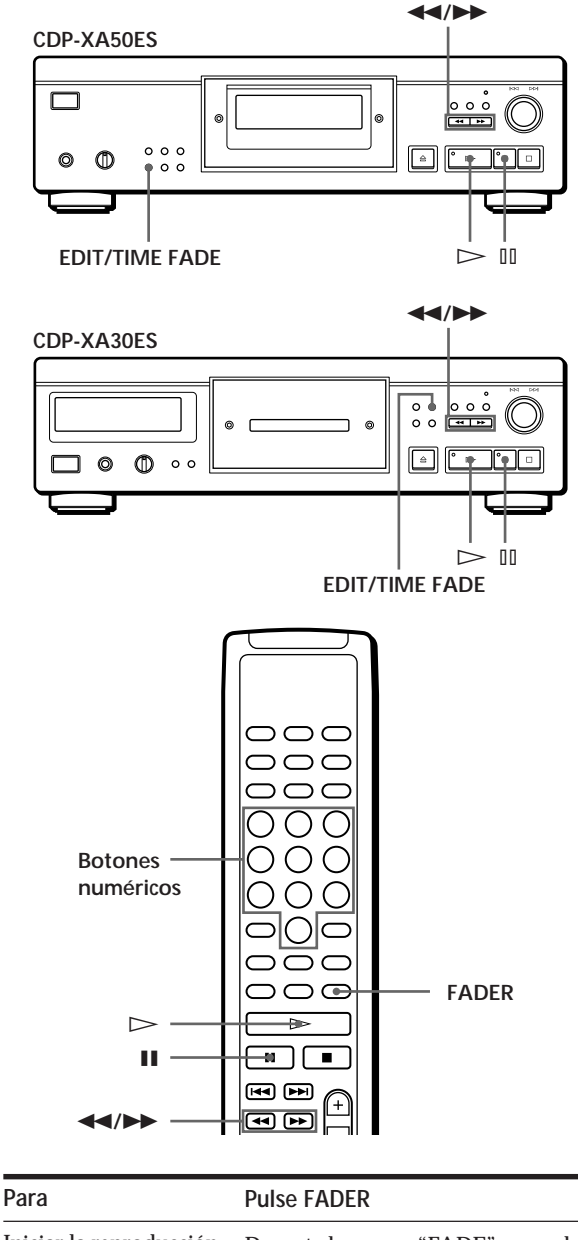

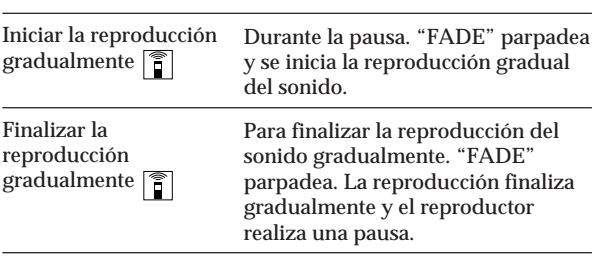

### **Cambio del tiempo de aparición y desaparición gradual del sonido**

Es posible cambiar el tiempo de aparición y desaparición gradual del sonido de 2 a 10 segundos antes de que se realice dicha acción. Si no lo cambia, la aparición y desaparición se realiza en 5 segundos.

- **1** Pulse FADER antes de iniciar la reproducción. Aparece "5 SEC" y "FADE" parpadea en el visor.
- **2** Pulse el botón numérico para especificar el tiempo de aparición y desaparición gradual. También es posible especificar el tiempo para la aparición o desaparición del sonido pulsando los botones <</>  $\blacktriangleleft$  />
hasta que el visor muestre el tiempo que desee.

### **Desaparición gradual del sonido en un momento determinado (Desaparición sincronizada)**

El reproductor puede finalizar gradualmente el sonido de forma automática especificando el tiempo de reproducción. Una vez ajustada la desaparición sincronizada, esta función se aplica dos veces, es decir, al final de ambas caras de una cinta.

- **1** Pulse EDIT/TIME FADE tres veces antes de iniciar la reproducción. " (TIME) " y "SIDE-A" aparecen en el visor.
- **2** Pulse  $\blacktriangleleft$  o  $\blacktriangleright$  para especificar el tiempo de reproducción.

Cada vez que se pulsen estos botones, el visor cambia como se indica a continuación, con el tiempo de reproducción de una cara después de cada indicación.

 $\rightarrow$  HALF  $\longleftrightarrow$  C-46  $\longleftrightarrow$  C-54  $\longleftrightarrow$  C-60  $\longleftrightarrow$  C-74  $\longleftrightarrow$  C-90  $\longleftrightarrow$ (23.00) (27.00) (30.00) (37.00) (45.00)

**Si selecciona "HALF"**

El reproductor ajusta el tiempo de reproducción a una mitad del tiempo total de reproducción.

- **3** Pulse  $\triangleright$  para iniciar la reproducción. En el momento especificado, la reproducción se atenúa, la indicación "FADE" parpadea en el visor y el reproductor introduce el modo de pausa. "SIDE-B" aparece en el visor.
- **4** Para grabar en la cara B, dele la vuelta a la cinta y pulse  $\triangleright$  o III en el reproductor para reanudar la reproducción. De nuevo, la reproducción finaliza gradualmente en el momento especificado.

**Para cancelar la desaparición sincronizada** Pulse EDIT/TIME FADE.

- **Es posible especificar el tiempo de reproducción** Consulte "Es posible especificar la longitud de cinta" en la página 19.
- **Es posible cambiar los discos durante la desaparición sincronizada**

Si la reproducción finaliza antes del momento de desaparición gradual especificado (por ejemplo, al grabar CD sencillos en una cinta) cambie el disco. El momento de desaparición gradual especificado sólo se contabiliza durante la reproducción.

**Puede realizar una aparición gradual para reanudar la reproducción en el paso 4**  Después de darle la vuelta a la cinta, pulse FADER.

#### **Nota**

Si pulsa < o > durante la reproducción de desaparición sincronizada del sonido, la función de desaparición sincronizada del sonido se cancelará.

# **Consejos útiles de grabación**

El uso de estas funciones permite realizar grabaciones de discos compactos de una forma más cómoda.

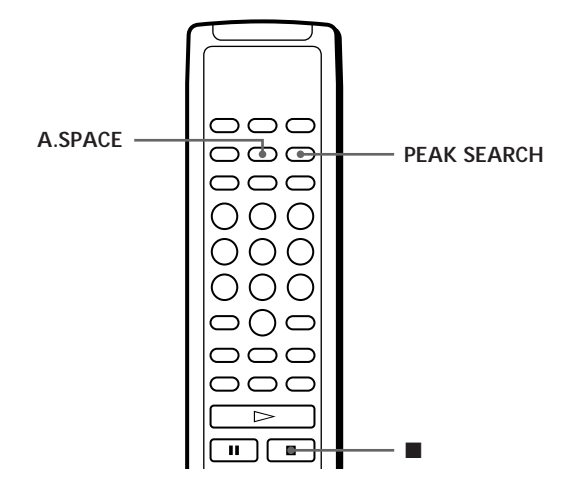

### **Ajuste del nivel de grabación (Búsqueda del nivel pico)**

El reproductor localiza el nivel más alto de los temas que van a grabarse de forma que es posible ajustar el nivel de grabación antes de que se inicie la misma.

**1** Antes de iniciar la reproducción, pulse PEAK SEARCH.

"PEAK" parpadea en el visor y el reproductor repite la parte de nivel más alto.

- **2** Ajuste el nivel de grabación en la pletina.
- **3** Pulse **e** en el reproductor para detener la búsqueda del nivel pico. "PEAK" desaparece del visor.

#### **Nota**

La parte de nivel más alto puede variar cada vez que se intente realizar el ajuste del mismo disco. No obstante, la diferencia es tan sutil que no tendrá ningún problema para ajustar el nivel de grabación con precisión.

### **Localización de los temas de una cinta mediante la función AMS (Introducción automática de espacios)**

La función de introducción automática de espacios inserta un intervalo de 3 segundos entre los temas durante la reproducción, y permite localizar cada tema mediante la función AMS de la pletina.

Antes de iniciar la reproducción, pulse A.SPACE. "AUTO SPACE" aparece en el visor.

**Para cancelar la función de introducción automática de espacios**

Pulse A.SPACE hasta que "AUTO SPACE" desaparezca del visor.

#### **Nota**

Si utiliza la función de introducción automática de espacios para grabar un popurrí o una sinfonía, por ejemplo, es posible que el sonido se interrumpa al cambiar el número de tema. Esto ocurre si los números de tema se asignan en la mitad de la pieza musical.

# **Utilidad de los archivos personalizados**

El reproductor puede almacenar 2 tipos de información denominados "Archivos personalizados" para cada disco. Después de almacenar los archivos personalizados para un disco, el reproductor recupera automáticamente la información almacenada cada vez que inserte el disco. Observe que los archivos personalizados se borrarán si no utiliza el reproductor durante 1 mes aproximadamente.

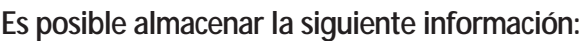

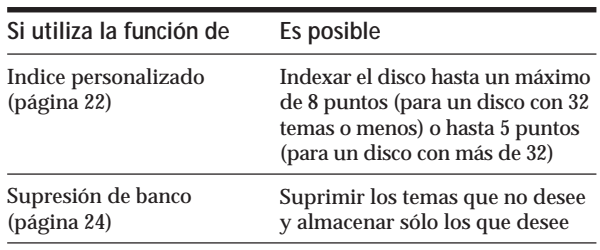

La indicación de archivo personalizado se ilumina al almacenar la correspondiente información.

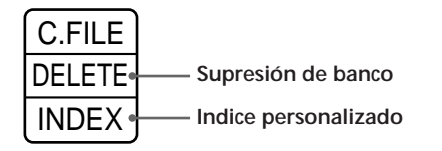

Al almacenar un archivo personalizado para un disco, el reproductor recuerda cómo se reprodujo dicho disco la última vez, aunque haya retirado el disco del reproductor (memoria de último modo). De esta forma, cuando vuelva a insertar el mismo disco, se reproducirá en el mismo modo de reproducción. El reproductor también recuerda la duración del tiempo de aparición y desaparición gradual del sonido si ha cambiado dicho tiempo.

Observe que al pulsar  $\triangleright$  para cerrar la bandeja de discos e iniciar la reproducción, el reproductor funciona en el modo de reproducción actualmente seleccionado, en lugar del modo almacenado.

### **¿Dónde se almacenan los archivos personalizados?**

Los archivos personalizados no se almacenan en el disco, sino en la memoria del reproductor. Esto significa que no es posible utilizar los archivos personalizados si reproduce el disco en otros reproductores.

### **¿Cuántos discos puede incluir en un archivo?**

Es posible almacenar un máximo de 224 discos en el archivo personalizado. El reproductor cuenta un disco como uno aunque almacene simultáneamente el índice personalizado y la supresión de banco.

### **Es posible comprobar el número de discos que puede archivar**

- 1 Retire el disco del reproductor.
- 2 Pulse  $\triangle$  OPEN/CLOSE para cerrar la bandeja de discos.
- 3 Pulse TIME mientras el calendario musical desaparece del visor. Aparece el número de archivos personalizados que es posible archivar.

### **Si "FULL" aparece en el visor**

Si la memoria de los archivos personalizados se llena, el reproductor mostrará "FULL" al pulsar FILE para almacenar la información y no será posible almacenar más información sobre los discos. Si es necesario, elimine los archivos personalizados que no desee (consulte las páginas 24 y 25).

**Para borrar todos los archivos personalizados de todos los discos**

Mantenga pulsado ERASE y FILE, y pulse POWER para activar el reproductor. "FILE CLr" aparece en el visor y se borrarán todos los archivos personalizados.

# **Introducción de índices en un disco (Indice personalizado)**

Es posible introducir índices en un disco hasta un máximo de 8 puntos (para un disco con 32 temas o menos) o hasta 5 puntos (para un disco con más de 32 temas) de forma que pueda localizar fácilmente un punto específico. Esto puede resultar útil cuando reproduzca discos de sinfonías o conciertos que dividen una pieza musical en varias pistas (consulte el ejemplo siguiente).

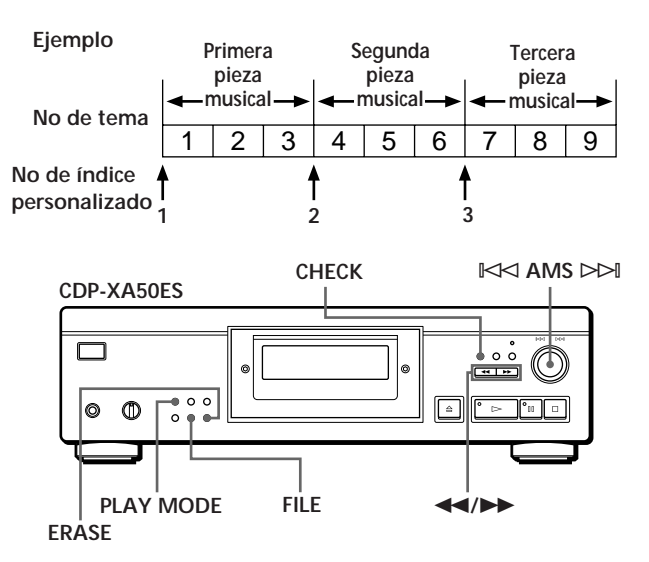

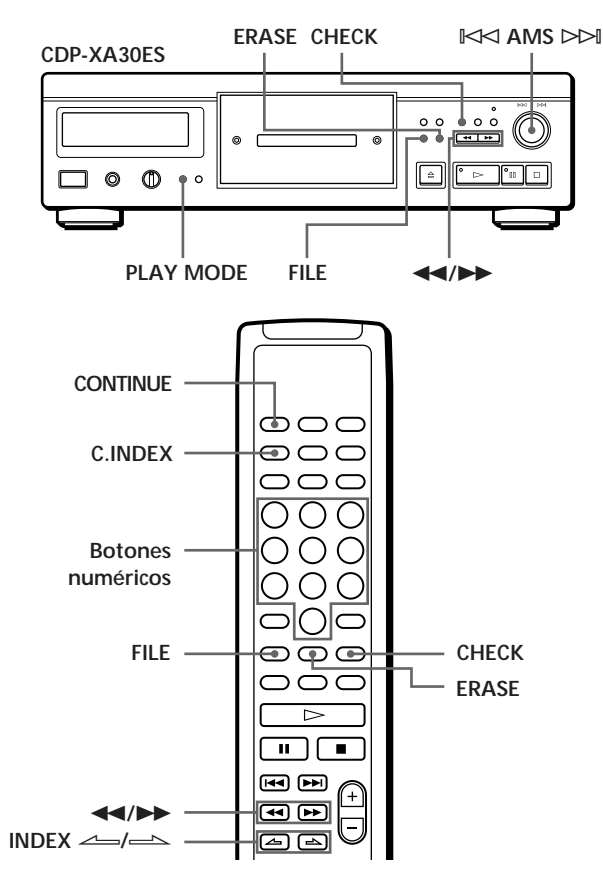

**1** Inserte el disco.

o atrás.

- **2** Pulse PLAY MODE varias veces hasta que aparezca "CUSTOM INDEX" en el visor. Si utiliza el mando a distancia, pulse C.INDEX. El calendario musical desaparece.
- **3** Pulse FILE en el punto que desee introducir un índice.

El número de índice personalizado parpadea en el visor. El reproductor repite la parte durante 3 segundos a partir del punto que va a indexarse.

4 Pulse << o > para ajustar el punto, de forma que el reproductor pueda repetir a partir del punto exacto que desee indexar. Si pulsa estos botones 7 veces, el punto se desplazará aproximadamente 1 segundo adelante

**Si no desea introducir un índice en el punto** Pulse CLEAR y busque otro punto para indexar.

- **5** Vuelva a pulsar FILE para almacenar el índice personalizado. "INDEX" de la indicación de archivo personalizado se ilumina en el visor.
- **6** Para señalar más índices personalizados, repita los pasos de 3 a 5.

**Cuando haya decidido dónde introducir un índice** Es posible señalar un índice directamente sin necesidad de ajustar el punto. Cuando encuentre el punto que va a indexarse, pulse primero ∏ para introducir una pausa de reproducción y pulse FILE para marcar un índice.

### **Reproducción a partir de un punto indexado (Reproducción de índice personalizado)**

- **1** Pulse PLAY MODE varias veces hasta que aparezca "CUSTOM INDEX" en el visor. Si utiliza el mando a distancia, pulse C.INDEX.
- **2** Localice el índice personalizado que desee como se indica a continuación:

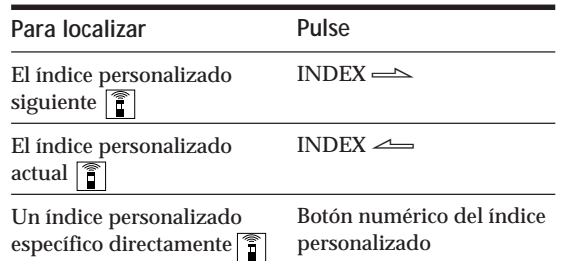

La reproducción se inicia a partir del índice personalizado seleccionado y se realiza hasta el final del disco.

**Para cancelar la reproducción de índice personalizado** Pulse PLAY MODE dos veces (o CONTINUE en el mando a distancia).

#### **Notas**

- No es posible utilizar la función de búsqueda de índice (consulte la página 12).
- Utilice los botones INDEX  $\leftarrow$  / $\leftarrow$ , en lugar de los botones  $\blacktriangleright\blacktriangleright\blacktriangleright\blacktriangleright\blacktriangleleft$  del mando a distancia, para localizar los índices personalizados siguientes o los actuales.

#### **Reproducción desde un índice hasta el siguiente (Reproducción de un solo índice personalizado)**

- 1 Pulse PLAY MODE varias veces hasta que "CUSTOM INDEX (1)" aparezca en el visor. Si utiliza el mando a distancia, pulse C.INDEX.
- 2 Pulse el botón numérico en el mando a distancia correspondiente al índice personalizado que desee. La reproducción se inicia a partir del índice personalizado seleccionado y se detiene al principio del índice siguiente.

Para cancelar la reproducción de un solo índice personalizado, pulse PLAY MODE una vez (o CONTINUE en el mando a distancia).

**Es posible reproducir la parte entre dos índices varias veces** Pulse REPEAT.

### **Supresión del índice personalizado**

- **1** Inserte el disco.
- **2** Pulse PLAY MODE varias veces hasta que aparezca "CUSTOM INDEX" en el visor. Si utiliza el mando a distancia, pulse C.INDEX.
- **3** Pulse CHECK varias veces hasta que parpadee el número de índice personalizado que desee suprimir.
- **4** Pulse ERASE mientras parpadea el número para borrar el índice personalizado. Los números de índice personalizado sucesivos disminuyen en una unidad.

# **Almacenamiento de temas específicos de un disco (Supresión de banco)**

Es posible suprimir temas que no desee y almacenar sólo los que desee. Es posible iniciar la reproducción de sus temas preferidos sin necesidad de suprimir temas cada vez.

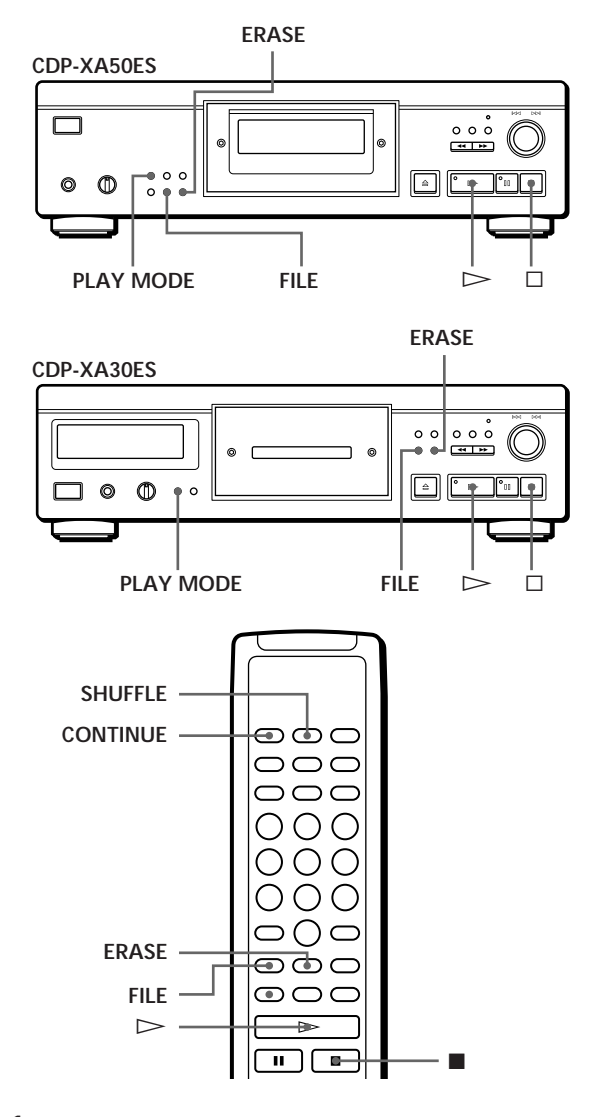

- **1** Inserte el disco.
- **2** Suprima los temas que no desee. Realice los pasos de 1 a 3 del apartado "Reproducción de temas específicos" en la página 16.
- **3** Pulse FILE para almacenar los temas restantes. "DELETE" de la indicación el archivo personalizado se ilumina en el visor.

### **Reproducción mediante la supresión de banco**

- **1** Pulse PLAY MODE varias veces hasta que "SHUFFLE", "PROGRAM" y "CUSTOM INDEX" desaparezcan del visor. Si utiliza el mando a distancia, pulse CONTINUE. Se recupera la supresión de banco y los números de tema seleccionados aparecen en el calendario musical.
- **2** Pulse  $\triangleright$  para iniciar la reproducción.

**Para cancelar la reproducción mediante la supresión de banco** Pulse π.

**Para volver a iniciar la reproducción mediante la supresión de banco**

Cuando "PROGRAM" o "CUSTOM INDEX" aparezcan en el visor, pulse PLAY MODE varias veces hasta que estas indicaciones desaparezcan del visor o hasta que aparezca "SHUFFLE". Se recupera la supresión de banco y es posible iniciar la reproducción pulsando  $\triangleright$ .

**Es posible realizar la reproducción en orden aleatorio con la supresión de banco** En el paso 1, pulse PLAY MODE varias veces hasta que "SHUFFLE" aparezca en el visor (o pulse SHUFFLE en el mando a distancia).

### **Borrado de la supresión de banco**

- **1** Inserte el disco.
- **2** Pulse PLAY MODE varias veces hasta que "PROGRAM" y "CUSTOM INDEX" desaparezcan del visor. Si utiliza el mando a distancia, pulse CONTINUE o SHUFFLE. El visor muestra la supresión de banco almacenada.
- **3** Pulse ERASE para borrar la supresión de banco. La indicación "DELETE" del archivo personalizado desaparece.

# **Precauciones**

#### **Seguridad**

- Precaución El uso de instrumentos ópticos con este producto aumenta el riesgo para los ojos.
- Si cae algún objeto sólido o se vierte líquido dentro de la unidad, desenchufe el reproductor y haga que sea revisado por personal cualificado antes de utilizarlo de nuevo.

#### **Fuentes de energía**

- Antes de utilizar el reproductor, compruebe que la tensión de alimentación es idéntica al suministro de alimentación local. La tensión se indica en la placa de identificación situada en la parte trasera de reproductor.
- El reproductor no se desconecta de la fuente de alimentación CA (enchufe de pared) mientras esté conectado a la toma mural, incluso si el reproductor se encuentra apagado.
- Si no va a utilizar el reproductor durante varios días, asegúrese de desconectarlo de la toma mural. Para desconectar el cable de alimentación CA (conductor de alimentación), tire del propio enchufe, nunca del cable.
- El cable de alimentación CA (conductor de alimentación) sólo debe sustituirse en un taller de asistencia cualificado.

#### **Colocación**

- Sitúe el reproductor en un lugar con ventilación adecuada para prevenir la acumulación de calor en su interior.
- No coloque el reproductor sobre una superficie mullida, como una alfombra, que pueda bloquear los orificios de ventilación de la parte inferior.
- No sitúe el reproductor en un lugar cercano a fuentes de calor, ni lo exponga a la luz directa del sol, polvo excesivo o vibraciones mecánicas.

**Para evitar el deterioro de la calidad del sonido** • No toque las lentes del interior.

#### **Uso del estabilizador**

• Utilice el estabilizador suministrado. Si utiliza otro estabilizador puede dañarse el reproductor.

#### **Funcionamiento**

• Si se traslada el reproductor directamente de un lugar frío a uno cálido, o se sitúa en una habitación muy húmeda, puede condensarse humedad en las lentes contenidas en el reproductor. Si esto ocurre, el reproductor puede no funcionar correctamente. En este caso, retire el disco y deje el reproductor encendido durante una hora aproximadamente hasta que se evapore la humedad.

#### **Ajuste del volumen**

• No aumente el volumen mientras escucha una parte con un nivel muy bajo de entradas o sin señales de audio. En caso contrario, los altavoces pueden dañarse cuando se reproduzca la parte de nivel más alto.

**Inserción de los discos**

• Es posible que el reproductor emita un ruido silbante, lo cual indica que se están ajustando automáticamente los mecanismos internos con arreglo al disco insertado.

#### **Limpieza**

• Limpie la unidad, el panel y los controles con un paño suave humedecido en una solución detergente poco concentrada. No utilice ningún tipo de estropajo o limpiador en polvo abrasivos, ni disolvente, como alcohol o bencina.

#### **Transporte**

• Asegúrese de retirar el CD y el estabilizador.

Si tiene alguna duda o le surge algún problema en relación al reproductor, póngase en contacto con el proveedor Sony más cercano.

# **Notas sobre discos compactos**

#### **Utilización de discos compactos**

- Para mantener limpio el disco, cójalo por los bordes. No toque la superficie.
- No pegue papel o cinta adhesiva en el disco.

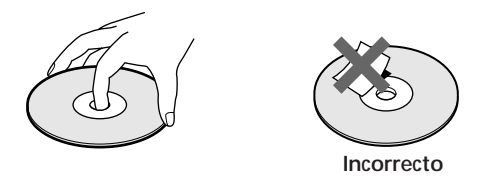

- No exponga el disco a la luz directa del sol ni lo deje en un automóvil aparcado al sol, ya que puede producirse un considerable aumento de la temperatura en el interior del mismo.
- No utilice ningún estabilizador ni protector de discos disponibles en el mercado. En caso contrario, el disco y el reproductor pueden sufrir daños.
- Después de reproducir el disco, guárdelo en su caja.

#### **Limpieza**

• Antes de reproducir el disco, límpielo con un paño desde el centro hacia afuera.

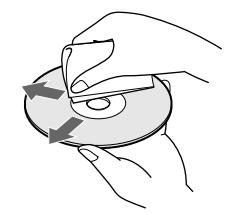

• No emplee disolventes, como bencina, diluyentes, limpiadores comercialmente disponibles o aerosoles antiestáticos para LPs de vinilo.

# **Solución de problemas**

Si le surge cualquiera de las siguientes dificultades mientras utiliza el reproductor, emplee esta guía de solución de problemas para resolver el problema. Si éste no desaparece, póngase en contacto con el proveedor Sony más cercano.

**Ausencia de sonido.**

- /Compruebe que el reproductor está firmemente conectado.
- /Compruebe que está utilizando el amplificador correctamente.
- /Ajuste el nivel de reproducción utilizando el control LINE OUT/PHONE LEVEL.

#### **No es posible reproducir el CD.**

- /No se ha insertado ningún CD en el reproductor. Inserte uno.
- $\rightarrow$ Utilice el estabilizador.
- /Sitúe un CD correctamente con la etiqueta hacia arriba en la bandeja de discos.
- /Limpie el CD (consulte la página 26).
- /Se ha condensado humedad en el reproductor. Retire el disco y deje el reproductor encendido durante una hora aproximadamente (consulte la página 26).

**Se ha modificado el nivel de grabación.**

/Si conecta el amplificador mediante las tomas VARIABLE LINE OUT, el nivel de grabación cambia si ajusta el control LINE OUT/PHONE LEVEL en el reproductor o si pulsa LINE OUT LEVEL en el mando a distancia durante la grabación.

#### **El mando a distancia no funciona.**

- /Retire los obstáculos que se interpongan entre el mando a distancia y el reproductor.
- /Apunte el mando a distancia al sensor remoto  $\blacksquare$  del reproductor.
- /Sustituya todas las pilas del mando a distancia por unas nuevas si se han agotado.

# **Especificaciones**

**Reproductor de discos compactos**

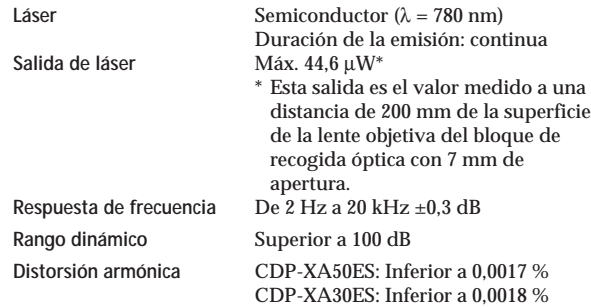

#### **Salidas**

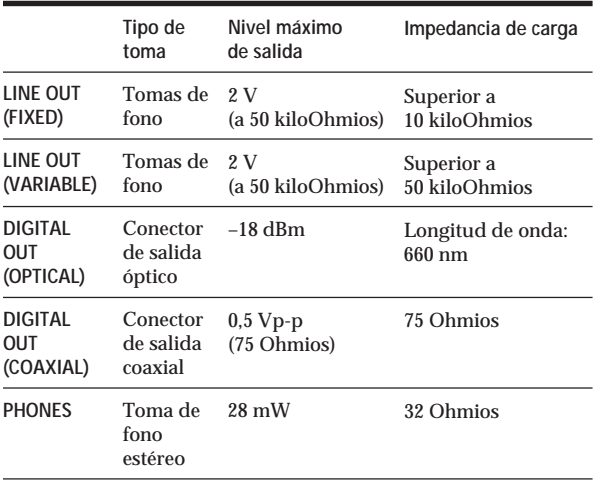

#### **General**

**Requisitos de alimentación**

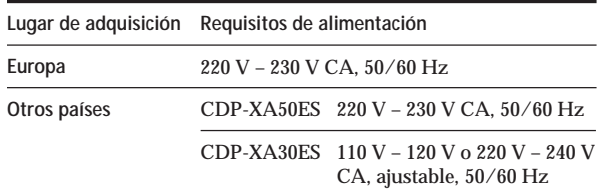

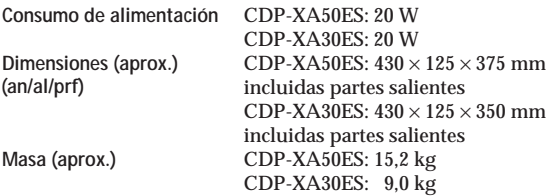

#### **Accesorios suministrados**

Cable de audio (2 enchufes de fono – 2 enchufes de fono) (1) Mando a distancia (control remoto) (1) Pilas Sony SUM-3 (NS) (2) Estabilizador (1)

El diseño y las especificaciones están sujetos a cambio sin previo aviso.

# **Indice alfabético**

#### **A**

Aleatoria, reproducción 13 Almacenamiento información acerca de discos compactos 22 temas específicos 24 AMS 7, 11 Aparición y desaparición gradual del sonido 19 Archivos personalizados 22 Indice personalizado 22 Supresión de banco 24 utilidad de 22

#### **B**

Borrado Archivos personalizados 22 Indice personalizado 24 Supresión de banco 25 Búsqueda del nivel pico 21 Búsqueda. *Véase* Localización

### **C, Ch**

Conexión 4 Conexiones 4 descripción general 4 Continua, reproducción 6

#### **D**

Desactivación del calendario musical 11 Desaparición sincronizada 20 Desembalaje 4

#### **E**

Edición. *Véase* Grabación Edición ajustada 18 Edición de programa 15 Edición sincronizada 18 Estabilizador 7

#### **F**

Filtro digital de coeficiente variable 8

### **G, H**

Grabación 17 un programa 17 uso de edición ajustada 18 uso de edición sincronizada 18

#### **I, J, K**

Indice 12 personalizado 22 Indice personalizado 22 Introducción automática de espacios 21

### **L, Ll**

Localización control 12 directamente 11 observación del visor 12 uso de AMS 11 uso de índice 12 uso del índice personalizado 23

#### **M, N, O**

Mando a distancia 4 Memoria de último modo 22 Mitad de disco (HALF) 18, 20

#### **P, Q**

Programa 14 cambio 16 comprobación 15 para grabar 17

#### **R**

Repetición todo 12 una parte específica 13 Repetición A-B 13 Reproducción Aleatoria 13 Aleatoria, supresión 14, 16 Continua 6 De índice personalizado 23 De programa 14 De un solo índice personalizado 23 Repetida 12 Supresión 16 Reproducción de índices personalizados 23 Reproducción de un solo índice personalizado 23

#### **S**

Sensor de música automático. *Véase* AMS Solución de problemas 27 Supresión de banco 24 Supresión de reproducción 16 Supresión de reproducción aleatoria 14, 16

#### **T**

Tiempo de aparición y desaparición gradual del sonido 20 Tiempo de reproducción total 10 Tiempo restante 11

### **U, V, W, X, Y, Z**

Utilización de los discos compactos 26

### **Nombres de controles**

#### **Botones**

 $A \rightarrow B$  13 A.SPACE 21 CHECK 15 C.INDEX 23 CLEAR 16 CONTINUE 6 DISPLAY MODE 11 EDIT/TIME FADE 18, 20 ERASE 22 FADER 19 FILE 23, 24 FILTER 8 INDEX  $\leq$  12, 23 LINE OUT LEVEL 5 § OPEN/CLOSE 7 PEAK SEARCH 21 PLAY MODE 7 PROGRAM 14 REPEAT 12 SHUFFLE 13 TIME 10<br> $\geq 7$  $\triangleright$ ∏ 7  $\Box$  7  $\leftrightarrow$  12 >10 11

#### **Interruptor**

Numéricos 11

POWER 6

#### **Control**

 $\mathbb{R}$  AMS  $\triangleright$  7, 11 LINE OUT/PHONE LEVEL 5

#### **Toma**

PHONES<sub>6</sub>

#### **Otros**

Bandeja de discos 7 Estabilizador 7 Visor 10  $R<sub>4</sub>$ 

Download from Www.Somanuals.com. All Manuals Search And Download.

# **VARNING**

**Utsätt inte CD-spelaren för regn eller fukt eftersom det kan medföra risk för brand och/eller elektriska stötar. Öppna inte höljet. Det kan resultera i risk för elektriska stötar. Överlåt allt underhållsoch reparationsarbete till fackkunniga tekniker. Installera inte enheten i ett trångt utrymme, t ex i en bokhylla eller ett inbyggt skåp.**

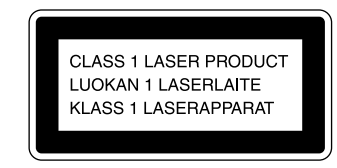

Denna produkt är klassificerad som en KLASS 1 LASER-produkt. KLASS 1 LASER-märkningen finns på enhetens baksida.

Följande varningstext finns inuti enheten.

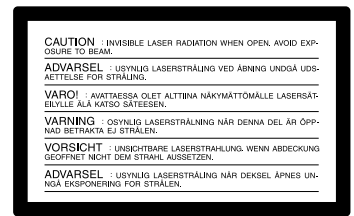

# **Välkommen!**

Gratulerar till ditt köp av Sonys CDspelare. Innan du börjar använda CDspelaren bör du läsa igenom bruksanvisningen noggrant. Spara bruksanvisningen för framtida bruk.

# **Om bruksanvisningen**

Instruktionerna i denna bruksanvisning gäller modellerna CDP-XA50ES och CDP-XA30ES. CDP-XA50ES är den modell som används som exempel i bruksanvisningen. Eventuella skillnader mellan modellerna anges tydligt i texten, t ex "endast CDP-XA50ES".

#### **Konventioner**

- Instruktionerna i bruksanvisningen beskriver kontrollerna på CD-spelaren. Du kan även använda kontrollerna på fjärrkontrollen om de har samma eller liknande namn som på CD-spelaren.
- Följande symboler används i bruksanvisningen:

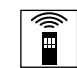

Innebär att du kan utföra uppgiften via fjärrkontrollen.

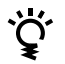

Anger tips och råd som underlättar uppgiften.

# **INNEHÅLLSFÖRTECKNING**

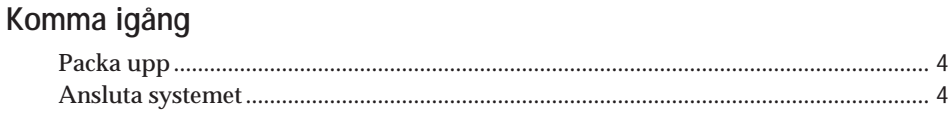

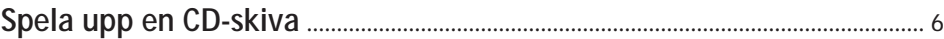

### **Spela CD-skivor**

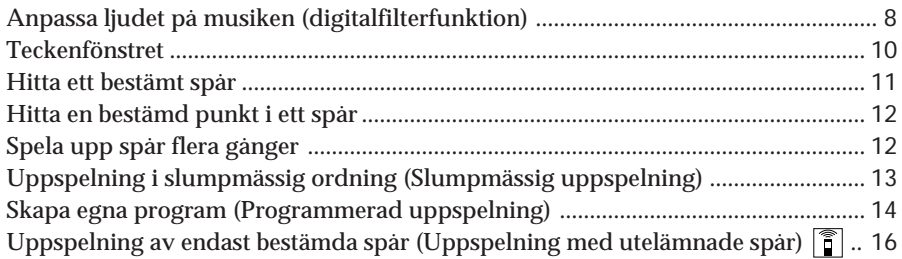

### **Spela in från CD-skivor**

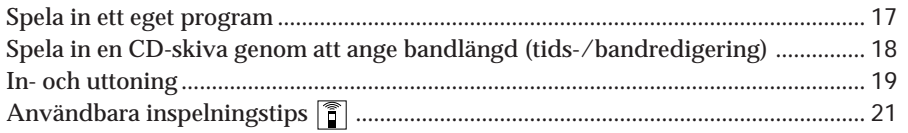

### **Lagra information om CD-skivor (eget minne)**

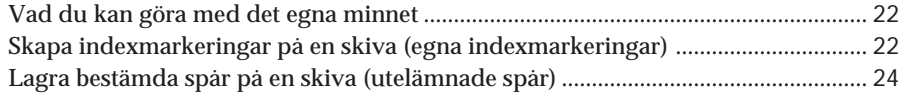

# **Ytterligare information**

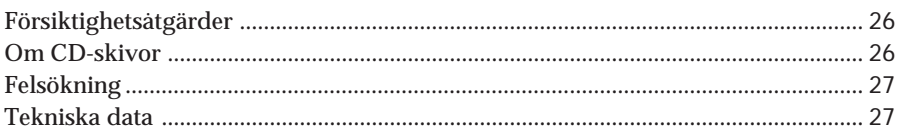

### **Register**

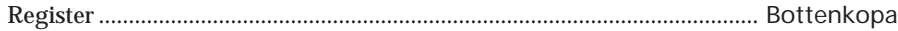

**S**

# **Packa upp**

Kontrollera att du har fått följande delar:

- Ljudkabel (1)
- Fjärrkontroll (1)
- Sony SUM-3 (NS)-batterier (2)
- Stabilisator (1)

### **Sätta i batterierna i fjärrkontrollen**

Du kan styra CD-spelaren med den medföljande fjärrkontrollen.

Sätt i två R6-batterier (storlek AA) enligt polanvisningarna + och –. När du använder fjärrkontrollen ska du peka mot fjärrsensorn **a** på CDspelaren.

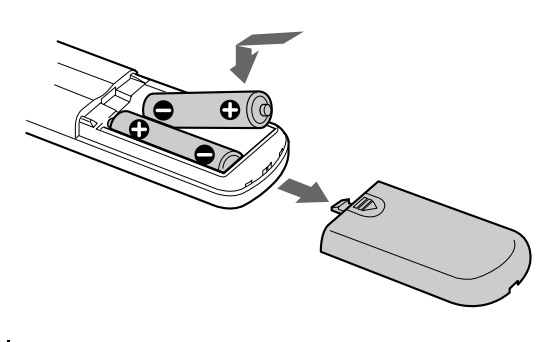

#### **När behöver batterierna bytas?**

Vid normal användning räcker batterierna i cirka sex månader. Ersätt alla batterier med nya när fjärrkontrollen inte längre fungerar.

#### **Observera**

- Placera inte fjärrkontrollen på en extremt varm eller fuktig plats.
- Se till att du inte tappar några främmande föremål inuti fjärrkontrollen, särskilt när du byter batterier.
- Utsätt inte fjärrkontrollsensorn för direkt solljus eller annat starkt ljus. Det kan få mekanismen att fungera dåligt.
- Om du inte använder fjärrkontrollen under en längre tid bör du ta ur batterierna för att undvika batteriläckage och korrosion.

# **Ansluta systemet**

### **Översikt**

I det här avsnittet beskrivs hur du ansluter CDspelaren till en förstärkare. Stäng av alla komponenter innan du gör några anslutningar.

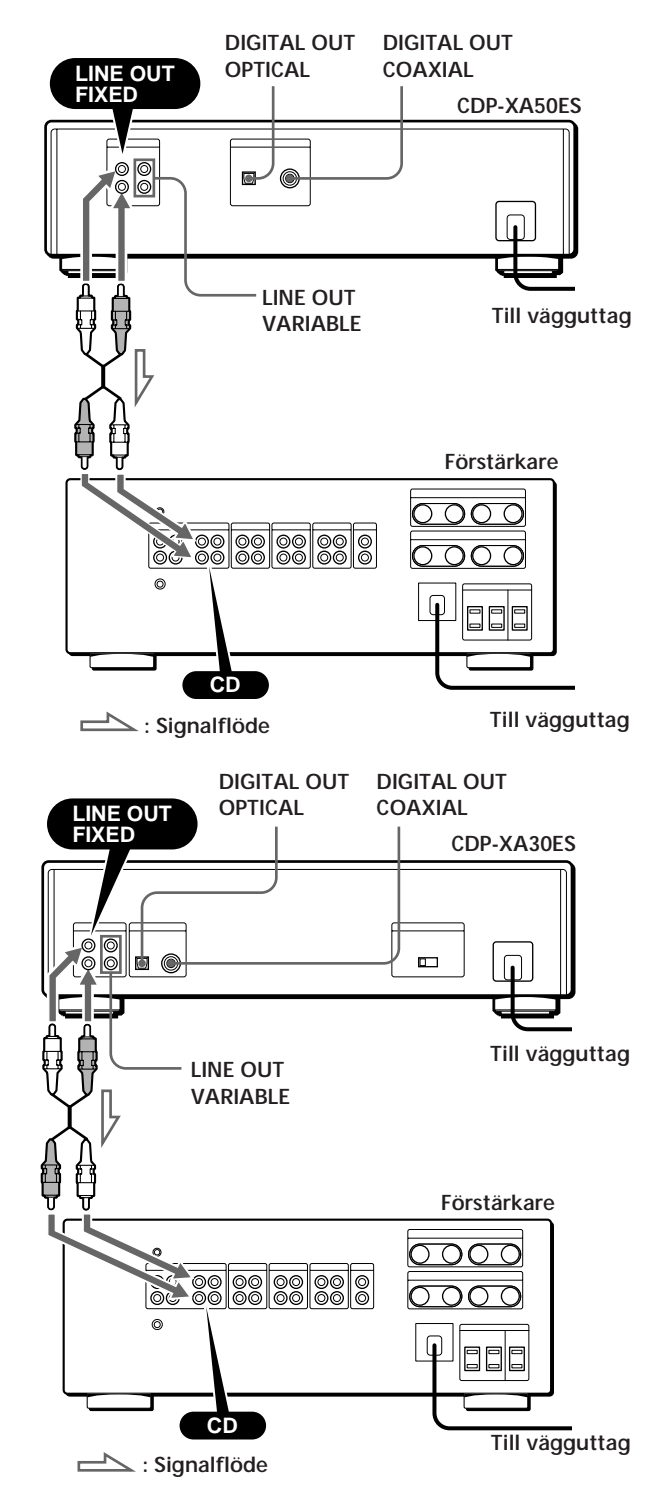

**Vilka kablar behövs?**

- p**När du gör analoga anslutningar**
	- Ljudkabel (medföljer) (1)

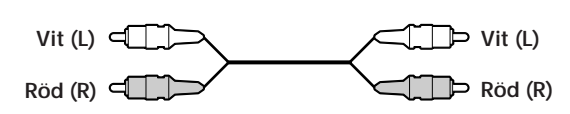

p**När du gör digitala anslutningar**

• Optisk kabel POC-15 (medföljer inte)

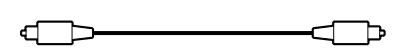

• Koaxialkabel (medföljer inte)

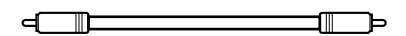

### **Anslutningar**

p**När du gör analoga anslutningar**

Anslut ljudkabeln korrekt enligt färgmarkeringarna: Röd (höger) till röd och vit (vänster) till vit. Se till att kontakterna sitter i ordentligt, eftersom det annars kan uppstå störningar och brus.

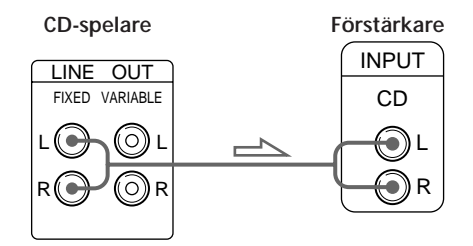

• **Om du har en analog effektförstärkare** Anslut den via VARIABLE LINE OUT-utgångarna med den medföljande ljudkabeln. Du kan justera utnivån med LINE OUT/PHONE LEVEL-kontrollen på CD-spelaren eller med LINE OUT LEVEL-knapparna på fjärrkontrollen.

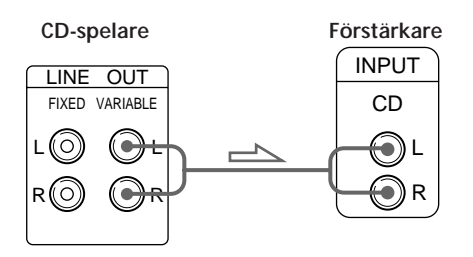

p**När du gör digitala anslutningar**

Då musikutgången är digital kan du få bättre ljud vid sändning genom att ansluta en digital komponent, t ex en digital förstärkare, D/Aomvandlare, DAT- eller MD-spelare. Om du ansluter en DAT- eller MD-spelare kan du spela in digitalt från CD-skivor.

Observera att du inte kan använda in- och uttoningsfunktionen (sid 19) med denna anslutning.

• **Om du har en digital komponent med en optisk digital ingång**

Anslut komponenten via DIGITAL OUT (OPTICAL) med hjälp av den optiska kabeln (medföljer inte). Ta bort skyddet och sätt i den optiska kabeln.

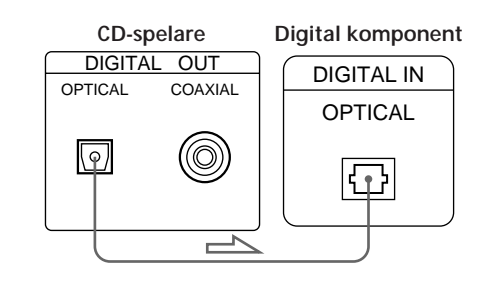

• **Om du har en digital komponent med en digital koaxialingång**

Anslut komponenten via DIGITAL OUT (COAXIAL) kontakten med koaxialkabeln (medföljer inte).

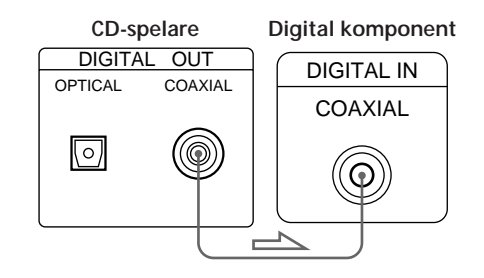

#### **Observera**

När du ansluter till DIGITAL OUT kan det uppstå störningar när du spelar annat än musik, t ex en CD-ROM-skiva.

### **Ställa in VOLTAGE SELECTOR (Gäller endast modeller som har spänningsomkopplare)**

Kontrollera att spänningsomkopplaren på spelarens bakre panel är inställd på den lokala spänningen. Ställ i annat fall in väljaren i rätt läge med skruvmejseln innan du ansluter nätkabeln till vägguttaget.

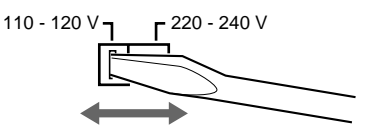

### **Ansluta nätkabeln**

Anslut nätkabeln till elnätet.

### **Ta bort skyddspapperet**

Skyddspapperet ligger på CD-spelaren. Ta bort det innan du använder CD-spelaren.

# **Spela upp en CD-skiva**

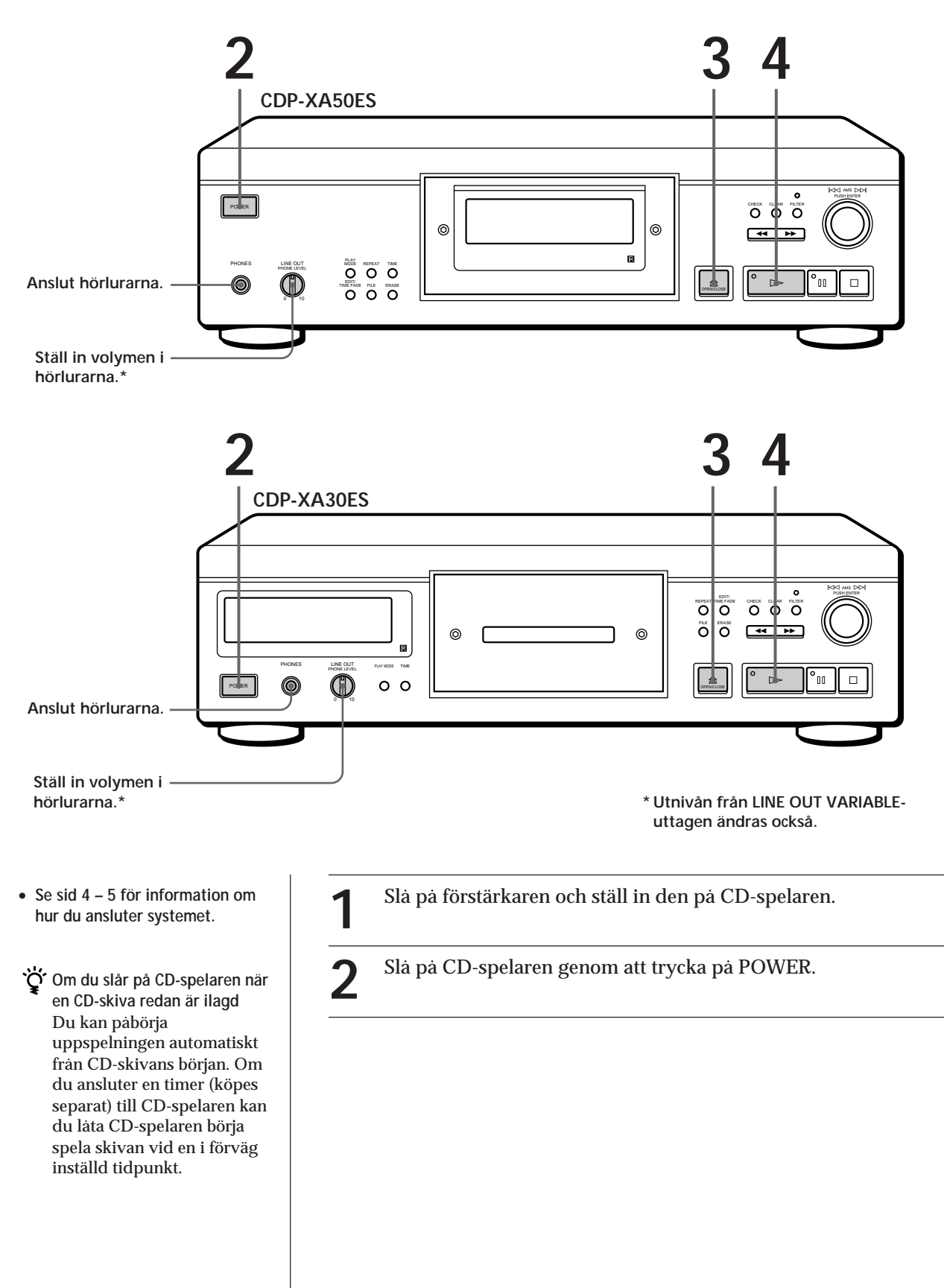

**Om** "– – – – – ″ visas i **teckenfönstret** Lägg den medföljande stabilisatorn på CD-skivan. Om du inte gör det visas denna indikator.

#### **Observera**

I steg 3 kan du inte lägga mer än en CD-skiva på skivtallriken. Om du gör det kan både skivor och spelare skadas.

**Om uppspelningen inte startar från första spåret** Tryck på PLAY MODE upprepade gånger tills "SHUFFLE", "PROGRAM" och "CUSTOM INDEX" inte längre visas i teckenfönstret (eller tryck på CONTINUE

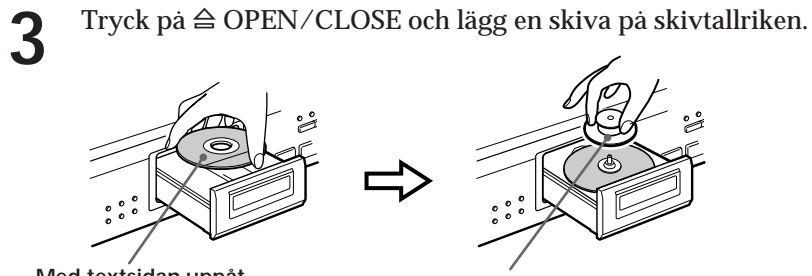

**Med textsidan uppåt Placera medföljande stabilisatorer på CD-skivan. (Olika stabilisatorer medföljer modellerna CDP-XA50ES och CDP-XA30ES.)**

Tryck på  $\triangleright$ . **4**

Skivtallriken matas in och alla spår spelas upp en gång (kontinuerlig uppspelning). Ställ in volymen på förstärkaren.

### på fjärrkontrollen). **Avbryta uppspelningen**

Tryck på  $\square$ .

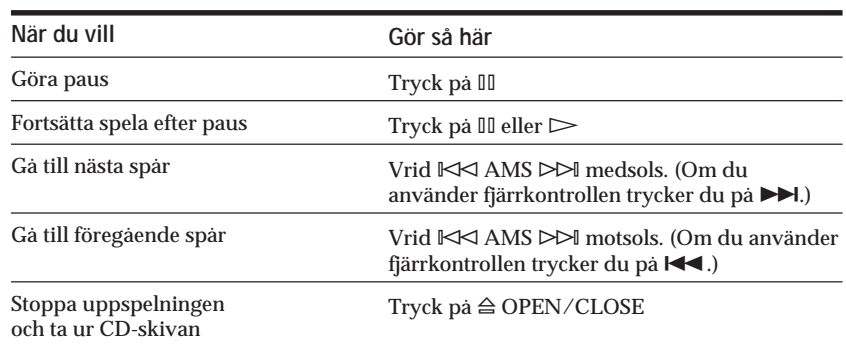

# **Anpassa ljudet på musiken (digitalfilterfunktion)**

Denna spelare har ett digitalfilter med variabel koeffecient (V.C.). Genom att välja önskat filter kan du anpassa ljudet så att det matchar systemet, rummet, musikkällan o.s.v.

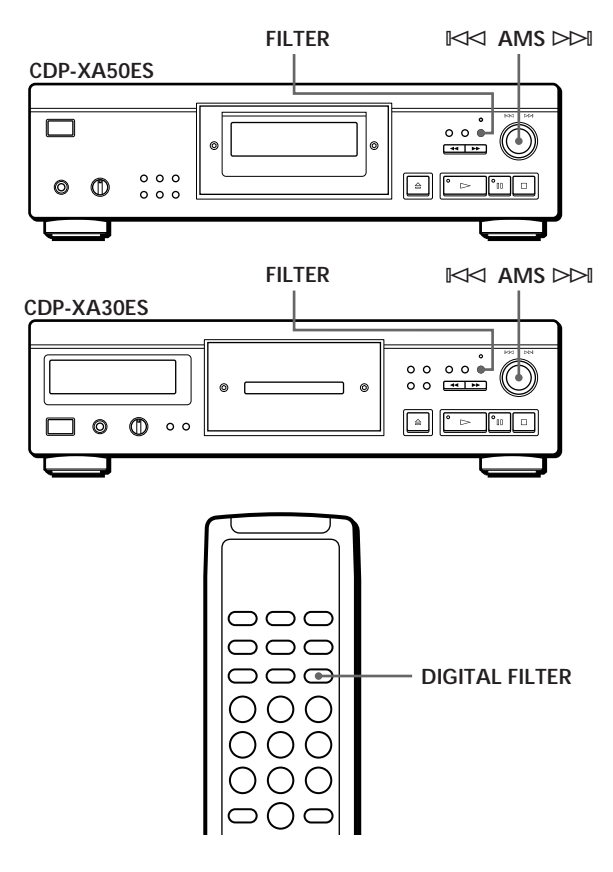

### **Välja filter direkt på spelaren**

- **1** Tryck på FILTER. Aktuellt filter anges i teckenfönstret och filterindikatorn blinkar.
- **2** Vrid  $\Join$  AMS  $\Join$  tills numret på det digitalfilter du vill ha visas i teckenfönstret. När du vrider på reglaget  $\blacktriangleright\!\!\!\triangleleft$  AMS  $\triangleright\!\!\!\triangleright\!\!\!\triangleleft$  ändras digitalfilternumret enligt följande modell:

 $\rightarrow$  STD  $\rightarrow$  1  $\rightarrow$  2  $\rightarrow$  3A  $\rightarrow$  3b  $\rightarrow$  3C  $\rightarrow$  4A  $\rightarrow$  4b  $\rightarrow$  4C -

Ljudet avbryts tillfälligt om du spelar upp en skiva.

- **3** Tryck på  $\Join$  AMS  $\Join$  för att välja filter. Det ursprungliga teckenfönstret visas igen. Det valda digitalfilternumret lagras i minnet även om strömmen bryts.
- **C** Du kan även ändra digitalfilternumret genom att **trycka på FILTER-knappen när indikatorn blinkar**

### **Välja filter med fjärrkontrollen**

- **1** Tryck på DIGITAL FILTER. Aktuellt filter anges i teckenfönstret och filterindikatorn blinkar.
- **2** Tryck flera gånger på DIGITAL FILTER tills önskat digitalfilternummer visas i teckenfönstret. Digitalfilternumret sparas och det ursprungliga teckenfönstret visas igen.

### **Vad är ett digitalfilter med variabel koeffecient (V.C.)**

I CD-spelare används digitalfiltret till att eliminera det oljud som uppstår vid sampling. Du kan ändra musikens karaktär genom att ändra digitalfiltrets skärningsegenskaper.

Denna spelare har fem olika typer av filter som har olika koefficientegenskaper: "STD", "1", "2", "3" och "4". Digitalfiltren "3" och "4" har dessutom varsina tre koefficientmönster, A–C, för ytterligare finjustering. Nedan följer förklaringar på de termer du behöver känna till för att förstå de olika egenskaperna hos de digitalfilter som används i denna CD-spelare.

**Brant dämpningskurva och flack dämpningskurva** Beroende på skärningsegenskaperna kan digitalfilter grovt sett indelas i två typer; de med brant dämpningskurva och de med flack dämpningskurva.

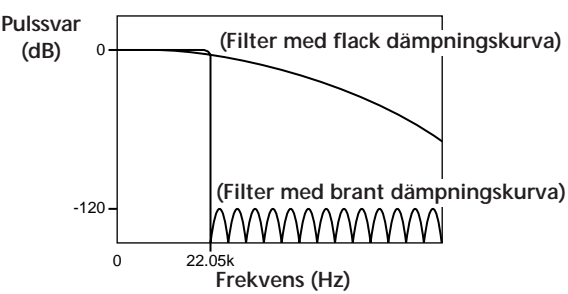

**Jämförelse av skärningsegenskaper för filter med brant respektive flack dämpningskurva**

Filter med brant dämpningskurva skär brant bort det brus som uppstår vid sampling över 22,05 kHz. Detta är en överlägsen metod för fullständig återgivning av signaler under 20 kHz; den grundläggande principen bakom digital ljudåtergivning.

Filter med flack dämpningskurva skär å andra sidan gradvis bort det brus som uppstår vid sampling och kan därför hålla ringningen under och över brytfrekvensen i pulssvaret (en typ av "ljudsmet") på en minimal nivå.

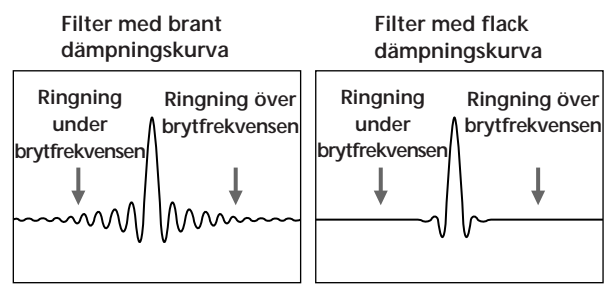

**Jämförelse av pulssvar för filter med brant respektive flack dämpningskurva**

#### **Kaskadtyp och direkt typ**

Det finns två metoder för sampling med digitala filter: kaskadtyp och direkt typ. Kaskadkopplade filter multiplicerar signalen med åtta i tre steg, medan direkta filter multiplicerar signalen med åtta i ett steg. Kaskadfilter har hög beräkningseffektivitet och ger en brant dämpningskurva med hög precision. Dessutom använder kretsarna i denna spelare metoden full feedforward (FF) mellan varje steg för att ge ökad noggrannhet vid informationsöverföringen. Å andra sidan kan åttafaldigt samplade data med direkta filter erhållas i ett enda steg utan överföringsförluster mellan beräkningsstegen. På grund av att sådana kretsar är extremt stora stöder emellertid denna spelare endast filter med flack dämpningskurva.

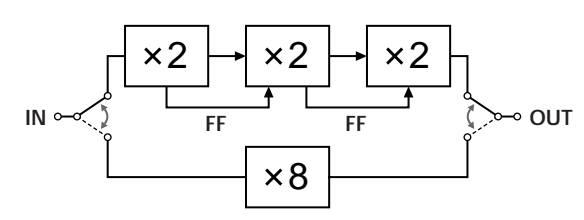

### **Egenskaper hos de digitala filtren**

Nedan beskrivs inställningarna och egenskaperna för vart och ett av de fem digitala filtren. Välj önskat filter med hjälp av denna information.

#### **STD: Standard**

Detta är ett kaskadfilter med brant dämpningskurva. Det har samma egenskaper som de digitala filter som sedan länge har använts i Sonys avancerade enheter, och skär brant med –120 dB vid 24 kHz. Detta filter använder metoden full feed-forward mellan beräkningsstegen vilket ger ljudet ett brett omfång och fyllig rumsåtergivning.

#### **1: Spline**

Detta är ett kaskadfilter med flack dämpningskurva som använder en kubisk splinefunktion för interpolering. Splinefunktionen ger jämnare förbindning mellan punkterna, och dessutom är det kubiska filtret det mest okomplicerade av alla splinefunktioner. Ringning i pulssvaret är mycket lägre för detta filter än för ett filter med brant dämpningskurva. Med detta filter är ljudbilden klar och ljudåtergivningen jämn.

#### **2: Enkelt**

Detta är ett direktfilter med flack dämpningskurva. Ingen kvantisering förekommer mellan filtrets utsignal och D/A-omvandlarens insignal. Beräkningar av direkt typ används i det digitala filtret, och bitlängden för det digitala filtrets utsignal och D/ A-omvandlarens insignal är samma, vilket medför att inget rekvantiseringsbrus genereras mellan det digitala filtret och D/A-omvandlaren. Detta innebär att av CDskivans 16-bitarsinformation överförs element på upp till 20 kHz till D/A-omvandlaren fullständigt linjärt. Detta ger ett ljud med stor klarhet och kraft.

#### **3: Analog typ**

Detta är ett direktfilter med flack dämpningskurva som simulerar ett analogt Butterworth-filter av sjunde ordningen. Detta filter eliminerar helt ringning under brytfrekvensen i pulssvaret. Genom att det simulerar ett analogt filter sker dessutom fasvridning i det övre området utanför det hörbara frekvensområdet. Graden av fasvridning för filtren 3A–3C varierar. 3A multipliceras med ett (sann analog karaktäristik), 3b multipliceras med 0,75 och 3C multipliceras med 0,5. Pulssvaret förändras så som visas på bilden nedan. Graden av ringning under och över brytfrekvensen varierar med fasvridningen. Detta ger värme och djup åt ljudet.

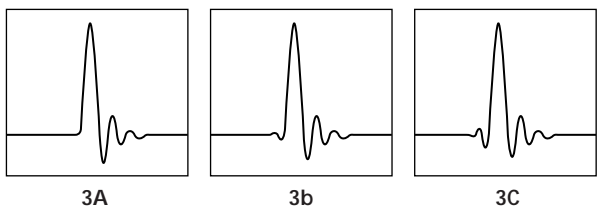

**Jämförelse av pulssvar för filter 3**

#### **4: Butterworth**

Detta är ett direktfilter med flack dämpningskurva och fungerar som ett Butterworth-filter av femte till och med nionde ordningen. Fasen är emellertid linjär och har inte de fasförändringsmöjligheter som hos filter 3 (analog typ). Som framgår av bilden nedan kan endast skärningsegenskaperna ändras för femte ordningen (4A), sjunde ordningen (4b) och nionde ordningen (4C). Ringning i pulssvaret ökar från femte till nionde ordningens filter. Med detta filter upplevs ljudet balanserat och lättlyssnat.

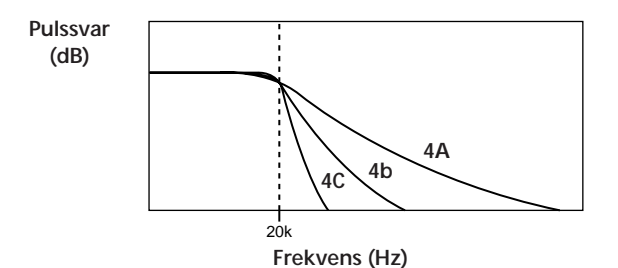

**Jämförelse av skärningsegenskaper för filter 4**

#### **Observera**

Dessa digitala filter ändrar ljudets karaktäristik huvudsakligen utanför det hörbara frekvensområdet. De kan inte påverka ljudet inom det hörbara området så som tonkontrollerna på förstärkaren gör. Med vissa kombinationer av utrustning och programmaterial blir det därför ingen märkbar skillnad när du växlar filter.

# **Teckenfönstret**

I teckenfönstret kan du visa information om skivan.

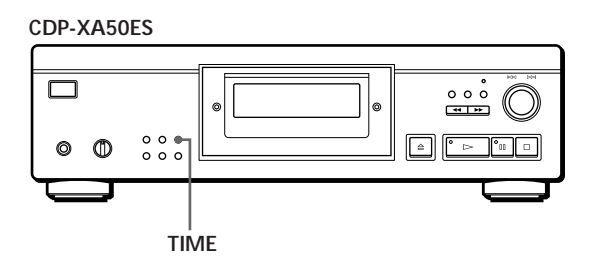

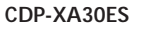

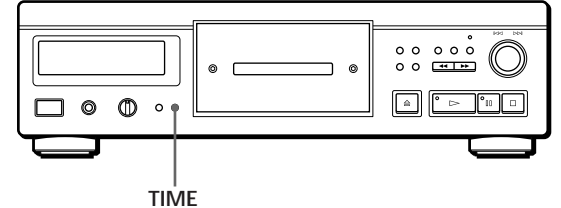

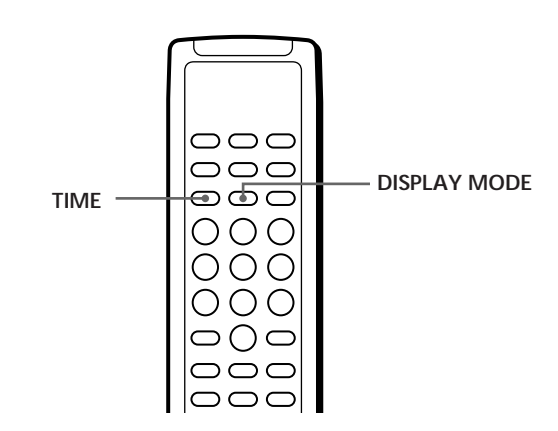

### **Visa information om totalt antal spår och total speltid**

Tryck på TIME innan du påbörjar uppspelningen. I teckenfönstret visas totalt antal spår, total speltid samt en musikkalender.

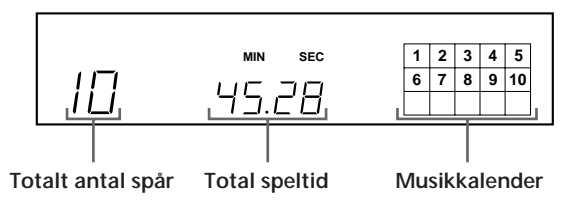

I läget för slumpmässig uppspelning ("SHUFFLE" visas i teckenfönstret, se sid 13) läggs ett tomrum på en sekund (åtkomsttid) in mellan spåren. Förlängningen av tiden läggs automatiskt till den totala speltiden som visas i teckenfönstret.

Om skivan innehåller fler än 15 spår visas > bredvid 15 i musikkalendern.

Dessa uppgifter visas även när du trycker på § OPEN/CLOSE för att mata in skivtallriken.

### **Visa information medan en skiva spelas**

Medan en CD-skiva spelas visar teckenfönstret aktuellt spårnummer, indexnummer, speltid och musikkalender.

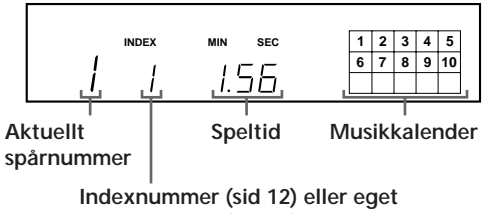

**indexnummer (sid 22)**

Spårnumren i musikkalendern försvinner när de har spelats.

### **Visa information om återstående speltid**

Varje gång du trycker på TIME medan en skiva spelas ändras informationen i teckenfönstret enligt tabellen nedan.

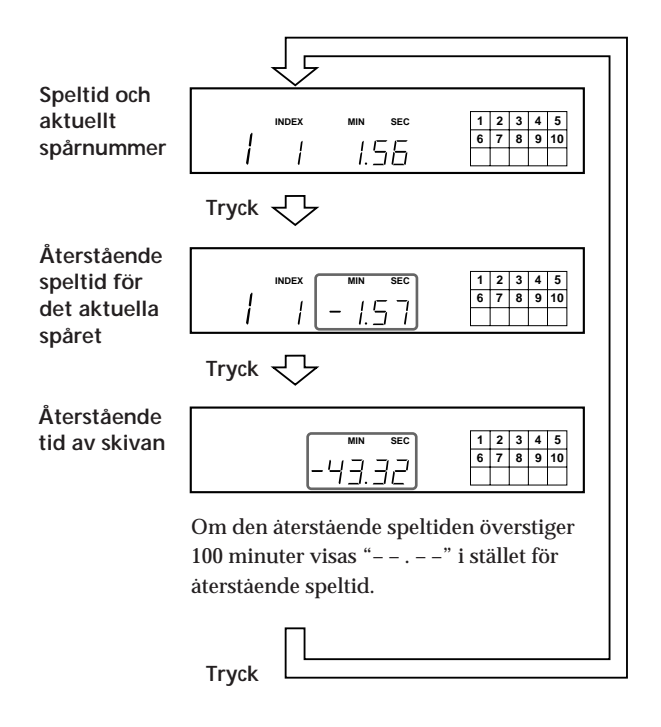

### **Slå av musikkalendern i teckenfönstret**

Varje gång du trycker på DISPLAY MODE på fjärrkontrollen när du spelar en skiva visas eller visas inte musikkalendern omväxlande i teckenfönstret.

# **Hitta ett bestämt spår**

Du kan snabbt hitta valfritt spår under uppspelning med hjälp av AMS-funktionen (Automatic Music Sensor) på CD-spelaren eller med sifferknapparna på fjärrkontrollen.

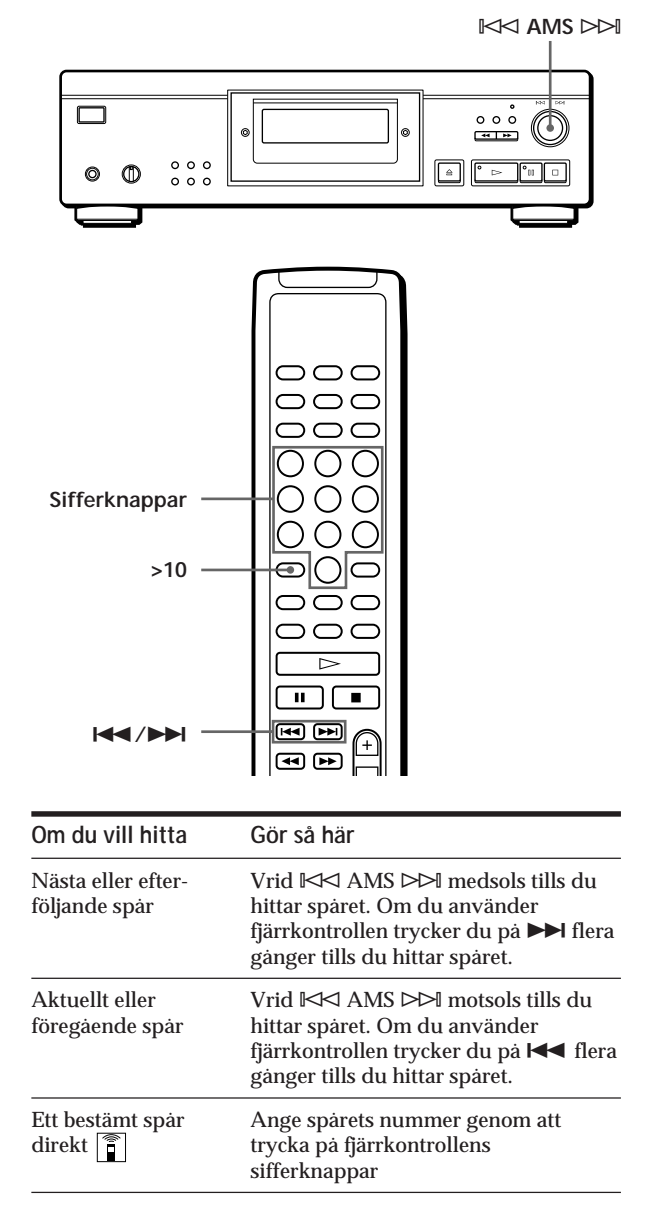

**Gå direkt till ett spårnummer högre än 10**  Tryck först på >10, och sedan på motsvarande sifferknappar. Du anger "0" med knappen 10. Exempel: Du vill spela upp spår nummer 30 Tryck först på >10 och sedan på 3 och 10.

# **Hitta en bestämd punkt i ett spår**

Du kan söka en bestämd punkt i ett spår under uppspelning.

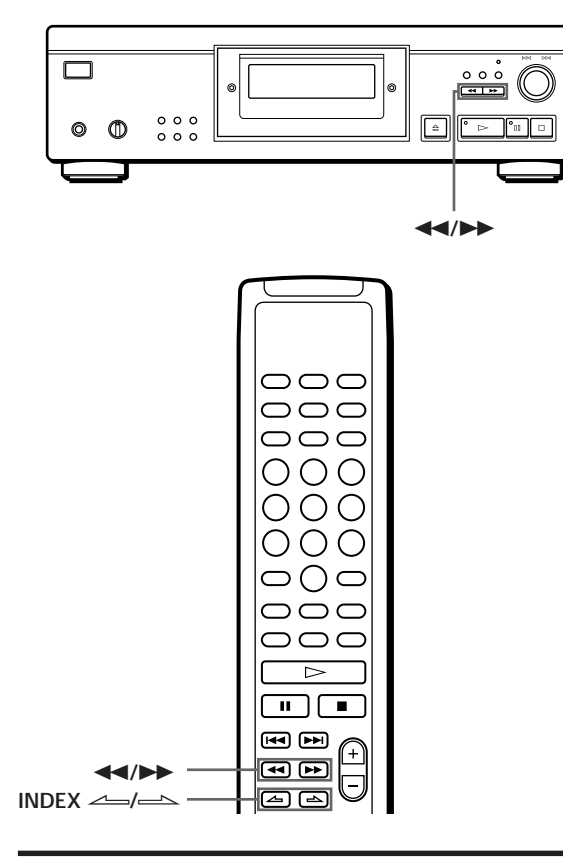

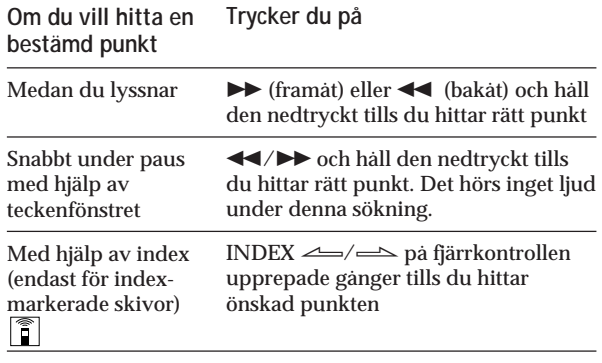

#### **Vad är en indexmarkering?**

Det är en markering som delar upp ett spår eller en skiva i olika sektioner så att du lätt kan hitta en bestämd punkt. Skivans förpackning visar om indexmarkeringar används.

#### **Observera**

Om " $\overline{\mathbf{\boldsymbol{\mathsf{y}}}}$ " visas i teckenfönstret har skivan kommit till slutet medan du tryckte på  $\blacktriangleright$ . Tryck på << eller vrid ≠ AMS ± motsols om du vill gå bakåt.

# **Spela upp spår flera gånger**

Du kan spela spåren flera gånger med valfritt spelsätt.

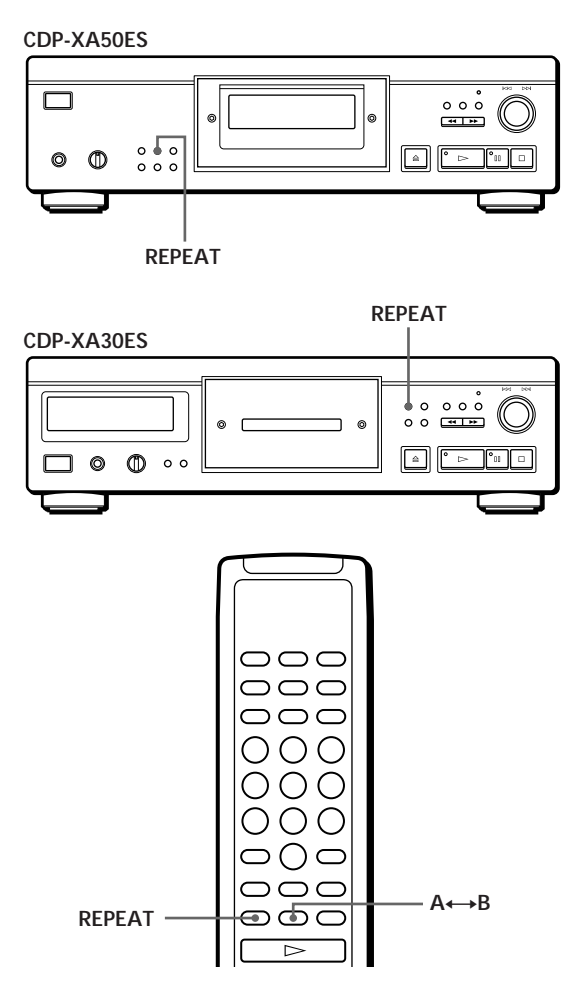

Tryck på REPEAT medan en skiva spelas upp. "REPEAT" visas i teckenfönstret. Spåren repeteras på följande sätt:

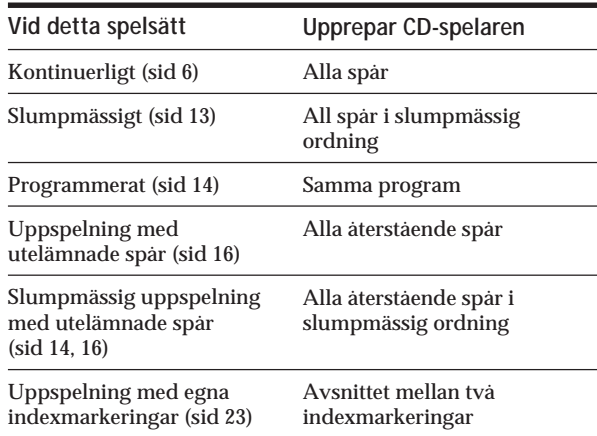

#### **Avbryta uppspelning med repetition**

Tryck på REPEAT flera gånger tills "REPEAT" försvinner från teckenfönstret.

### **Repetera aktuellt spår**

Du kan endast spela det aktuella spåret upprepade gånger.

Medan det spår du vill repetera spelas trycker du på REPEAT flera gånger tills "REPEAT 1" visas i teckenfönstret.

#### **Observera**

Du kan inte upprepa aktuellt spår när skivan spelar i eget indexspelläge (se sid 23).

### **Repetera ett bestämt avsnitt (repetera A**˜**B)**

Du kan spela ett bestämt avsnitt av ett spår flera gånger. Det kan vara användbart när du vill lära dig en melodi utantill till exempel.

Observera att du inte kan repetera mer än ett spår i taget.

**1** När du spelar en CD-skiva trycker du på A←→B på fjärrkontrollen när du hittat startpunkten (punkt A).

"A-" i "REPEAT A-" blinkar i teckenfönstret.

**2** När du kommer till slutpunkten (punkt B) trycker du på A˜B igen. "REPEAT A-B" visas. CD-spelaren repeterar detta avsnitt.

**Om du vill avbryta repetera A←→B** Tryck på REPEAT.

**Ställa in en ny startpunkt** Du kan byta till ett annat avsnitt genom att ändra startpunkten.

- 1 Tryck på A˜B när CD-spelaren repeterar ett bestämt avsnitt. Slutpunkten B blir den nya startpunkten A. "A-" i "REPEAT A-" blinkar i teckenfönstret.
- 2 När du når slutpunkten (punkt B) trycker du på A ← B igen. "REPEAT A-B" visas. CD-spelaren repeterar avsnittet mellan den nya start- och slutpunkten.

**Om du vill börja om från startpunkt A** Tryck på  $\triangleright$  under repetera A $\leftrightarrow$ B.

# **Uppspelning i slumpmässig ordning (Slumpmässig uppspelning)**

CD-spelaren kan "blanda" och spela upp spåren i slumpmässig ordning.

**CDP-XA50ES**

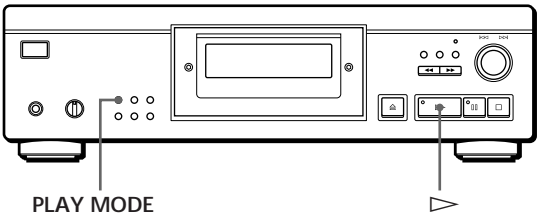

**CDP-XA30ES**

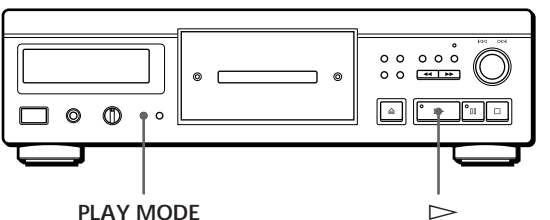

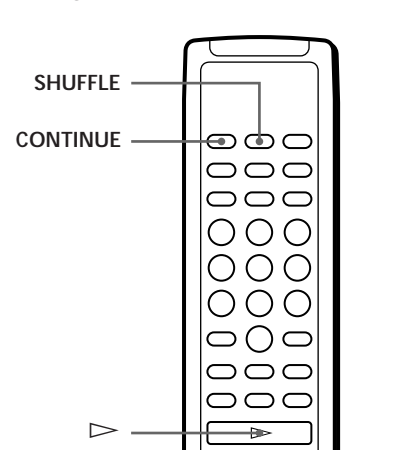

- **1** Tryck på PLAY MODE tills "SHUFFLE" visas i teckenfönstret. När du använder fjärrkontrollen, trycker du på SHUFFLE.
- **2** Tryck på  $\triangleright$  för att starta den slumpmässiga uppspelningen. Indikatorn  $\overline{L}$   $\overline{L}$  visas medan CD-spelaren "blandar" spåren.

**Avbryta den slumpmässiga uppspelningen** Tryck på PLAY MODE fyra gånger (eller på CONTINUE på fjärrkontrollen).

### *Spela CD-skivor*

**Du kan starta slumpmässig uppspelning medan skivan spelas**

Tryck på PLAY MODE en gång (eller SHUFFLE på fjärrkontrollen) och den slumpmässiga uppspelningen börjar från det aktuella spåret.

- **Du kan utelämna spår under slumpmässig uppspelning (slumpmässig uppspelning med utelämnade spår)** Använd fjärrkontrollen för att trycka på det spårnummer
	- som du vill utelämna. Spårnumret och "OFF" visas i teckenfönstret och
	- utelämnas sedan i musikkalendern.
	- Om du vill spela spåret på nytt trycker du på sifferknappen igen.
	- Om du vill spela alla spår trycker du på □ i stoppläge.

# **Skapa egna program (Programmerad uppspelning)**

Du kan skapa egna program där du ordnar spåren på en skiva i valfri ordning. Programmet kan innehålla upp till 24 spår.

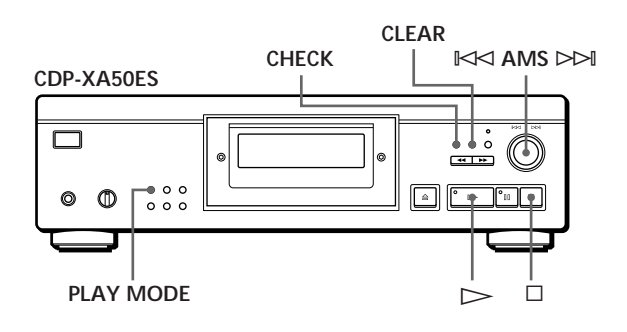

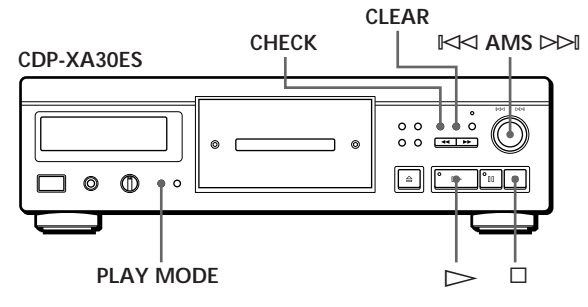

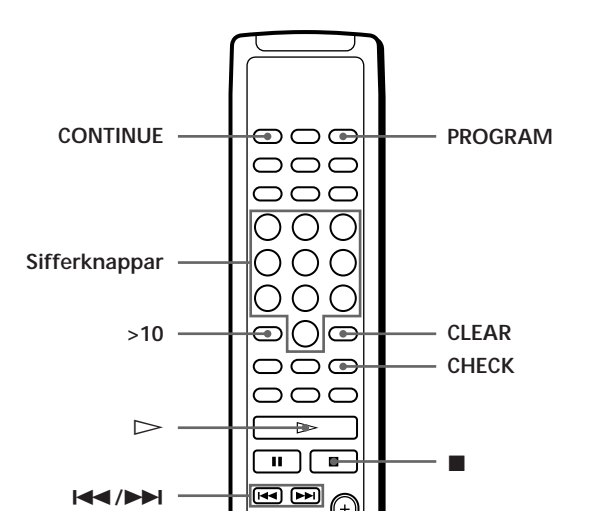

### **Skapa ett program på CD-spelaren**

**1** Tryck på PLAY MODE tills "PROGRAM" visas i teckenfönstret innan du börjar uppspelningen.

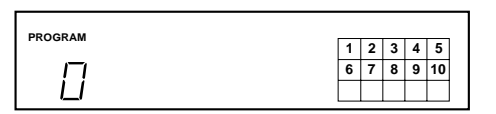

**2** Vrid  $\Join$  AMS  $\Join$  tills önskat spårnummer visas i teckenfönstret.

Uppspelningsordningen och de spårnummer som programmeras in blinkar, och den totala uppspelningstiden, inklusive spåret, visas i teckenfönstret.

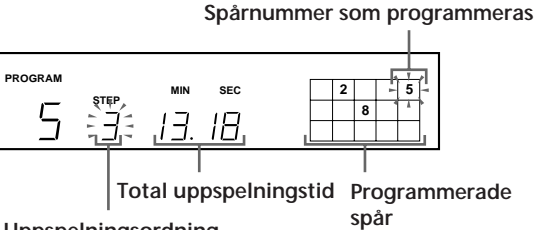

**Uppspelningsordning**

**3** Välj spåret genom att trycka på  $\blacktriangleright\blacktriangleleft$  AMS  $\blacktriangleright\blacktriangleright$ .

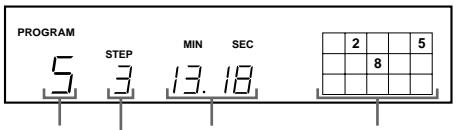

**Det senast programmerade spåret Uppspelningsordning Total uppspelningstid Programmerade spår**

**Om du råkar göra fel**

Tryck på CLEAR och upprepa sedan steg 2 och 3.

- **4** Upprepa steg 2 och 3 och programmera spåren i önskad ordning.
- **5** Starta den programmerade uppspelningen genom att trycka på  $\triangleright$ .

#### **Avbryta programspelningen**

Tryck på PLAY MODE tre gånger.

- **När spår som inte ligger intill varandra på skivan programmeras in efter varandra (t ex 1, 3, 5 etc)** En paus på en sekund (åtkomsttid) läggs in mellan spåren.
- **Programmet finns kvar efter att programspelningen avslutats**

Om du trycker på  $\triangleright$  kan du spela samma program igen.

#### **Observera**

- "– . –" visas istället för den totala speltiden om den överstiger 100 minuter.
- "FULL" visas i teckenfönstret om du försöker lägga in ytterligare spår när programmet redan innehåller 24 spår.

### **Skapa ett program med hjälp av fjärrkontrollen**

- **1** Tryck på PROGRAM innan du börjar uppspelningen. "PROGRAM" visas i teckenfönstret.
- **2** Tryck på sifferknapparna för de spår du vill programmera i önskad ordning. Exempel: Du vill programmera spår 2, 8 och 5
	- Tryck på sifferknapparna i ordningen 2, 8 och 5.

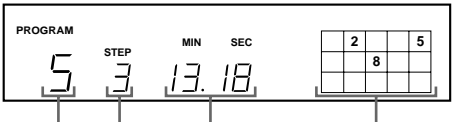

**Det senast programmerade spåret Uppspelningsordning Total uppspelningstid Programmerade spår**

**Välja ett spår med spårnummer över 10** Använd >10-knappen (se sid 11).

**Om du råkar göra fel** Tryck på CLEAR, och ange sedan rätt spårnummer. **3** Börja den programmerade uppspelningen genom att trycka på  $\triangleright$ .

**Avbryta den programmerade uppspelningen** Tryck på CONTINUE.

**Du kan kontrollera den totala uppspelningstiden medan du programmerar med hjälp av fjärrkontrollen (programredigering)** Du väljer ett spår genom att trycka på <<<a><br>A eller<br/>  $\blacktriangleright\blacktriangleright$  och

kontrollerar den totala speltiden. Sedan trycker du på PROGRAM för att bekräfta ditt val.

**När spår som inte ligger intill varandra på skivan programmeras in efter varandra (t ex 1, 3, 5 etc)** En paus på en sekund (åtkomsttid) läggs in mellan spåren.

**Programmet finns kvar efter att programspelningen avslutats**

Om du trycker på  $\triangleright$  kan du spela samma program igen.

#### **Observera**

- "– . –" visas istället för den totala speltiden om den överstiger 100 minuter.
- "FULL" visas i teckenfönstret om du försöker lägga in ytterligare spår när programmet redan innehåller 24 spår.

#### **Visa spårens ordning**

Du kan visa programmet innan du påbörjar uppspelningen eller under själva spelningen.

#### Tryck på CHECK.

Varje gång du trycker på denna knapp visas i teckenfönstret spårnumren i den inprogrammerade ordningen. Efter sista spåret visas "End" och teckenfönstret återställs. Under uppspelning visas endast de spår som återstår att spela upp.

### **Ändra programmet**

Du kan ändra i programmet innan du påbörjar uppspelningen.

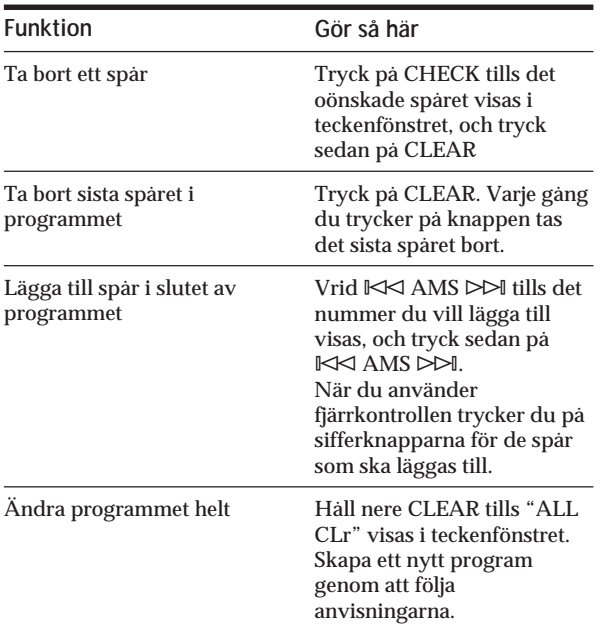

# **Uppspelning av endast bestämda spår (Uppspelning med utelämnade spår)**

Du kan utelämna spår och endast spela de återstående.

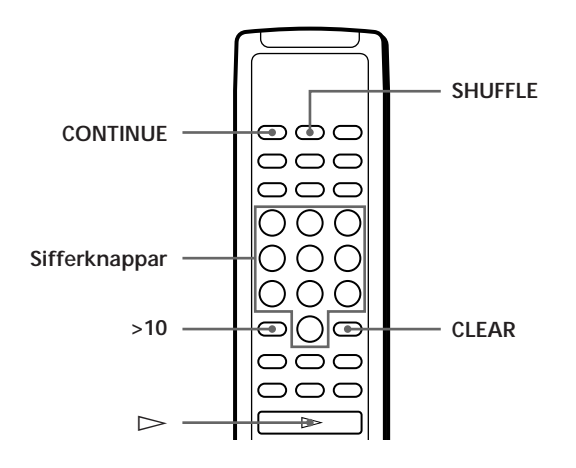

- **1** Tryck på SHUFFLE. "SHUFFLE" visas i teckenfönstret.
- **2** Tryck på de spårnummer som du vill utelämna. Spårnumren utelämnas i musikkalendern när "OFF" visas efter en kort stund. Om du vill utelämna ett spår över 10 trycker du på >10 (se sid 11).

**Om du har gjort fel** Trycker du på spårnumret. "On" visas i teckenfönstret och spåret lagras på nytt.

**3** När du har utelämnat alla spår trycker du på CONTINUE. "SHUFFLE" försvinner från teckenfönstret.

**Om du trycker på PLAY MODE på CD-spelaren i stället för CONTINUE på fjärrkontrollen** De utelämnade spåren är inte längre utelämnade. Se till att du utför detta steg med hjälp av fjärrkontrollen.

**4** Tryck på  $\triangleright$  för att påbörja uppspelning med utelämnade spår.

**Avbryta uppspelning med utelämnade spår** Tryck på **i** i stoppläge.

- **CD-spelaren behåller de utelämnade spåren i minnet även när denna typ av uppspelning avslutas** När du trycker på  $\triangleright$  kan du endast spela de återstående spåren på nytt.
- **igt** Du kan spela spåren i slumpmässig ordning **(slumpmässig uppspelning med utelämnade spår)** Hoppa bara över steg 3 i proceduren ovan.
- **Du kan utelämna ett spår under uppspelning** Tryck på CLEAR när ett spår spelas. CD-spelaren hoppar över det och börjar spela ett nytt.
- **Du kan lagra alla skivors utelämnade spår** Se "Lagra bestämda spår på en skiva" på sid 24.

# **Spela in ett eget program**

Det program du har skapat kan du spela in på kassettband, DAT-band eller MD-skiva. Programmet kan innehålla upp till 24 spår.

Genom att lägga in en paus kan du dela upp programmet i två delar för inspelning på båda sidor av ett band.

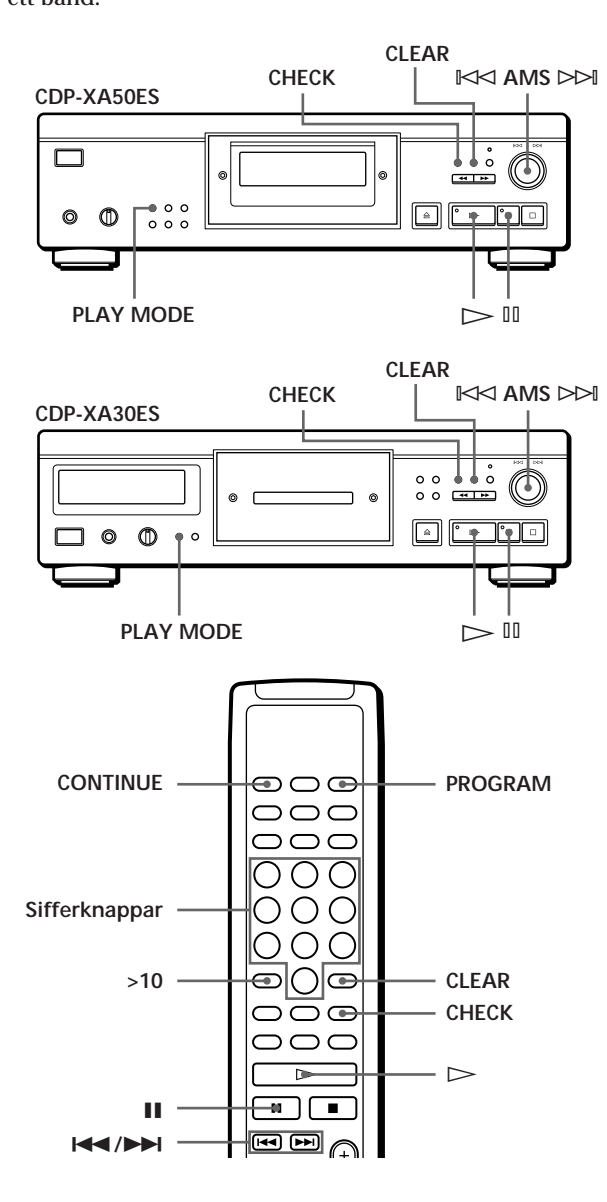

**1** Skapa programmet (för sida A under inspelning) medan du kontrollerar den totala speltiden i teckenfönstret.

Se "Skapa egna program" på sid 14.

**2** När du spelar in på båda sidor av ett band kan du lägga in en paus genom att trycka på ∏. Indikatorn "P" visas i teckenfönstret och speltiden återställs till "0.00". Om du spelar in på endast ena sidan av ett kassettband, ett DAT-band eller en MD-skiva hoppar du över detta steg och går till steg 4.

**En paus räknas som ett spår** Om du lägger in en paus kan du programmera in 23 spår.

- **3** Upprepa steg 1 och skapa programmet för sida B.
- **4** Starta inspelningen på kassettbandspelaren och tryck sedan på  $\rhd$  på CD-spelaren. När du spelar in på båda sidor av ett band görs en paus i slutet av programmet för sida A.
- **5** När du ska spela in på sida B vänder du på bandet och startar inspelningen genom att trycka på · eller ∏ på CD-spelaren.
- بڥ. **Kontrollera och ändra programmet** Se sid 15 och 16.

"SIDE-A" visas medan du kontrollerar programmet för sidan A och "SIDE-B" medan du kontrollerar programmet för sidan B.

**Du kan automatiskt lägga in ett tomrum på tre sekunder mellan varje spår** Använd funktionen som automatiskt lägger in tomrum mellan spår (se sid 21).

# **Spela in en CD-skiva genom att ange bandlängd (tids-/bandredigering)**

Du kan låta CD-spelaren skapa ett program som passar bandets längd. Välj ett av följande alternativ:

- Tidsredigering: skapar automatiskt ett program och behåller ordningen på CD-skivan.
- Bandredigering: bestämmer automatiskt spårordningen så att den passar bandlängden.

Programmet kan innehålla upp till 24 spår (en inlagd paus mellan spåren räknas som ett spår). Observera att spår vars nummer överstiger 24 inte kan programmeras.

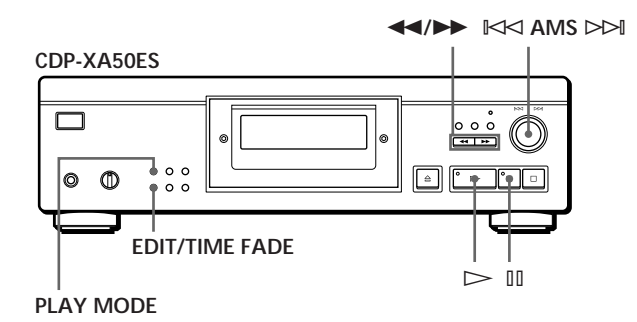

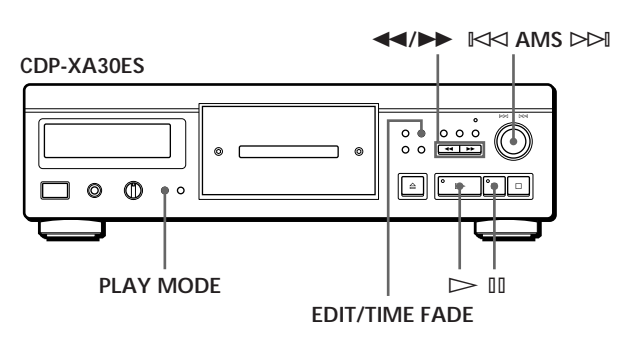

- **1** Tryck på EDIT/TIME FADE innan du börjar uppspelningen enligt följande:
	- För att välja tidsredigering, trycker du på knappen en gång. "EDIT" visas och "SIDE-A" blinkar i teckenfönstret.
	- För att välja bandredigering, trycker du på knappen två gånger. " (<sup>JUST</sup>)<sup>"</sup> visas och "SIDE-A" blinkar i teckenfönstret.
- **2** Tryck på  $\blacktriangleleft$  eller  $\blacktriangleright$  för att ange bandlängd. Varje gång du trycker på dessa knappar ändras teckenfönstret enligt nedan, med bandlängden för en sida efter varje indikator.

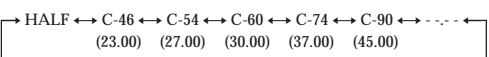

#### **När du väljer "HALF"**

CD-spelaren gör programmet för varje sida till hälften av skivans totala speltid. Observera att du inte kan välja "HALF" om skivan har mer än 24 spår.

**3** Tryck på EDIT/TIME FADE. CD-spelaren skapar programmet. I teckenfönstret visas de spår som ska spelas in.

"SIDE-B" blinkar i teckenfönstret.

**4** Om du spelar in på båda sidor av bandet trycker du på EDIT/TIME FADE igen. CD-spelaren lägger in en paus och skapar sedan programmet för sida B. Teckenfönstret visar de programmerade spåren.

Om du spelar in på bara en sida av kassettbandet, DAT-bandet eller MD-skivan hoppar du över detta steg.

- **5** Starta inspelningen på kassettbandspelaren och tryck på  $\triangleright$  på CD-spelaren. Om du spelar in på båda sidor av bandet gör CDspelaren en paus vid slutet av programmet för sida A.
- **6** När du ska spela in på sida B vänder du bandet och startar inspelningen genom att trycka på · eller ∏ på CD-spelaren.

#### **Avbryta tids-/bandredigeringen**

Tryck på PLAY MODE upprepade gånger tills "SHUFFLE", "PROGRAM" och "CUSTOM INDEX" inte längre visas i teckenfönstret (eller tryck på CONTINUE på fjärrkontrollen).

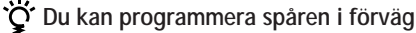

Välj spår innan du utför ovanstående procedur. CDspelaren skapar ett program utifrån de valda spåren. I det här fallet kan du inte ange bandlängd med "HALF".

**Du kan ange valfri bandlängd**

Ställ in bandlängden med hjälp av  $\mathbb{K}$ < AMS  $\triangleright$ ». Exempel: Bandlängden på en sida är 30 minuter och 15 sekunder

- 1 Du anger minuter genom att vrida ≠ AMS ± tills "30" visas i teckenfönstret och sedan trycka på  $K\triangleleft$  AMS  $\triangleright$   $\triangleright$   $\triangleleft$ .
- 2 Du anger sekunder genom att vrida ≠ AMS ± tills "15" visas i teckenfönstret och sedan trycka på  $K\triangleleft$  AMS  $\triangleright\triangleright$ .

**När spår som inte ligger intill varandra på skivan programmeras in efter varandra (t ex 1, 3, 5 etc)** En paus på en sekund (åtkomsttid) läggs in mellan spåren.

**Du kan automatiskt lägga in ett tomrum på tre sekunder mellan varje spår** Använd funktionen som automatiskt lägger in tomrum mellan spår (se sid 21).

**Kontrollera och ändra programmet** Se sid 15 och 16.

# **In- och uttoning**

Du kan manuellt tona in eller ut för att förhindra att spår börjar eller slutar abrupt.

Observera att du inte kan använda denna funktion om du använder anslutningen DIGITAL OUT.

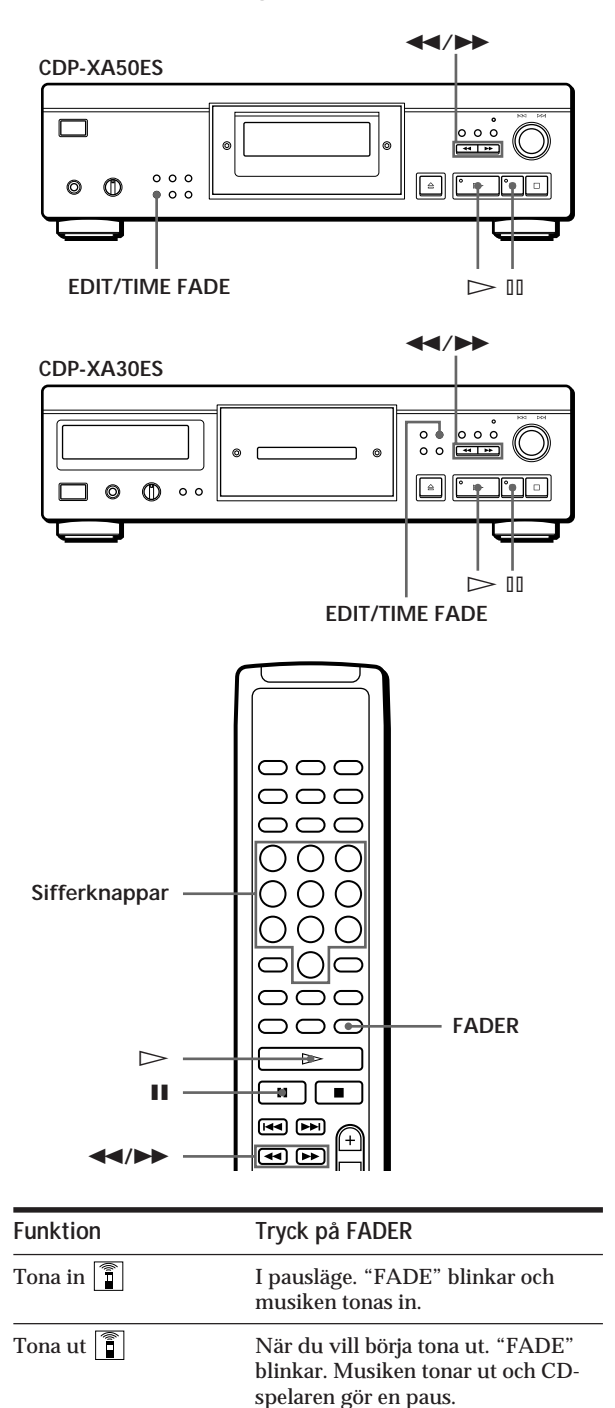

### **Ändra tidsinställd toning**

Du kan ändra den tidsinställda toningen från två till tio sekunder. Om du inte ändrar toningen varar den i fem sekunder.

- **1** Tryck på FADER innan du börjar uppspelningen. "5 SEC" visas och "FADE" blinkar i teckenfönstret.
- **2** Tryck på sifferknappen för att bestämma tiden för toningen. Du kan även ange toningstiden genom att trycka

på 0/)-knapparna tills önskad tid visas i teckenfönstret.

### **Tona ut vid en bestämd tidpunkt (tidsinställd toning)**

Du kan låta CD-spelaren tona ut automatiskt vid en viss tidpunkt. När du har ställt in toningen fungerar den två gånger, dvs musiken tonas ut i slutet av båda sidor på bandet.

- **1** Tryck på EDIT/TIME FADE tre gånger innan du påbörjar uppspelningen. "  $\binom{\text{TIME}}{\text{FADE}}$ " och "SIDE-A" visas i teckenfönstret.
- **2** Tryck på  $\blacktriangleleft$  eller  $\blacktriangleright$  för att ange speltid. Varje gång du trycker på dessa knappar ändras teckenfönstret enligt nedan, med speltiden för en sida efter varje indikator.

 $\leftrightarrow$  HALF  $\longleftrightarrow$  C-46  $\longleftrightarrow$  C-54  $\longleftrightarrow$  C-60  $\longleftrightarrow$  C-74  $\longleftrightarrow$  C-90  $\leftrightarrow$ (23.00) (27.00) (30.00) (37.00) (45.00)

#### **När du väljer "HALF"**

CD-spelaren ställer in speltiden till halva totala speltiden.

- **3** Tryck på  $\triangleright$  för att starta uppspelningen. Vi den angivna tidpunkten tonar musiken ut medan "FADE" blinkar i teckenfönstret och CDspelaren gör en paus. "SIDE-B" visas i teckenfönstret.
- **4** När du vill spela in på sida B vänder du på bandet och startar inspelningen genom att trycka på · eller ∏ på CD-spelaren. Vid den angivna tidpunkten tonas musiken ut igen.

**Avbryta den tidsinställda toningen** Tryck på EDIT/TIME FADE.

**Du kan ange valfri speltid** Se "Du kan ange valfri bandlängd" på sid 19.

**Du kan byta skivor under den tidsinställda toningen** Byt skiva om musiken tar slut före den angivna uttoningstiden, (t ex när du spelar in CD-singlar på band). Den angivna uttoningstiden räknas endast under uppspelning.

**Du kan tona in för att återuppta uppspelningen i steg 4**  Tryck på FADER när du har vänt på bandet.

**Observera**

Om du trycker på 0 eller ) vid Time Fade Play, avaktiveras borttoningen.

# **Användbara inspelningstips**

Med dessa funktioner förenklar du inspelningen av CD-skivor.

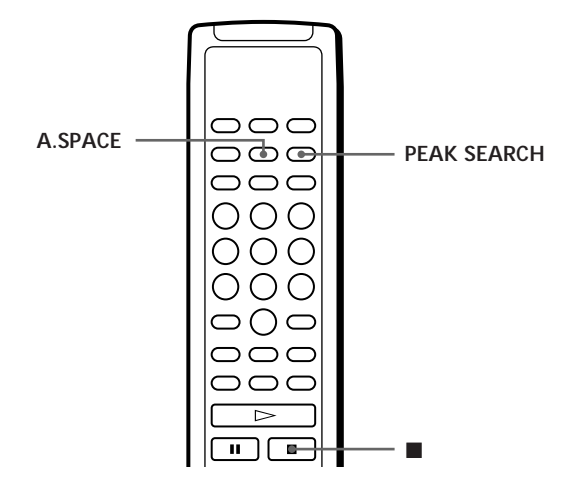

### **Ställa in inspelningsnivå (toppnivåsökning)**

CD-spelaren söker efter den högsta ljudnivån bland de spår som ska spelas in, så att du kan ställa in inspelningsnivån i förväg.

**1** Tryck på PEAK SEARCH innan du påbörjar uppspelningen. "PEAK" blinkar i teckenfönstret och CD-spelaren

repeterar avsnittet med den högsta nivån.

- **2** Ställ in inspelningsnivån på kassettbandspelaren.
- **3** Avbryt toppnivåsökningen genom att trycka på  $\blacksquare$  på CD-spelaren. "PEAK" försvinner från teckenfönstret.

#### **Observera**

Om du söker flera gånger på samma skiva kan det hända att funktionen lokaliserar olika avsnitt. Skillnaden är emellertid så liten att det inte ska vara något problem att ställa in rätt inspelningsnivå.

### **Hitta ett spår på bandet med AMSfunktionen (AUTO SPACE)**

AUTO SPACE-funktionen lägger in ett tomrum på tre sekunder mellan varje spår under uppspelningen så att du kan hitta ett spår med hjälp av AMS-funktionen på däcket.

Innan du börjar uppspelningen trycker du på A.SPACE. "AUTO SPACE" visas i teckenfönstret.

**Om du vill avbryta AUTO SPACE**

Tryck på A.SPACE tills "AUTO SPACE" försvinner från teckenfönstret.

#### **Observera**

Om du använder AUTO SPACE-funktionen under inspelning av t ex ett potpurri eller en symfoni kan det bli ett ljudavbrott när spårnumren växlar. Det händer när de tilldelade spårnumrena finns i mitten av stycket.

# **Vad du kan göra med det egna minnet**

Spelaren kan lagra två typer av information, s k "eget minne", på varje skiva. När du en gång har lagrat detta minne på en skiva, hämtar CD-spelaren automatiskt det du har lagrat varje gång du spelar skivan. Lägg dock märke till att detta minne tas bort om du inte har använt CD-spelaren på en månad.

### **Du kan lagra följande information:**

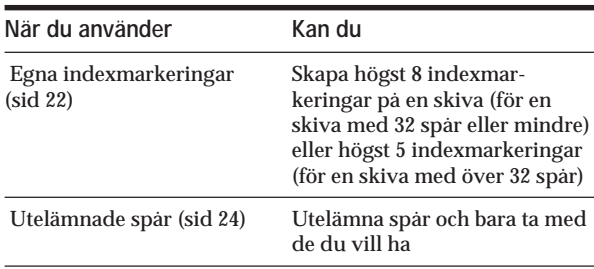

Den egna minnesindikatorn lyser när du lagrar motsvarande information.

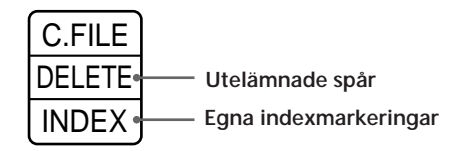

När du lagrar eget minne på en skiva kommer CDspelaren ihåg när den senast spelades även om du tar ut den ur CD-spelaren (senaste minnesläge). När du sätter i skivan igen spelas den därför upp igen i samma spelläge. Spelaren kommer också ihåg toningstiden in/ ut om du har ändrat den.

Lägg märke till att när du trycker på  $\triangleright$  för att stänga skivfacket och påbörja uppspelningen, spelas skivan i det aktuella spelläget i stället för det lagrade.

### **Var finns det egna minnet?**

Det egna minnet finns inte på skivan utan i CDspelarens minne. Detta betyder att du kan inte använda detta minne när du spelar skivan på andra CD-spelare.

### **Hur många skivor kan du lagra i det egna minnet?**

Du kan lagra högst 224 skivor i det egna minnet. Lägg märke till att CD-spelaren räknar en skiva som två när du lagrar både eget minne och utelämnade spår.

### **Du kan kontrollera hur många skivor som finns i minnet**

- 1 Ta ut skivan ur CD-spelaren.
- 2 Tryck på § OPEN/CLOSE för att stänga skivfacket.
- 3 Tryck på TIME när musikkalendern inte visas i teckenfönstret. Antalet egna minnen du kan lagra visas.

### **Om "FULL" visas i teckenfönstret**

Om det egna minnet blir fullt visas "FULL" när du trycker på FILE för att lagra information, och du kan inte lagra mer skivinformation. Radera om nödvändigt några egna filer (se sidorna 24–25).

#### **För att radera alla skivor**

Samtidigt som du håller nedtryckt ERASE och FILE, trycker du på POWER för att slå på CD-spelaren. "FILE CLr" visas i teckenfönstret och allt tas bort ur det egna minnet.

# **Skapa indexmarkeringar på en skiva (egna indexmarkeringar)**

Du kan skapa högst 8 indexmarkeringar på en skiva (för en skiva med 32 spår eller mindre) eller högst 5 indexmarkeringar (för en skiva med över 32 spår) så att du lätt kan hitta en bestämd punkt. Detta kan vara användbart när du spelar skivor med symfonier eller konserter vars stycken är uppdelade i flera spår (se exemplet nedan).

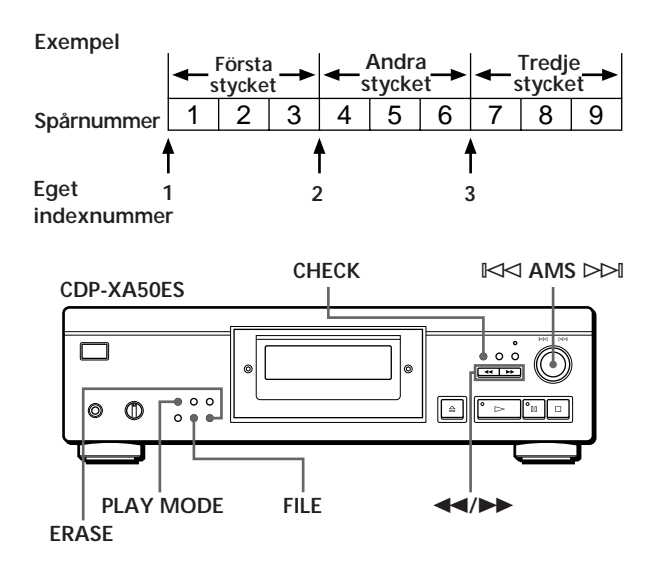

### *Lagra information om CD-skivor (eget minne)*

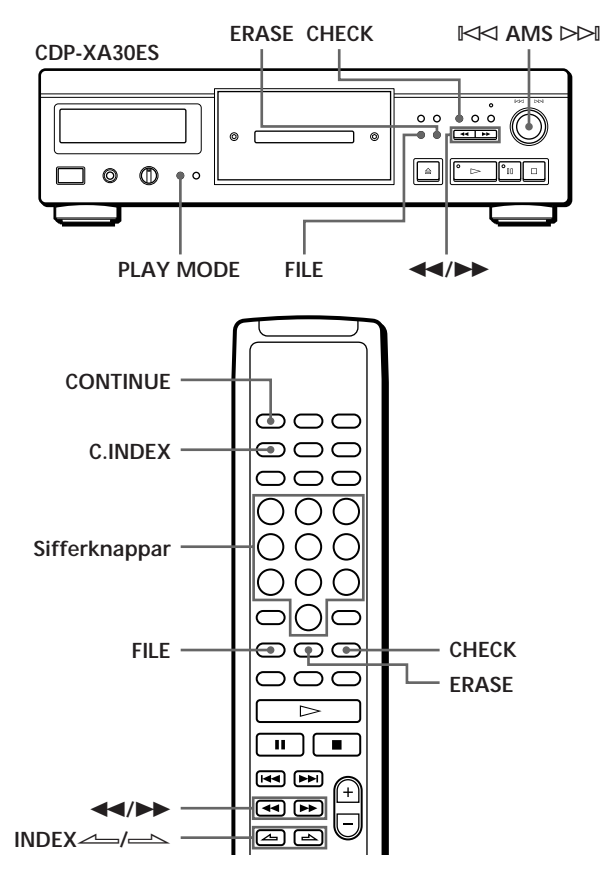

- **1** Sätt i skivan.
- **2** Tryck på PLAY MODE upprepade gånger tills "CUSTOM INDEX" visas i teckenfönstret. När du använder fjärrkontrollen, trycker du på C.INDEX. Muskikalendern visas inte längre.
- **3** När du kommer till den punkt som du vill indexmarkera trycker du på FILE. Indexnumret blinkar i teckenfönstret. Spelaren upprepar avsnittet i tre sekunder från den punkt där du vill göra indexmarkeringen.
- **4** Du justerar så att CD-spelaren kan upprepa från exakt den punkt där du lägger in indexmarkeringen genom att trycka på  $\blacktriangleleft$  eller  $\blacktriangleright$ . Tryck på dessa knappar sju gånger för att flytta punkten cirka en sekund framåt eller bakåt.

**Om du inte vill indexmarkera punkten** Tryck på CLEAR och sök efter en annan punkt.

- **5** Tryck på FILE igen för att lagra egna indexmarkeringar. "INDEX" visas i indikatorn för eget minne i teckenfönstret.
- **6** Om du vill göra ytterligare indexmarkeringar, upprepar du steg 3 till 5.

**När du redan har bestämt var du skall göra indexmarkeringen** Du kan direkt markera ett index utan att ställa in punkten. När du har hittat punkten, trycker du först på ∏ för att göra en paus och sedan på FILE för att indexmarkera.

### **Spela upp från en indexmarkerad punkt (uppspelning med egna indexmarkeringar)**

- **1** Tryck på PLAY MODE upprepade gånger tills "CUSTOM INDEX" visas i teckenfönstret. När du använder fjärrkontrollen, trycker du på C.INDEX.
- **2** Gör så här för att hitta den egna indexmarkeringen:

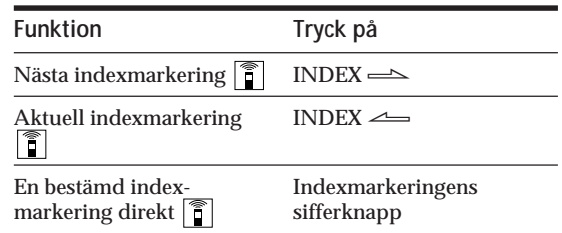

Uppspelningen börjar från den valda indexmarkeringen och fortsätter till slutet av skivan.

**Avbryta uppspelning med egna indexmarkeringar** Tryck på PLAY MODE två gånger (eller CONTINUE på fjärrkontrollen).

#### **Observera**

- Du kan inte använda indexsökfunktionen (se sid 12).
- Använd INDEX  $\leftarrow$  / $\rightleftarrow$  för att hitta nästa eller aktuell indexmarkering istället för  $\leftarrow$ / $\leftarrow$ I-knapparna på fjärrkontrollen.

**Spela upp från en indexmarkering till nästa markering (uppspelning med egna enstaka indexmarkeringar)**

- 1 Tryck på PLAY MODE upprepade gånger tills "CUSTOM INDEX (1)" visas i teckenfönstret.
- När du använder fjärrkontrollen, trycker du på C.INDEX. 2 Tryck på motsvarande sifferknapp på fjärrkontrollen för
- önskad indexmarkering. Uppspelningen börjar från den valda indexmarkeringen och slutar vid nästa markering.

Om du vill avbryta den egna indexuppspelningen, trycker du på PLAY MODE en gång (eller CONTINUE på fjärrkontrollen).

**Du kan spela upp avsnittet mellan två indexmarkeringar flera gånger** Tryck på REPEAT.

### **Radera egna indexmarkeringar**

- **1** Sätt i skivan.
- **2** Tryck på PLAY MODE flera gånger tills "CUSTOM INDEX" visas i teckenfönstret. När du använder fjärrkontrollen, trycker du på C.INDEX.
- **3** Tryck på CHECK upprepade gånger tills det indexnummer som du vill ta bort blinkar.
- **4** Tryck på ERASE medan numret blinkar. Efterföljande indexnummer minskar med ett.

# **Lagra bestämda spår på en skiva (utelämnade spår)**

Du kan utelämna spår och endast lagra de spår som du du vill ha. Du kan lyssna på dina favoritlåtar utan att behöva utelämna spår varje gång.

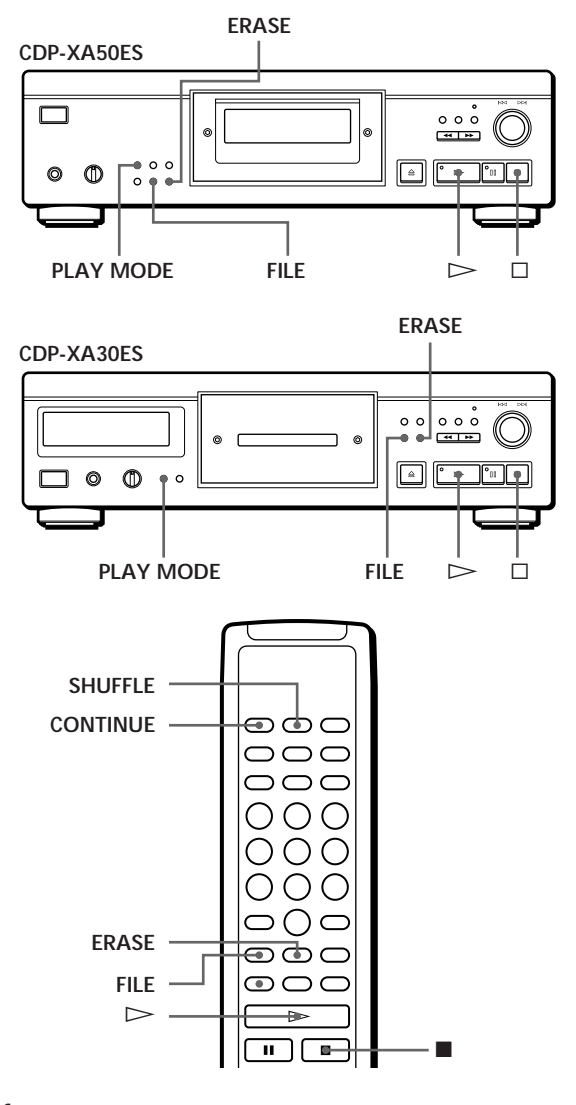

- **1** Sätt i skivan.
- **2** Utelämna de spår du inte vill ha. Följ steg 1 t o m 3 i "Uppspelning av endast bestämda spår" på sidan 16.
- **3** Tryck på FILE för att lagra de återstående spåren. "DELETE" visas i indikatorn för eget minne i teckenfönstret.
## *Lagra information om CD-skivor (eget minne)*

## **Uppspelning av utelämnade spår**

- **1** Tryck på PLAY MODE upprepade gånger tills "SHUFFLE", "PROGRAM" och "CUSTOM INDEX" försvinner från teckenfönstret. När du använder fjärrkontrollen, trycker du på CONTINUE. De utelämnade spåren kan nu spelas igen och de valda spårnumren visas i musikkalendern.
- **2** Tryck på  $\triangleright$  för att påbörja uppspelningen.

**Avbryta uppspelningen av de utelämnade spåren** Tryck på  $\square$ .

**För att påbörja uppspelningen med utelämnade spår igen** När "PROGRAM" eller "CUSTOM INDEX" visas i teckenfönstret, trycker du på PLAY MODE upprepade gånger tills dessa indikatorer inte visas i teckenfönstret eller tills "SHUFFLE" visas i teckenfönstret. Du kan nu påbörja uppspelningen med utelämnade spår genom att trycka på  $\triangleright$ .

**Spela i slumpmässig ordning med utelämnade spår** Tryck på PLAY MODE i steg 1 upprepade gånger tills "SHUFFLE" visas i teckenfönstret (eller tryck på SHUFFLE på fjärrkontrollen).

## **Radera utelämnade spår**

- **1** Sätt i skivan.
- **2** Tryck på PLAY MODE upprepade gånger tills "PROGRAM" och "CUSTOM INDEX" försvinner från teckenfönstret. När du använder fjärrkontrollen, trycker du på CONTINUE eller SHUFFLE. Teckenfönstret visar de utelämnade spåren.
- **3** Tryck på ERASE för att ta bort de utelämnade spåren.

"DELETE" visas inte längre i indikatorn för eget minne i teckenfönstret.

# **Försiktighetsåtgärder**

### **Säkerhet**

- Varning Användning av optiska instrument med denna produkt kan orsaka skador på ögonen.
- Om föremål eller vätska hamnar innanför CD-spelarens hölje kopplar du genast ur strömkällan och låter en kvalificerad tekniker kontrollera spelaren innan du använder den igen.

### **Strömförsörjningsenheter**

- Innan du använder CD-spelaren bör du kontrollera att dess driftspänning överensstämmer med spänningen på elnätet. Driftspänningen anges på namnplåten på CD-spelarens baksida.
- CD-spelaren är inte urkopplad från elnätet så länge kontakten sitter i vägguttaget, även om den är avstängd.
- Om du inte ska använda CD-spelaren under en längre tid bör du koppla ur den från elnätet. Dra alltid i kontakten, inte i kabeln.
- Nätkabeln får endast bytas av fackkunniga tekniker.

### **Placering**

- Undvik överhettning genom att placera CD-spelaren där det finns god luftcirkulation.
- Placera inte CD-spelaren på ett mjukt underlag, t ex en matta, eftersom detta kan blockera ventilationshålen på höljets undersida.
- Placera inte CD-spelaren nära värmekällor eller på platser där den utsätts för direkt solljus, damm eller mekaniska vibrationer och stötar.

### **Undvika störningar**

• Rör inte vid linsen inuti CD-spelaren.

### **Använda stabilisator**

• Använd endast den medföljande stabilisatorn. Om du använder någon annan typ av stabilisator kan CD-spelaren skadas.

### **Användning**

• Om CD-spelaren tas direkt från kyla till värme, eller om den placeras i ett fuktigt rum, kan det bildas kondens på linsen inuti CD-spelaren. CD-spelaren slutar då att fungera. Ta ut skivan och låt CD-spelaren stå påslagen i ungefär en timme tills fukten avdunstat.

### **Justera volymen**

• Skruva inte upp volymen när du lyssnar på avsnitt med låg ljudvolym eller inget ljud alls. Om du gör det kan högtalarna skadas när ett ljudstarkt parti kommer.

### **Sätta i en CD-skiva**

• Ett visslande ljud kan höras från CD-spelaren. Detta ljud hörs när CD-spelaren automatiskt justerar inspelningsmekanismen för den aktuella skivan.

### **Rengöring**

• Rengör hölje, panel och kontroller med en mjuk duk som fuktats lätt i vatten eller mild rengöringslösning. Använd inte slipmedel, skurpulver eller lösningsmedel som alkohol eller bensin.

### **Transport**

• Se till att du tar ur CD-skivan och stabilisatorn.

Kontakta närmaste Sony-återförsäljare om du har frågor eller problem med din CD-spelare.

# **Om CD-skivor**

### **Hantera CD-skivor**

- Håll alltid CD-skivan i kanten. Vidrör inte ytan.
- Sätt inte fast papper eller etiketter på skivan.

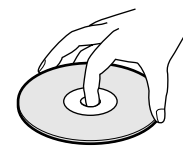

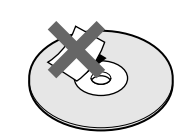

**Gör inte så här**

- Utsätt inte skivan för direkt solljus eller andra värmekällor, t ex värmeledningar. Lämna inte heller CD-spelaren i en bil parkerad i direkt solljus.
- Använd inte någon stabilisator och/eller skivskydd. Skivan och CD-spelaren kan ta skada.
- Förvara alltid skivan i fodralet.

### **Rengöring**

• Torka skivan med en duk innan du spelar den. Torka från mitten ut mot kanten.

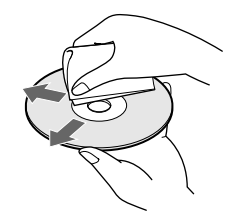

• Använd inte lösningsmedel som bensin och thinner, eller rengöringsmedel och antistatspray avsedda för vinylskivor.

# **Felsökning**

Om du får problem när du ska använda CD-spelaren kan du använda nedanstående kontrollista. Kontakta närmaste Sony-återförsäljare om du inte kan lösa problemen på egen hand.

### **Inget ljud.**

- /Kontrollera att CD-spelarens anslutningar sitter i ordentligt.
- /Kontrollera att förstärkaren är rätt inställd.
- $\rightarrow$ Justera uppspelningsnivån med LINE OUT/ PHONE LEVEL-kontrollen.

**Uppspelningen startar inte.**

- /Det finns ingen skiva i CD-spelaren. Sätt i en CD-skiva.
- /Använd stabilisatorn.
- /Sätt i CD-skivan på rätt sätt med textsidan uppåt.
- Rengör CD-skivan (se sid 26).
- /Fuktbildning i CD-spelaren. Ta ut skivan och låt CD-spelaren stå påslagen i cirka en timme (se sid 26).

**Inspelningsnivån har ändrats.**

/Om du ansluter förstärkaren via VARIABLE LINE OUT-utgångarna ändras inspelningsnivån när du justerar LINE OUT/PHONE LEVELkontrollen på CD-spelaren eller trycker på LINE OUT LEVEL på fjärrkontrollen under inspelning.

**Fjärrkontrollen fungerar inte.**

- /Ta bort eventuella hinder mellan fjärrkontrollen och CD-spelaren.
- /Rikta fjärrkontrollen mot fjärrsensorn g på CDspelaren.
- /Byt ut samtliga batterier i fjärrkontrollen mot nya om de är svaga.

# **Tekniska data**

**CD-spelare**

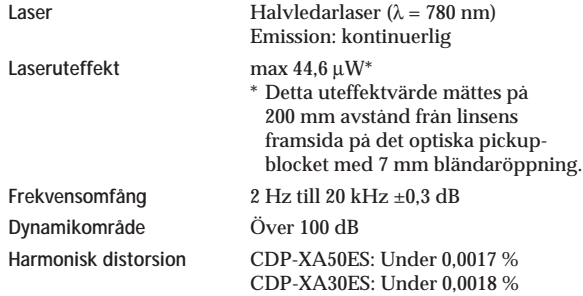

## **Utgångar**

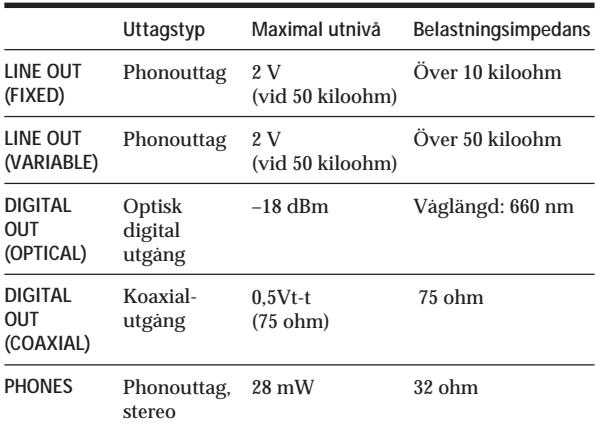

#### **Allmänt**

### **Strömförsörjning**

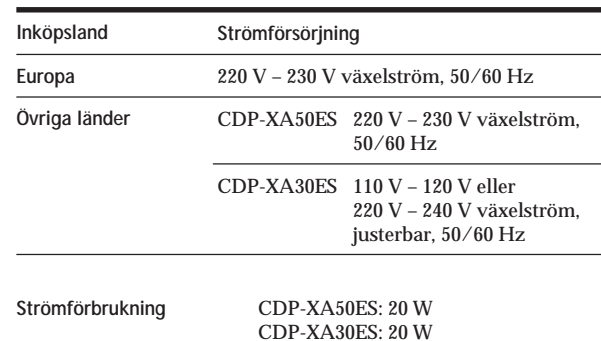

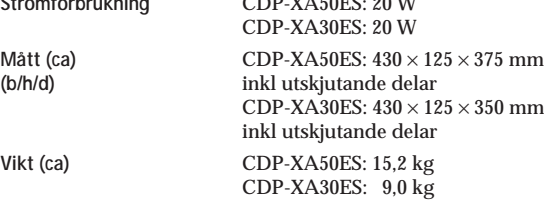

### **Medföljande tillbehör**

Ljudkabel (2 phonokontakter – 2 phonokontakter) (1) Fjärrkontroll (1) Sony SUM-3 (NS)-batterier (2) Stabilisator (1)

Rätt till ändringar förbehålles.

## **Register**

### **A**

AMS 7, 11 Anslutningar 4 översikt 4 Auto Space 21 Automatisk musiksensor. *Se* AMS

## **B, C**

Bandredigering 18

### **D**

Digitalt filter med variabel koefficient 8

## **E**

Eget minne 22 egna indexmarkeringar 22 utelämnade spår 24 vad du kan göra med 22 Egna indexmarkeringar 22

## **F, G**

Felsökning 27 Fjärrkontroll 6

### **H**

Halv skiva (HALF) 18, 20 Hantera CD-skivor 26 Hitta använda AMS 11 använda egna indexmarkeringar 23 använda indexmarkeringar 12 direkt 11 genom medlyssning 12 via teckenfönstret 12

## **I, J**

Indexmarkeringar 12 egna 22

## **K**

Kontinuerlig uppspelning 6 Kopplingar 4

### **L, M, N, O**

Lagra bestämda spår 24 information om CDskivor 22

### **P**

Packa upp 4 Program 14 för inspelning 17 kontrollera 15 ändra 16 Programredigering 15

### **R**

Radera eget minne 22 egna indexmarkeringar 24 utelämnade spår 25 Redigera. *Se* Spela in Repetera alla 12 ett visst avsnitt 13 Repeterad A-B 13

## **S**

Senaste minnesläge 22 Slå av musikkalendern 11 Slumpmässig uppspelning 13 Spänningsomkopplare 9 Spela in 17 använda bandredigering 18 använda tidsredigering 18 ett program 17 Stabilisator 7 Söka. *Se* Hitta

## **T**

Tidsinställd toning 20 Tidsredigering 18 Tona 19 Toppnivåsökning (Peak Search) 21 Total speltid 10

## **U, V, X, Y, Z**

Uppspelning kontinuerlig 6 med egna enstaka indexmarkeringar 23 med egna indexmarkeringar 23 med utelämnade spår 16 programmerad 14 slumpmässig 13 slumpmässig med utelämnade spår 14, 16 upprepad 12 Uppspelning i slumpmässig ordning med utelämnade spår 13, 14 Uppspelning med egna enstaka indexmarkeringar 23 Uppspelning med egna indexmarkeringar 23 Uppspelning med utelämnade spår 14 Utelämnade spår 25

# **Å, Ä, Ö**

Återstående tid 10

**Namn på kontroller**

### **Knappar**

 $A \rightarrow B$  13 A.SPACE 21 CHECK 15 C.INDEX 23 CLEAR 16 CONTINUE 6 DISPLAY MODE 11 EDIT/TIME FADE 18, 20 ERASE 22 FADER 19 FILE 23, 24 FILTER 8 INDEX  $\leftarrow$  12, 23 LINE OUT LEVEL 5 § OPEN/CLOSE 7 PEAK SEARCH 21 PLAY MODE 7 PROGRAM 14 REPEAT 12 SHUFFLE 13 TIME 10<br> $\geq 7$  $\triangleright$ ∏ 7  $\Box$  7  $\leftrightarrow$  12 >10 11 Sifferknappar 11

### **Omkopplare**

POWER 6

## **Kontroll**

 $\mathbb{R}$  AMS  $\triangleright$  7, 11 LINE OUT/PHONE LEVEL 5

### **Uttag**

PHONES<sub>6</sub>

## **Övriga**

Skivfack 7 Stabilisator 7 Teckenfönster 10  $R<sub>4</sub>$ 

Sony Corporation Printed in Japan

Free Manuals Download Website [http://myh66.com](http://myh66.com/) [http://usermanuals.us](http://usermanuals.us/) [http://www.somanuals.com](http://www.somanuals.com/) [http://www.4manuals.cc](http://www.4manuals.cc/) [http://www.manual-lib.com](http://www.manual-lib.com/) [http://www.404manual.com](http://www.404manual.com/) [http://www.luxmanual.com](http://www.luxmanual.com/) [http://aubethermostatmanual.com](http://aubethermostatmanual.com/) Golf course search by state [http://golfingnear.com](http://www.golfingnear.com/)

Email search by domain

[http://emailbydomain.com](http://emailbydomain.com/) Auto manuals search

[http://auto.somanuals.com](http://auto.somanuals.com/) TV manuals search

[http://tv.somanuals.com](http://tv.somanuals.com/)